# ةيلخادلا FirePOWER تالوحم تاعومجم نيوكت اهتحص نم ققحتلاو ةنمآلا

## تايوتحملا

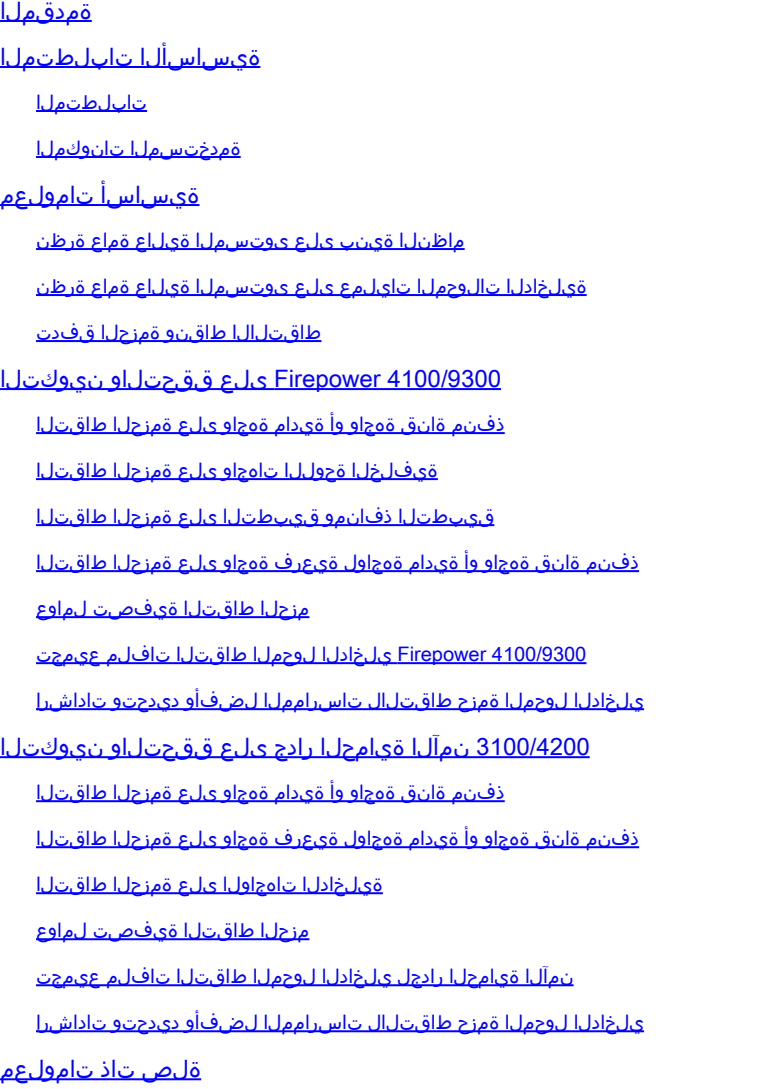

# ةمدقملا

حاتفم يلخاد Firewall Secure لاو ،FirePOWER لا نم ققحتلاو ليكشتلا ةقيثو اذه فصي .ضبق ىلع

ةيساسألا تابلطتملا

تابلطتملا

.طاقتلالا ليلحتو ةيساسألا جتنملا ةفرعم

## ةمدختسملا تانوكملا

.ةصاخ ةيلمعم ةئيب يف ةدوجوملI ةزهجألI نم دنتسملI اذه يف ةدراولI تامولعملI ءاشنإ مت تناك اذإ .(يضارتفا) حوسمم نيوكتب دنتسملا اذه يف ةمدختسُملا ةزهجألا عيمج تأدب .رمأ يأل لمتحملا ريثأتلل كمهف نم دكأتف ،ليغشتلا ديق كتكبش

:ةيلاتالا ةيداملا تانوكملاو جماربال تارادصإ ىلإ دنتسملا اذه يف ةدراولا تامولعملا دنتست

- Secure Firewall 31xx و 42xx
- Firepower 41xx
- Firepower 93xx
- Cisco نم x2.12.0.) FXOS (نمآلا ليغشتلل لباقلا ليغشتلا ماظن •
- 7.4.1-172 ،x7.2.0. Cisco نم (FTD (ةيامحلا رادج ديدهت نع نمآلا عافدلا •
- 7.4.1-172 ،x7.2.0. Cisco نم (FMC (نمآلا ةيامحلا رادج ةرادإ زكرم •
- (x(9.20 و x)1(9.18) ASA (فيكتلل لباقلا نامألا زاهج •
- Wireshark 3.6.7 [\(https://www.wireshark.org/download.html](https://www.wireshark.org/download.html))

# ةيساسأ تامولعم

ماظنلا ةينب ىلع ىوتسملا ةيلاع ةماع ةرظن

نمآلا ةيامحلا رادجو 4100/9300 Firepower ةينب روصت نكمي ،ةمزحلا قفدت روظنم نم :لكشلا اذه يف حضوم وه امك 3100/4200

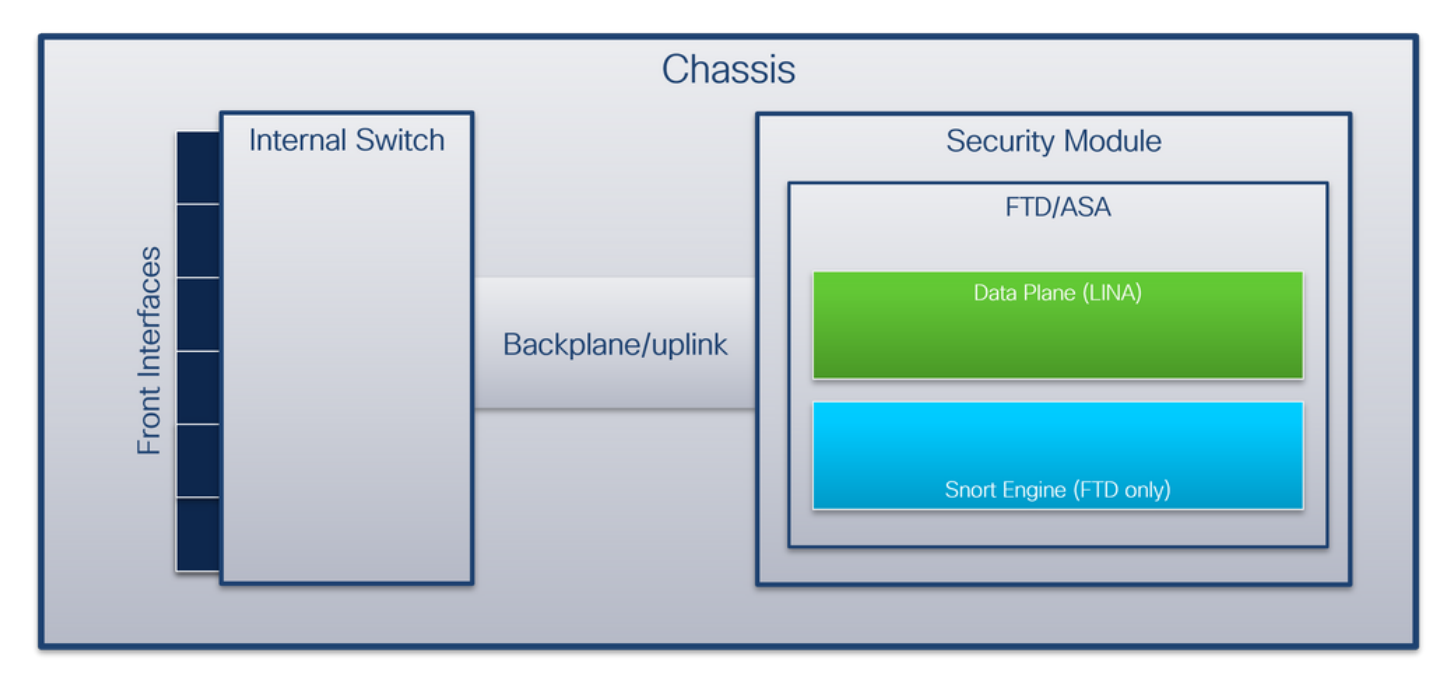

:تانوكملا هذه لكيهلا نمضتي

ل. التي صوت م تاي .سكعلاو قي الله عنه الله عنه الله عنه الله عن الله عن الله عن الله عنه الله عنه ال ةكبشلا تادحو وأ ةجمدملا ةهجاول اةدحو ىلع ةدوجوملا ةيمامأل تتاهجاولاب يلخادل للوحملا تاهجاول| ةلثمأ .تالوحملا ،لاثملا ليبس ىلع ،ةيجراخل| ةزهجأل|ب لاصتالاو ةيجراخل| اينقت افيرعت تسيل "ةهبجلا" نإ .كلذ يلإ امو ،2/4 تنرثيإو ،1/1 تنرثيإ يه ةيمامألI . ةيجراخلا ةزهجألاب ةلصتءملا تاهجاولا زييمت لممادختسإ متي ،دنتسملا اذه يف .ايوق

.تالصولا تاهجاو وأ ةيفلخلا ةحوللا نم

- لوحملاب (SM) ةيطمنلا نامالا ةدحو لصت ةيلخاد ةهجاو ةلصولا وا ةيفلخلا ةحوللا .يلخادلا
- رورم ةكرح راسم رفوت 3100/4200 ن<code>مآل</code>ا ةيامحلا رادجل ةيرصح ةيلخاد ةهجاو ةرادإلl قلصو .قيبطتلاو يلخادلا لوحملا نيب ةرادإلا تانايب

ىلع تالصولا تاهجاوو 4100/9300 FirePOWER ىلع ةيفلخلا ةحوللا تاهجاو لودجلا اذه حضوي 3100/4200: نمآلا ةيامحلا رادج

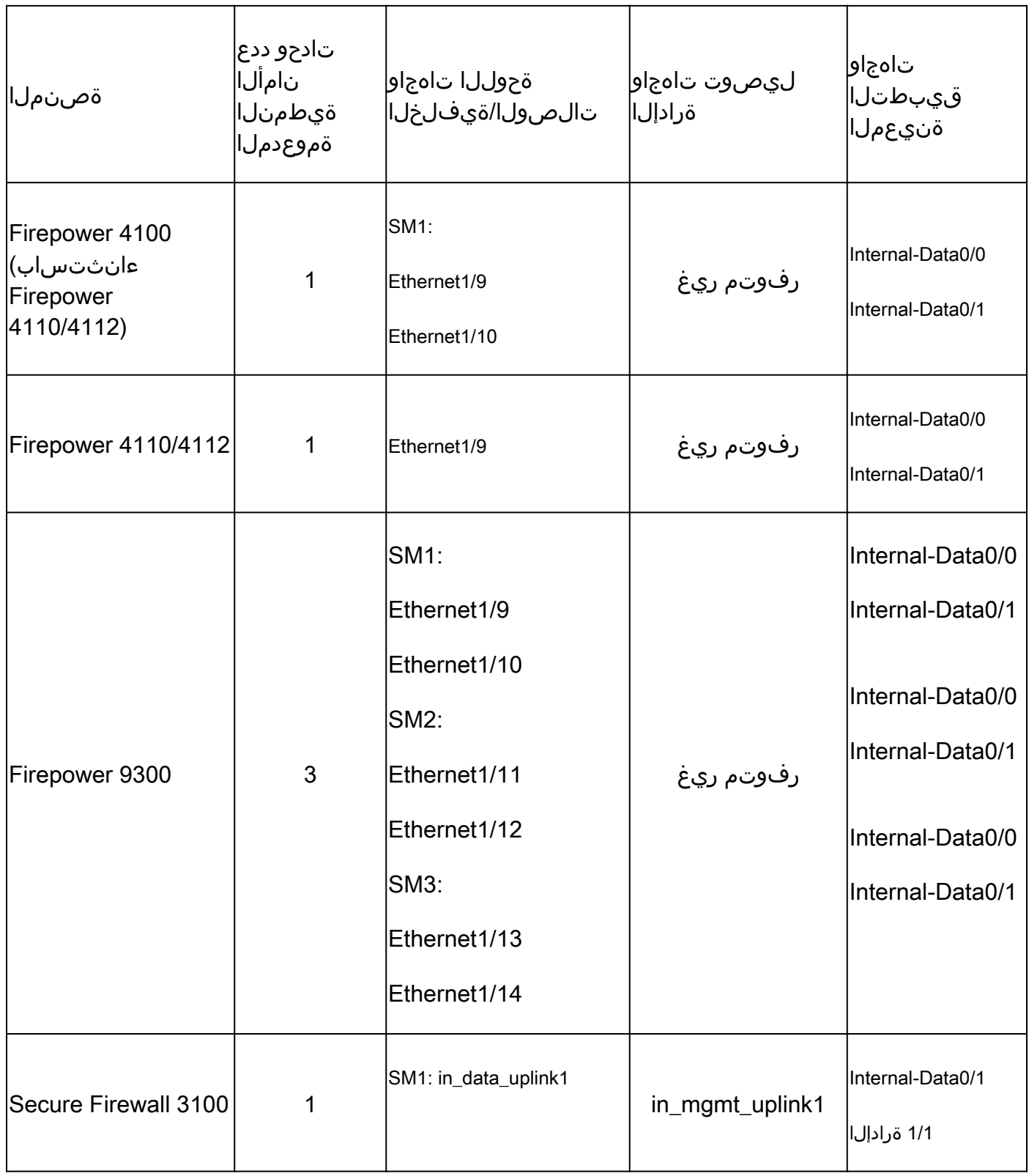

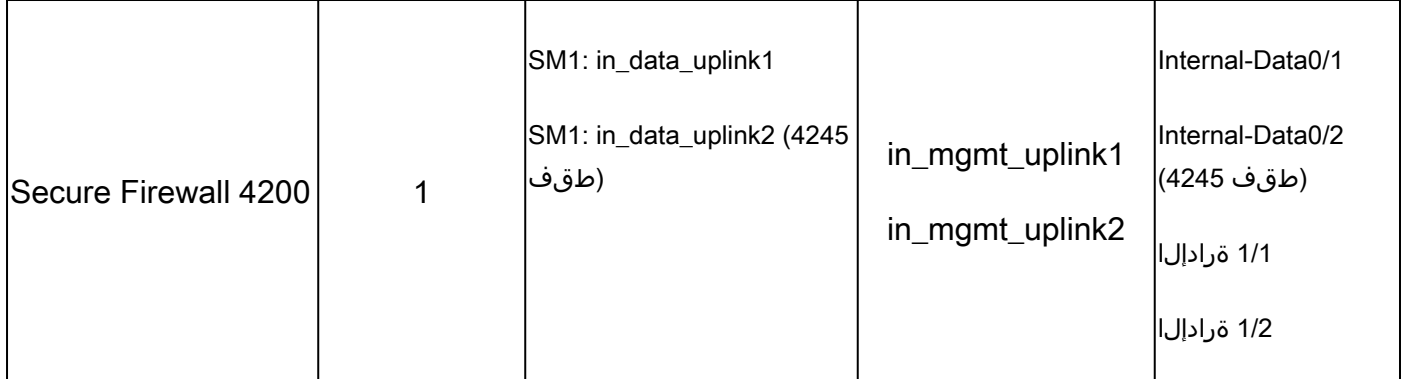

Firewall Secure وأ ةدحو لكل ةيفلخ ليصوت ةحول تاهجاو عم 4100/9300 Firepower ةلاح يف تادحول| ىلع ةدوجومل| ت|قي⇔طتل|و يلخادل| لوحمل| موقي ،تان|يب ليصوت تاهج|و عم 4245 2. تاهجاولا ربع تانايبلا رورم ةكرح لامحأ ةنزاومب ةيطمنلا

- تيبثت اهيف متي يتال ةدحول ا- يلصنلا مداخل وا نامال كرحم وا ةيطمنل نامال ةدحو · .نامأ تادحو 3 ىلإ لصي ام 9300 Firepower معدي .ASA وأ FTD لثم تاقيبطت
- ،تاقيبطتلا يف تالصولا تاهجاو وأ ةيفلخلا ةحوللا ءامسأ ةنيعملا قيبطتلا ةهجاو .ASA وأ FTD لثم

:ةيلخادلا تاهجاولا نم ققحتلل show interface detail رمألا مدختسأ

<#root>

```
>
show interface detail | grep Interface
Interface Internal-Control0/0 "ha_ctl_nlp_int_tap", is up, line protocol is up
    Control Point Interface States:
                 Interface number is 6
                 Interface config status is active
                 Interface state is active
Interface Internal-Data0/0 "", is up, line protocol is up
    Control Point Interface States:
                 Interface number is 2
                 Interface config status is active
                 Interface state is active
Interface Internal-Data0/1 "", is up, line protocol is up
    Control Point Interface States:
                 Interface number is 3
                 Interface config status is active
                 Interface state is active
Interface Internal-Data0/2 "nlp_int_tap", is up, line protocol is up
    Control Point Interface States:
                 Interface number is 4
                 Interface config status is active
                 Interface state is active
Interface Internal-Data0/3 "ccl_ha_nlp_int_tap", is up, line protocol is up
    Control Point Interface States:
                 Interface number is 5
```
 Interface config status is active Interface state is active Interface Internal-Data0/4 "cmi\_mgmt\_int\_tap", is up, line protocol is up Control Point Interface States: Interface number is 7 Interface config status is active Interface state is active Interface Port-channel6.666 "", is up, line protocol is up Interface Ethernet1/1 "diagnostic", is up, line protocol is up Control Point Interface States: Interface number is 8 Interface config status is active Interface state is active

#### ةيلخادلا تالوحملا تايلمع ىلع ىوتسملا ةيلاع ةماع ةرظن

#### Firepower 4100/9300

،ذفنمل VLAN ةمالع وأ ،ةهجاول VLAN ةمالع يلخادلا لوحملا مدختسي ،هيجوت ةداعإ رارق ذاختال .(tag-VN (ةيرهاظ ةكبش ةمالعو

.ةهجاو فيرعتل يلخادلا لوحملا لبق نم ذفنملاب ةصاخلا VLAN ةكبش ةمالء مادختسإ متي ةمالع نيوكت متي .يمامأ نراق ىلع يتأي نأ طبر لخدم لك لخاد ةقاطب VLAN لا حاتفملا لخدي ةمالعلا ةميق نم ققحتلا نكمي . ايودي اهرييغت نكمي الو ماظنلا ةطساوب ايئاقلت VLAN :shell fxos رمأ يف

<#root>

firepower#

**connect fxos**

… firepower(fxos)#

**show run int e1/2**

!Command: show running-config interface Ethernet1/2 !Time: Tue Jul 12 22:32:11 2022

```
version 5.0(3)N2(4.120)
```
interface Ethernet1/2 description U: Uplink no lldp transmit no lldp receive no cdp enable switchport mode dot1q-tunnel

**switchport trunk native vlan 102**

 speed 1000 duplex full متيو .قيبطتلا ىلإ طبرلا لسري نأ تلمعتساو يلخاد حاتفملاب تلخدأ اضيأ VN-tag لI .ايودي اهرييغت نكمي الو ماظنلا ةطساوب ايئاقلت اهنيوكت

قيبطتلا لخدي .قيبطتلا عم tag-VN ةمالعو ذفنملاب ةصاخلا VLAN ةمالع ةكراشم متت نم طبر ملتسي امدنع .ةمزح لك يف tags-VN تامالعو جورخلا ةهجاوب ةصاخلا VLAN تامالع ةقاطب نراق جرخملا أرقي حاتفملل ،نراق ةيفلرخلا ةحوللا ىلع يلخاد حاتفملاب قيبطتلا ،ةقاطب-VN لا و ةقاطب VLAN ءانيملا درجي ،نراق جرخملاو قيبطتلا نيعي ،VN-tag لا و VLAN .ةكبشلا ىلإ طبرلا لسريو

Secure Firewall 3100/4200

لبق نم ذفنملاب ةصاخلا VLAN ةكبش ةمالع مادختسإ متي 4100/9300، Firepower يف امك .ةهجاو فيرعتل يلخادلا لوحملا

VLAN تامالع قيبطتلا لخدي .قيبطتلا عم ذفنملاب ةصاخلا VLAN ةمالع ةكراشم متت ىلع يلخاد حاتفملاب قيبطتلا نم طبر ملتسي امدنع .ةمزح لك يف جورخلا ةهجاوب ةصاخلا ءانيملا درجي ،نراق جرخملا نيعي ،ةقاطب VLAN نراق جرخملا أرقي حاتفملا ،نراق ةلصولا .ةكبشلا ىلإ طبرلا لسريو ،ةقاطب VLAN

طاقتلالا طاقنو ةمزحلا قفدت

3100 نمآلا ةيامحلا رادجو 4100/9300 Firepower

لوحملا تاهجاو ىلع ةمزحلا Firewalls 3100 Firewall Secure و 4100/9300 Firepower نم لك طقتلي .يلخادلا

:قيبطتلاو لكيهلا لخاد ةمزحلا راسم ىلع ةمزحلا طاقتلا طاقن لكشلا اذه حضوي

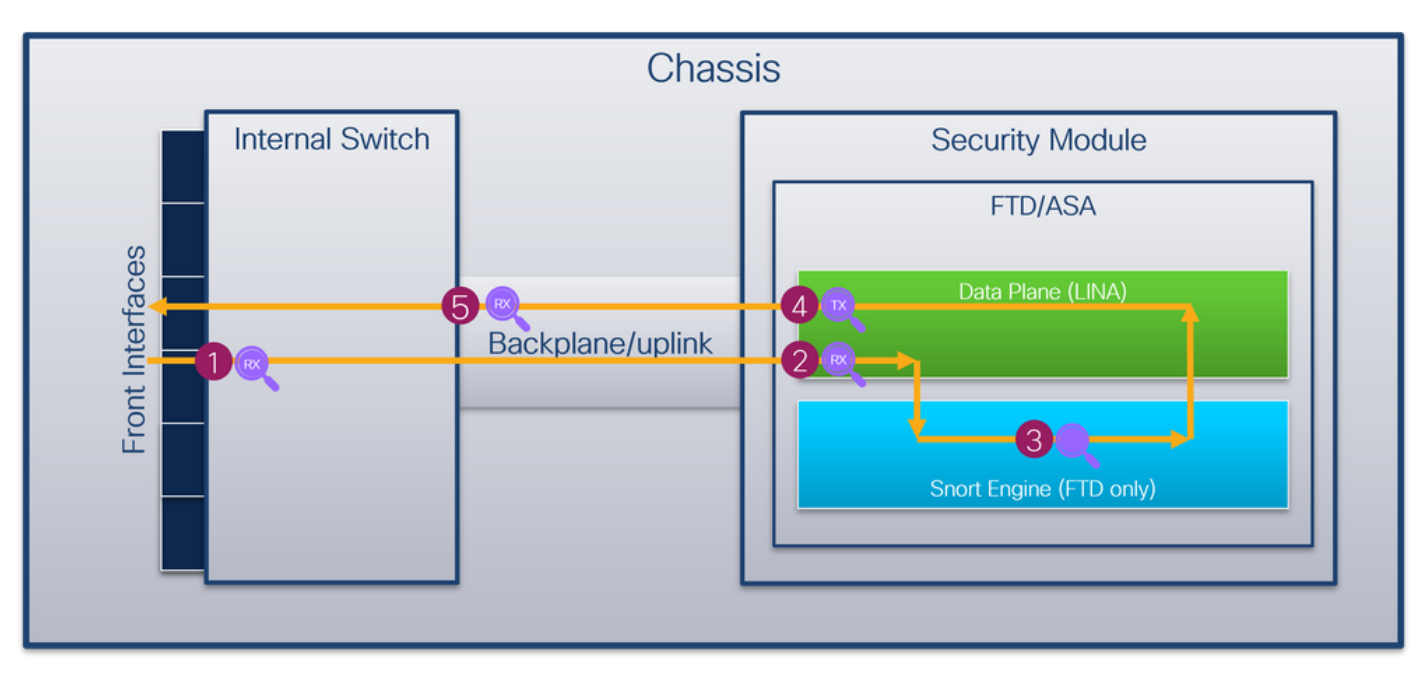

:يه طاقتلالا طاقن

- ةلصتم ةهجاو يا يه ةيمامالا ةهجاول! .ةيلخادل! ةيمامال! لوحمل! ةهجاو ةهجاو طاقتل! ةطقن .1 .تالوحملا لثم ريظنلا ةزهجأب
- تانايبلا ىوتسم ةهجاو لخدم طاقتلا ةطقن 2.
- طروشلا طاقتلا ةطقن 3.
- تانايبلا ىوتسم ةهجاو جرخم طاقتلا ةطقن 4.
- 5. محوللا وا لـيصوتـلا ةهجاو موقت .لخدم طاقتـلا ةطقن وا ةيلخاد ةيفـلخ لـيصوت ةحول .قيب طتلاب يلخادل الوحمل اليصوتب ةيفلخل

وأ ةكبشلاا نم ملتسي طبرلا طقف اذه .ضبق ىلع نراق لخدم طقف يلخاد حاتفملا دناسي .موعدم ريغ جورخلا مزح طاقتلا .ضبق ىلع تنك عيطتسي قيبطت FTD/ASA لا نم

### Secure Firewall 4200

اذه حضوي .يلخادلا لوحملا تاهجاو ىلع Firewalls 4200 نمآلا ةيامحلا رادج معد ةمزح طاقتلا :قيبطتلاو لكيهلا لخاد ةمزحلا راسم ىلع ةمزحلا طاقتلا طاقن لكشلا

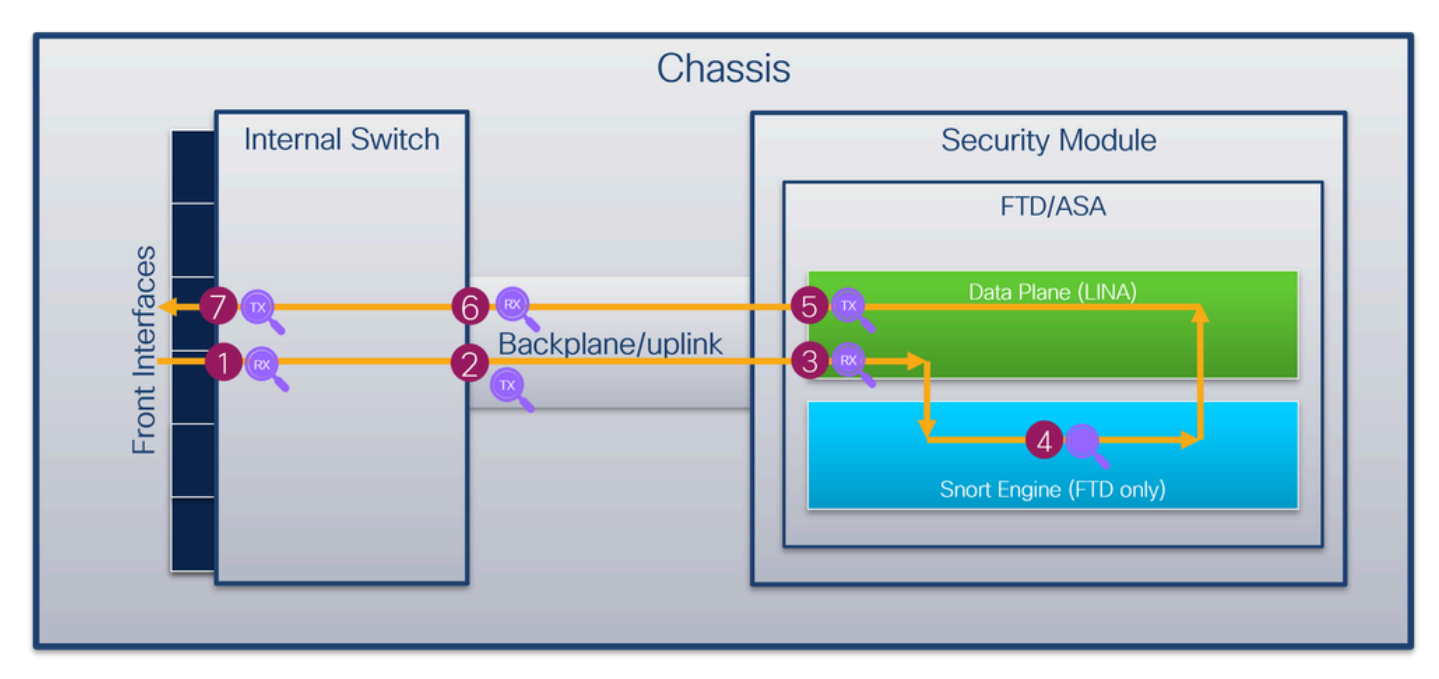

:يه طاقتلال| طاقن

- ةلصتم ةهجاو يا يه ةيمامالا ةهجاول! .ةيلخادل! ةيمامال! لوحمل! ةهجاو ةهجاو طاقتل! ةطقن .1 .تالوحملا لثم ريظنلا ةزهجأب
- .يلخادلا لوحملل ةيفلخلا ةحوللا ةهجاو جرخم طاقتلا ةطقن .2
- تانايبلا ىوتسم ةهجاو لخدم طاقتلا ةطقن 3.
- طروشلا طاقتلا ةطقن 4.
- تانايبلا ىوتسم ةهجاو جرخم طاقتلا ةطقن 5.
- ةحول∪ا وا ليصوت∪ا ةهجاو موقت .لخدم طاقت∪ا ةطقن وا ةيلخاد ةيفJخ ليصوت ةحول .6 .قيبطتلاب يلخادلا لوحملا ليصوتب ةيفلخلا
- .ةيلخادلا ةيمامأل للوحمل ةهجاو ةهجاو جرخم طاقتلا ةطقن .7

.جورخلاو لوخدلا نم الك - هاجتإل| ةيئانث طاقتلال| تايلمع ايرايتخإ يلخادل| لوحمل| معدي .هاجتإ لخدملا يف طبر يلخاد حاتفملا ضبق ىلع ،يضارتفا لكشب

## 4100/9300 FirePOWER نم ققحتلاو نيوكتلا

ىلع مزحلا طاقتلا < تاودألا يف 4100/9300 Firepower يلخادلا لوحملا طاقتلا نيوكت نكمي .FXOS ليغشتلا ماظنل (CLI (رماوألا رطس ةهجاو يف قاطنلا ةمزح طاقتلا يف وأ FCM Cisco FXOS لكيه ريدم نيوكت ليلد عجار ةمزحلا طاقتلا تارايخ فصو ىلع لوصحلل 4100/9300 Firepower Cisco رماوألا رطس ةهجاو نيوكت ليلد وأ FXOS 4100/9300 Firepower .ةمزحلا طاقتلا مسقلا ،اهحالصإو ءاطخألا فاشكتسأ لصفلا ،FXOS

4100/9300 Firepower تالوحم طاقتلال عئاشلا مادختسالا تالاح تاهويرانيسلا هذه يطغت .ةيلخادلا

ذفنم ةانق ةهجاو وأ ةيدام ةهجاو ىلع ةمزحلا طاقتلا

ةهجاو وأ 1/2 تنرثيإ ةهجاو ىلع هتحص نم ققحتلاو ةمزح طاقتلا نيوكتل CLI و FCM مدختسأ .ةيداملا ءاضعأل تتاهجاو عيمج ديدحت نم دكأت ،ذفنملI ةانق ةهجاو ةلاح يف.

طاقتلالا طاقنو ،ةمزحلا قفدت ،ططخملا

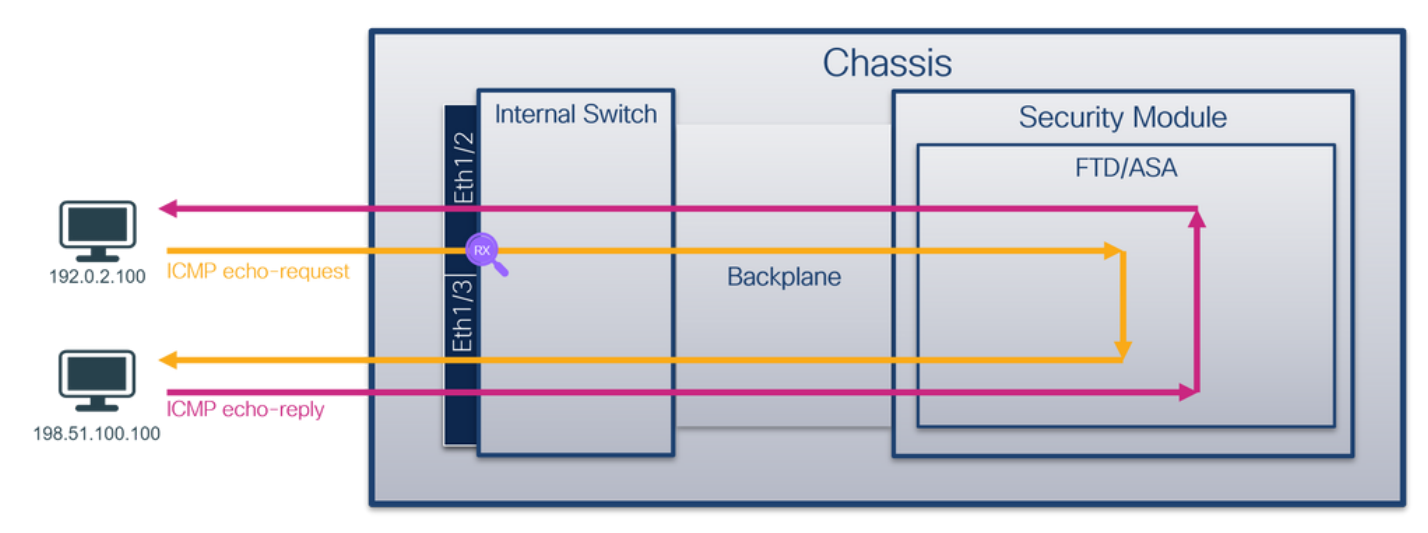

نيوكتلا

#### FCM

1:PortChannel وأ 1/2 تينرثإ نراق ىلع طبر لكشي نأ FCM ىلع steps اذه تزجنأ

:ةديدج طاقتلا لمع ةسلج ءاشنإل طاقتلالا ةسلج < مزحلا طاقتلا < تاودأ مدختسأ 1.

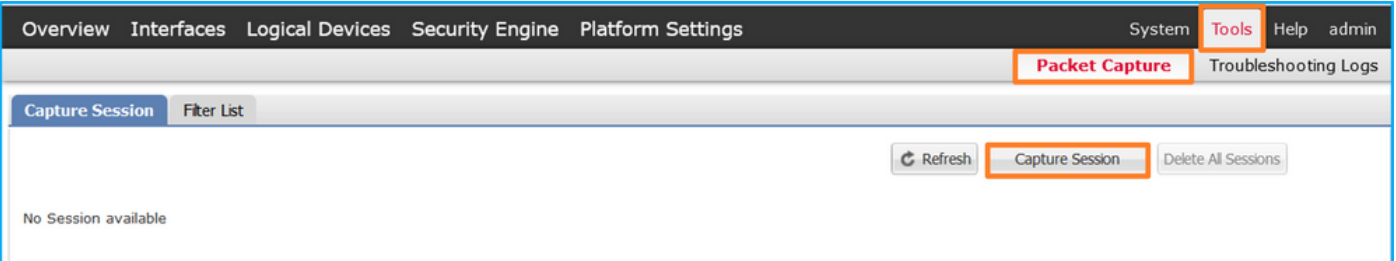

طيشنت ل لغشو ظفح رقناو ةسلجلا مسا ريفوتب مقو ،Ethernet1/2 ةهجاولI ددح .2 :طاقتلال

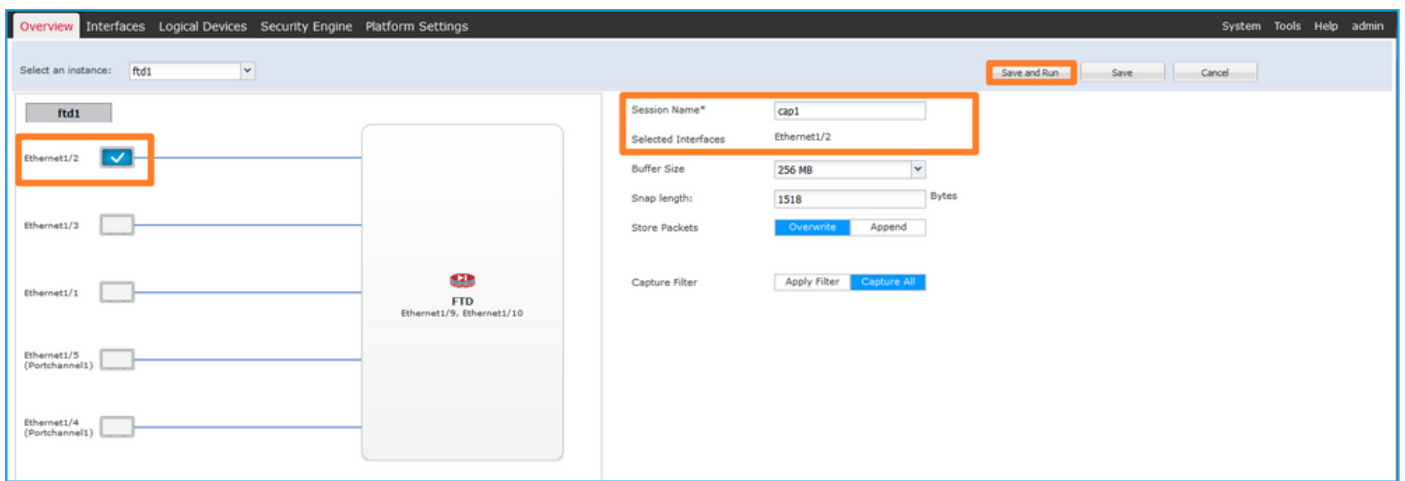

ظفح ةقطقطو مسإ ةسلجلا تدوز ،نراق يعيبط وضع لك ددح ،نراق ةانق اذإ ام ةلاح يف 3. :طاقتلالا طشني نأ لغشو

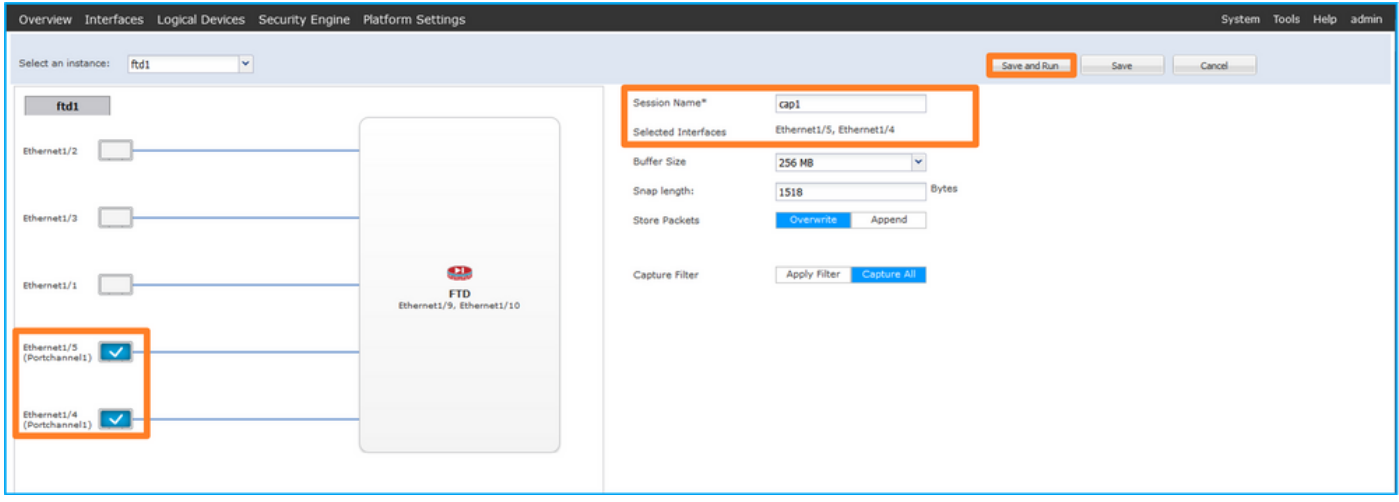

Fxos نم (CLI (رماوألا رطس ةهجاو

1:PortChannel وأ 1/2 تينرثإ نراق ىلع طبر لكشي نأ CLI FXOS ىلع steps اذه تزجنأ

:قيبطتلا فرعمو قيبطتلا عون فيرعت 1.

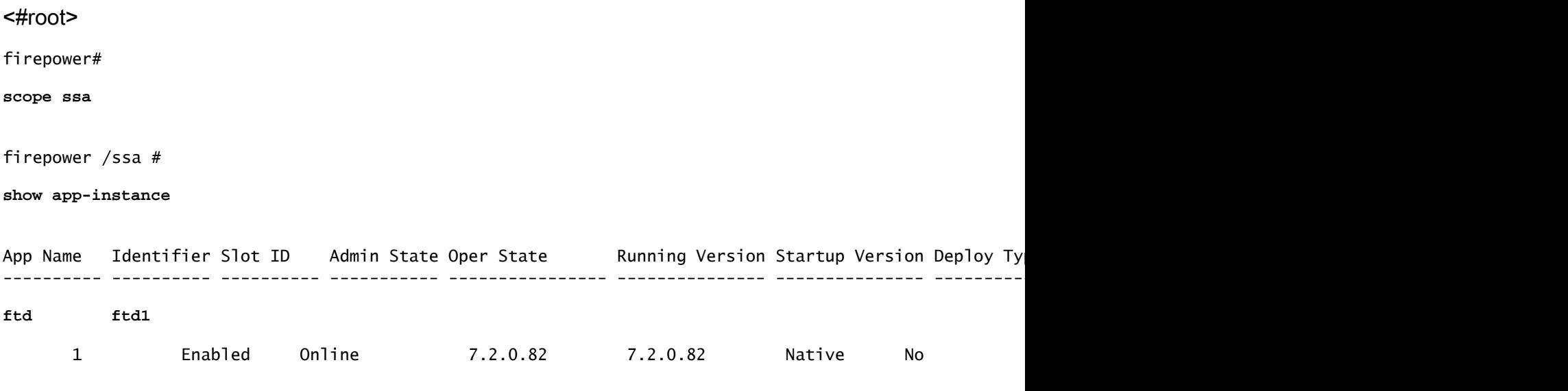

:اهئاضعأ تاهجاو فيرعتب مق ،ذفنملا ةانق ةهجاو ةلاح يف 2.

<#root> firepower# **connect fxos** <output skipped> firepower(fxos)# **show port-channel summary** Flags: D - Down P - Up in port-channel (members) I - Individual H - Hot-standby (LACP only) s - Suspended r - Module-removed S - Switched R - Routed U - Up (port-channel) M - Not in use. Min-links not met -------------------------------------------------------------------------------- Group Port- Type Protocol Member Ports Channel -------------------------------------------------------------------------------- **1 Po1(SU) Eth LACP Eth1/4(P) Eth1/5(P)** 

:طاقتلإ ةسلج ءاشنإ 3.

<#root>

firepower#

**scope packet-capture**

firepower /packet-capture #

**create session cap1**

firepower /packet-capture/session\* #

**create phy-port Eth1/2**

firepower /packet-capture/session/phy-port\* #

**set app ftd**

firepower /packet-capture/session/phy-port\* #

**set app-identifier ftd1**

firepower /packet-capture/session/phy-port\* #

**up**

```
firepower /packet-capture/session* #
enable
```
firepower /packet-capture/session\* # **commit**

firepower /packet-capture/session #

:وضع ةهجاو لكل لصفنم طاقتلا نيوكت متي ،ذفنملا ةانق تاهجاول

```
<#root>
firepower#
scope packet-capture
firepower /packet-capture #
create session cap1
firepower /packet-capture/session* #
create phy-port Eth1/4
firepower /packet-capture/session/phy-port* #
set app ftd
firepower /packet-capture/session/phy-port* #
set app-identifier ftd1
firepower /packet-capture/session/phy-port* #
up
firepower /packet-capture/session* #
create phy-port Eth1/5
firepower /packet-capture/session/phy-port* #
set app ftd
firepower /packet-capture/session/phy-port* #
```
**set app-identifier ftd1**

firepower /packet-capture/session/phy-port\* #

**up**

```
firepower /packet-capture/session* #
```
**enable**

firepower /packet-capture/session\* #

**commit**

firepower /packet-capture/session #

ققحتلا

FCM

فـلملا مجح ةدايز نمو ليغشتـلا ديق لـيغشتـلا ةلاح نأ نم دكأتو ،ةهجاولا مسا نم ققحت :(تيابلاب)

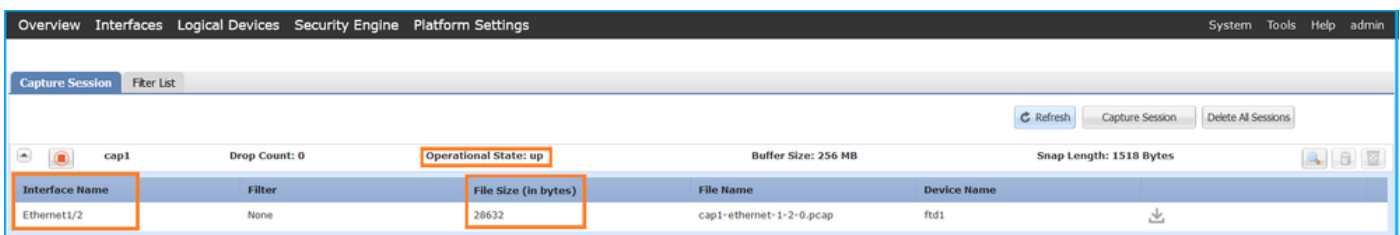

#### 1/5:Ethernet و 1/4Ethernet ءاضعألا تاهجاو عم 1PortChannel

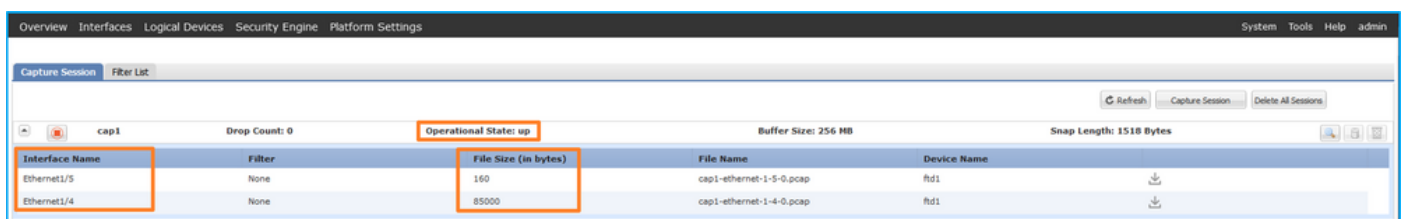

Fxos نم (CLI (رماوألا رطس ةهجاو

:قاطنلا ةمزح طاقتلا يف طاقتلالا ليصافت نم ققحتلا

<#root> firepower# **scope packet-capture** firepower /packet-capture # **show session cap1**

```
Traffic Monitoring Session:
     Packet Capture Session Name: cap1
        Session: 1
     Admin State: Enabled
     Oper State: Up
     Oper State Reason: Active
        Config Success: Yes
        Config Fail Reason:
        Append Flag: Overwrite
        Session Mem Usage: 256  MB
        Session Pcap Snap Len: 1518  Bytes
        Error Code: 0
        Drop Count: 0
Physical ports involved in Packet Capture:
     Slot Id: 1
     Port Id: 2
     Pcapfile: /workspace/packet-capture/session-1/cap1-ethernet-1-2-0.pcap
     Pcapsize: 75136 bytes
        Filter:
        Sub Interface: 0
     Application Instance Identifier: ftd1
     Application Name: ftd
```
### 1/5: تنرثيإو 1/4 تنرثيإ ءاضعألا تاهجاو عم 1 ذفنملا ةانق

<#root>

firepower#

**scope packet-capture**

firepower /packet-capture #

**show session cap1**

Traffic Monitoring Session:  **Packet Capture Session Name: cap1** Session: 1  **Admin State: Enabled Oper State: Up Oper State Reason: Active** Config Success: Yes Config Fail Reason: Append Flag: Overwrite Session Mem Usage: 256 MB Session Pcap Snap Len: 1518 Bytes Error Code: 0 Drop Count: 0 Physical ports involved in Packet Capture: **Slot Id: 1 Port Id: 4 Pcapfile: /workspace/packet-capture/session-1/cap1-ethernet-1-4-0.pcap Pcapsize: 310276 bytes** Filter: Sub Interface: 0  **Application Instance Identifier: ftd1 Application Name: ftd**

 **Port Id: 5**

**Slot Id: 1**

 **Pcapfile: /workspace/packet-capture/session-1/cap1-ethernet-1-5-0.pcap**

 **Pcapsize: 160 bytes**

 Filter: Sub Interface: 0

 **Application Instance Identifier: ftd1**

 **Application Name: ftd**

طاقتلالا تافلم عيمجت

4100/9300. Firepower يلخادلا لوحملا طاقتلا تافلم عيمجت مسقلا يف تاوطخلا ءارجإب مق

طاقتلالا فلم ليلحت

ةمزحلا ددح .1/2 ت $c$ رثيإل طاقت $\cup$ ال فالم حتفل مزحل اطاقتلا تافلم ئراق قيبطت مدختسأ :ةيساسألا طاقنلا صحفو ىلوألا

- .تارم 2 اهضرعو ةمزح لك طاقتلا متي .طقف ICMP Echo-Request مزح طاقتلا متي .1
- .VLAN ةمالع نودب يلصألا ةمزحلا سأر 2.

1/2.تينرثإ نراق لخدملا نيعي نأ 102 ةقاطب VLAN ءانيم يفاضإ يلخاد حاتفملا لخدي 3.

.ةيفاضإ VN ةمالع يلخادلا حاتفملا لخدي 4.

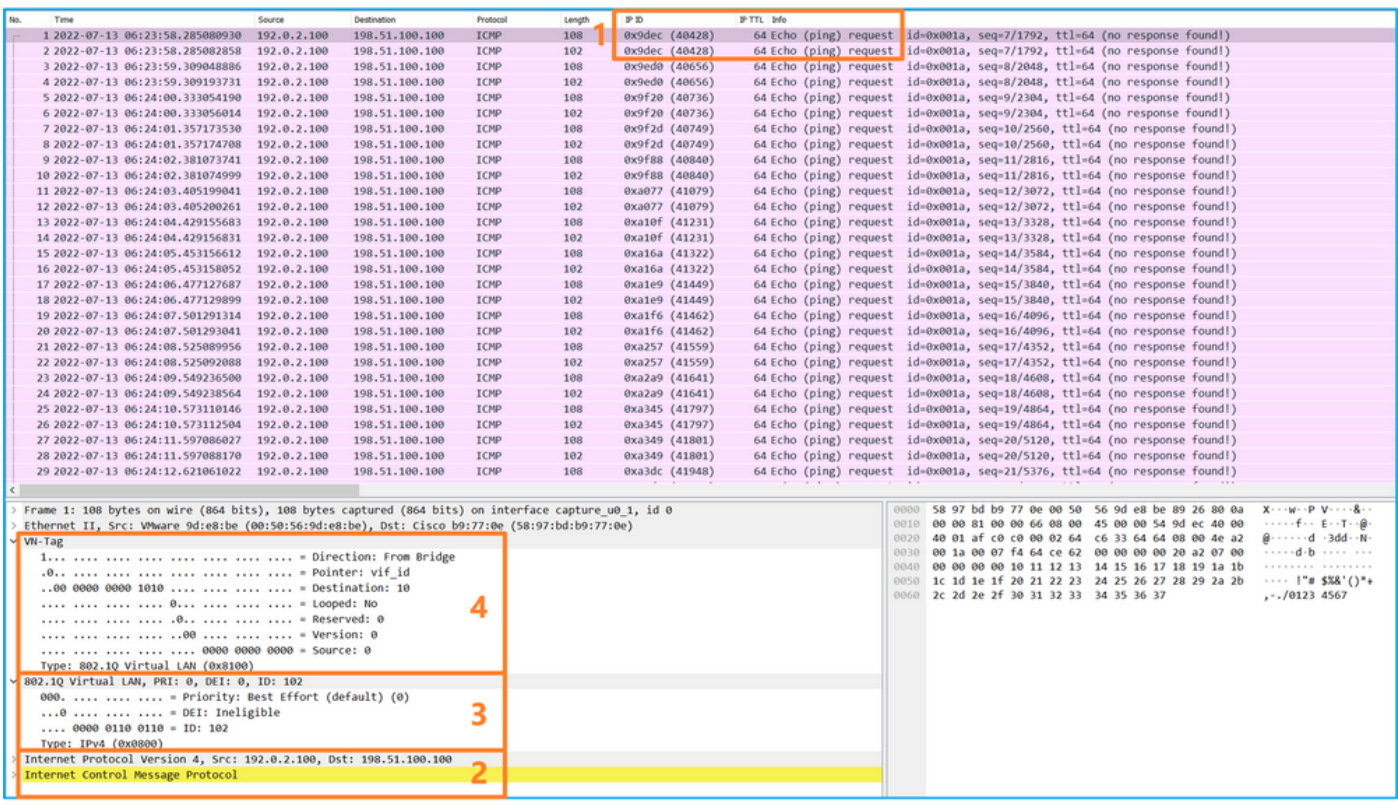

:ةيساسألا طاقنلا صحفو ةيناثلا ةمزحلا ددح

.تارم 2 اهضرعو ةمزح لك طاقتلا متي .طقف ICMP Echo-Request مزح طاقتلا متي .1

.VLAN ةمالع نودب يلصألا ةمزحلا سأر 2.

1/2.تينرثإ نراق لخدملا نيعي نأ 102 ةقاطب VLAN ءانيم يفاضإ يلخاد حاتفملا لخدي 3.

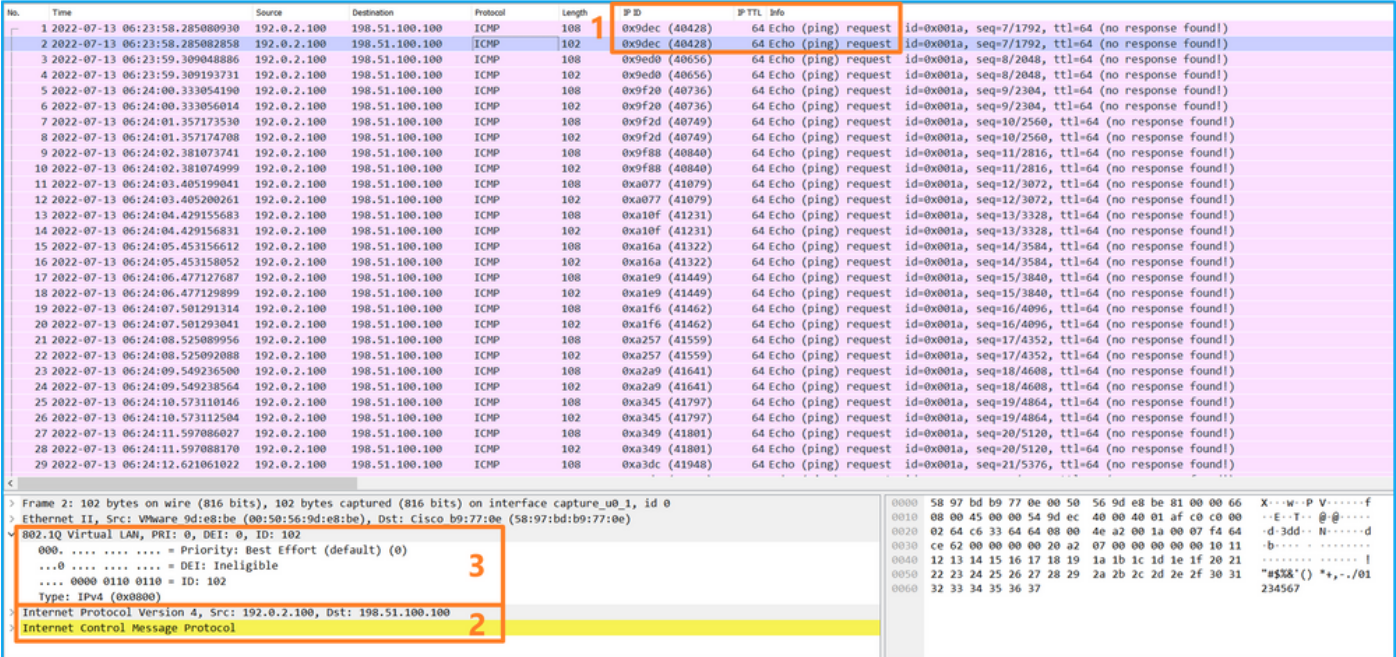

طاقنلا صحفو ىلوألا ةمزحلا ددح 1.PortChannel وضع تاهجاول طاقتلالا تافلم حتفا :ةيساسألا

- .تارم 2 اهضرعو ةمزح لك طاقتلا متي .طقف ICMP Echo-Request مزح طاقتلا متي .1
- .VLAN ةمالع نودب يلصألا ةمزحلا سأر 2.
- نراق لخدملا نيءي نi 1001 ةقاطب VLAN يفاضإ ءانءيم يلخاد حاتفملا لخدي .3 PortChannel1.
- .ةيفاضإ VN ةمالع يلخادلا حاتفملا لخدي 4.

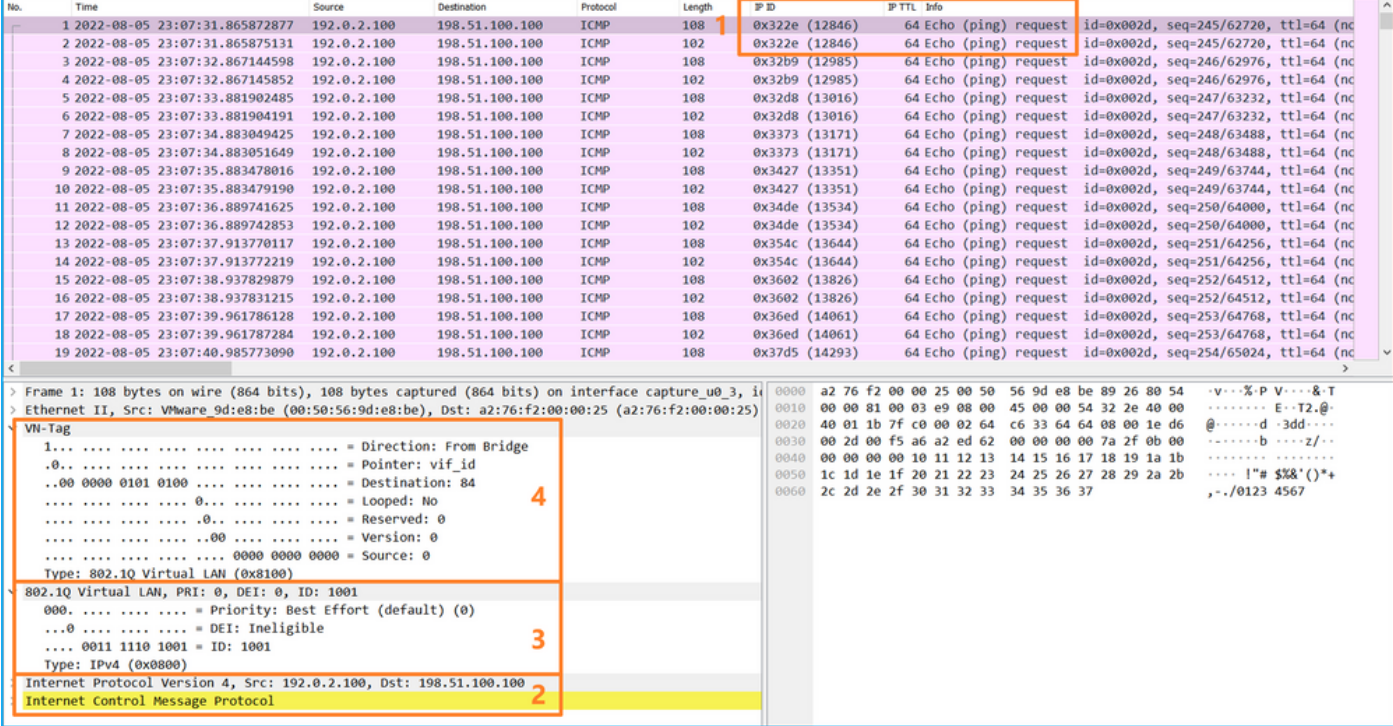

:ةيساسألا طاقنلا صحفو ةيناثلا ةمزحلا ددح

- .تارم 2 اهضرعو ةمزح لك طاقتلا متي .طقف ICMP Echo-Request مزح طاقتلا متي .1
- .VLAN ةمالع نودب يلصألا ةمزحلا سأر 2.
- نراق لخدملا نيءي نi 1001 ةقاطب VLAN يفاضإ ءانءيم يلخاد حاتفملا لخدي .3 PortChannel1.

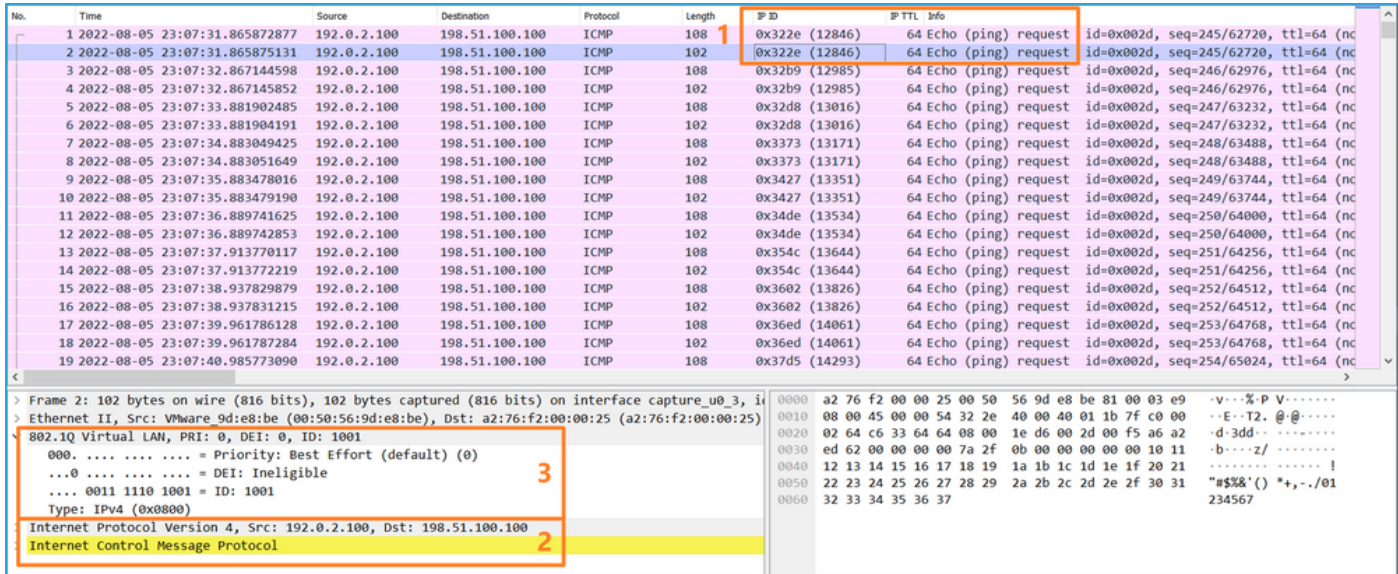

### حرشلا

:نيترم دحاو تقو يف ةمزح لك لوحملا طقتلي ،ةيمامأ ةهجاو ىلع ةمزح طاقتلا نيوكت دنع

- .VLAN Port ةمالع لاخدإ دعب •
- .(VN (ةيرهاظلا ةصاخلا ةكبشلا ةمالع لاخدإ دعب •

ةصاخلا VLAN ةمالع جاردإ نم ةقحال ةلحرم يف VN ةمالع جاردإ متي ،تايلمعلا بيترت يف VLAN ءانيملا عم طبرلا نم ركبأ ةقاطب VN لا عم طبرلا ،دربم طاقتلالا يف ،امهم .ذفنملاب .ةقاطب

:ةمهملا لودجلا اذه صخلي

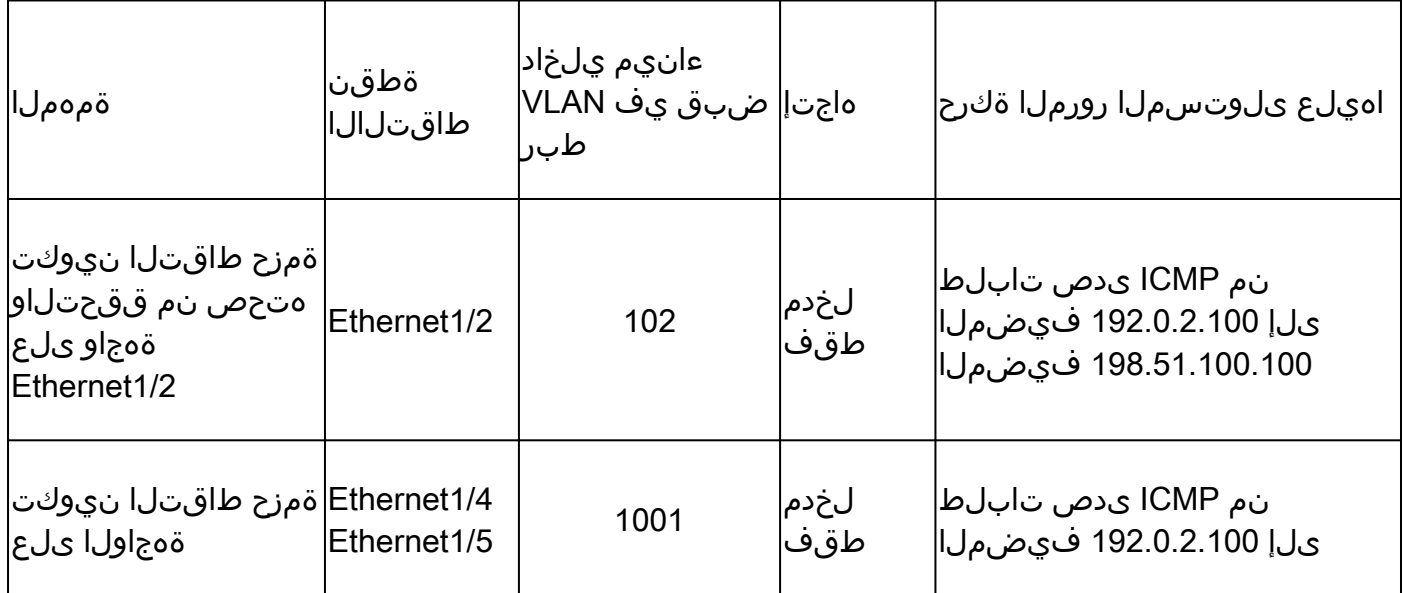

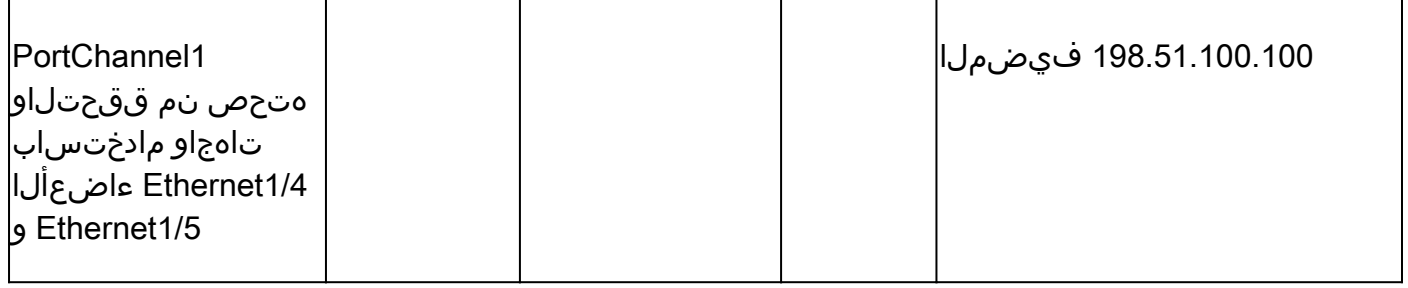

ةيفلخلا ةحوللا تاهجاو ىلع ةمزحلا طاقتلا

.ةيفلخلا ةحول لا تاهجاو ىلع هتحص نم ققحت لاو ةمزح طاقت لا انيوكت ل CLI و FCM مدختسأ

### طاقتلالا طاقنو ،ةمزحلا قفدت ،ططخملا

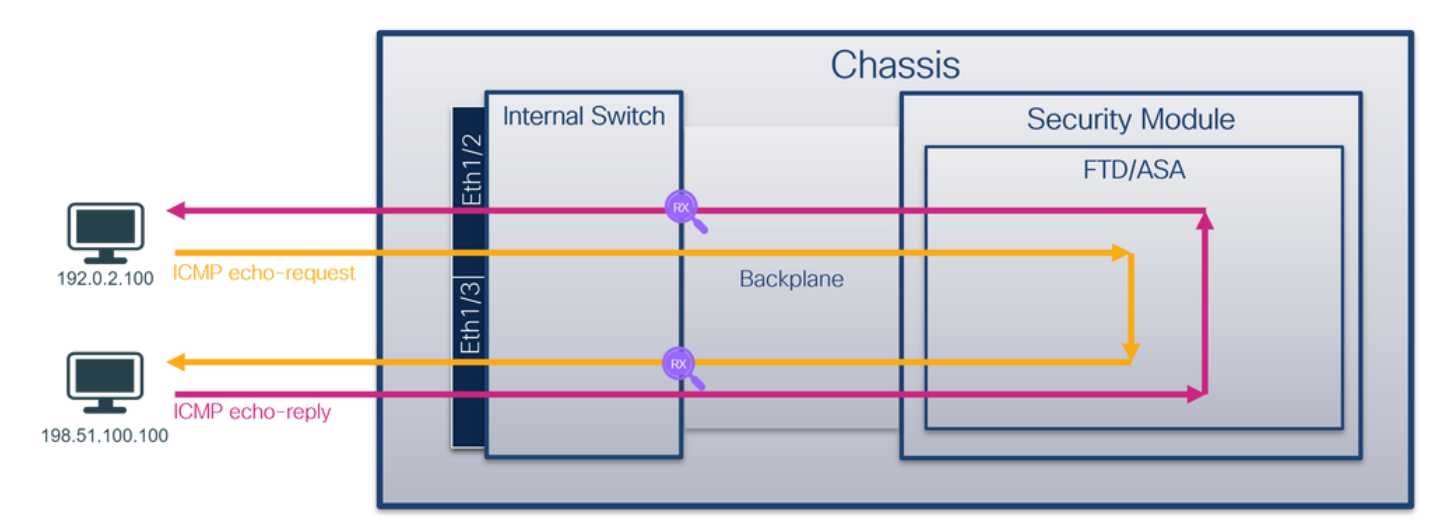

### ان يوك

### FCM

:ةيفلخلا ةحوللا نراق ىلع طبر لكشي نأ FCM ىلع steps اذه تزجنأ

:ةديدج طاقتلا لمع ةسلج ءاشنإل طاقتلالا ةسلج < مزحلا طاقتلا < تاودأ مدختسأ 1.

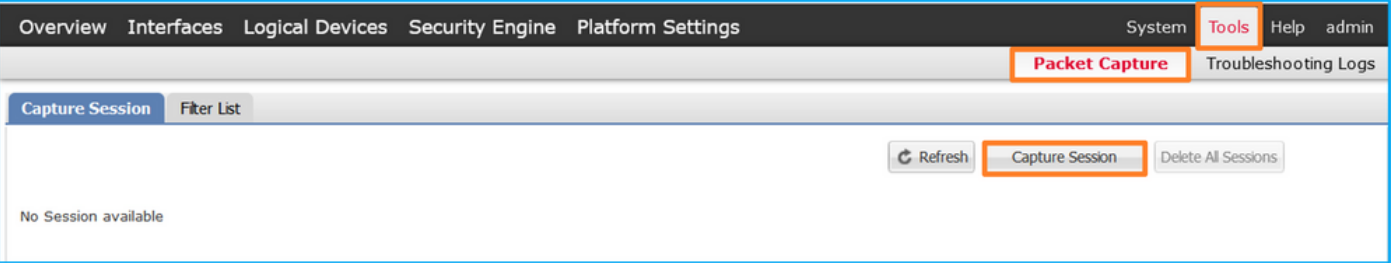

ذفانم عيمج مث ،قيبطتلا ددح ،ةيفلخلا ةحوللا تاهجاو عيمج ىلع مزحلا طاقتلال .2 ةحول لا ةهجاو رتخأ ،كلذ نم الدب .ةلدسنملI ةمئاقJا ىلع طاقتلIلا نم ةيفلخلI ةحول لا و 1/9Ethernet ةيفلخلا ةحوللا تاهجاو رفوتت ،ةلاحلا هذه يف .ةددحملا ةيفلخلا :طاقتلالا طيشنتل ليغشتو ظفح ىلع رقناو ةسلجلا مسا لخدأ 1/10.Ethernet

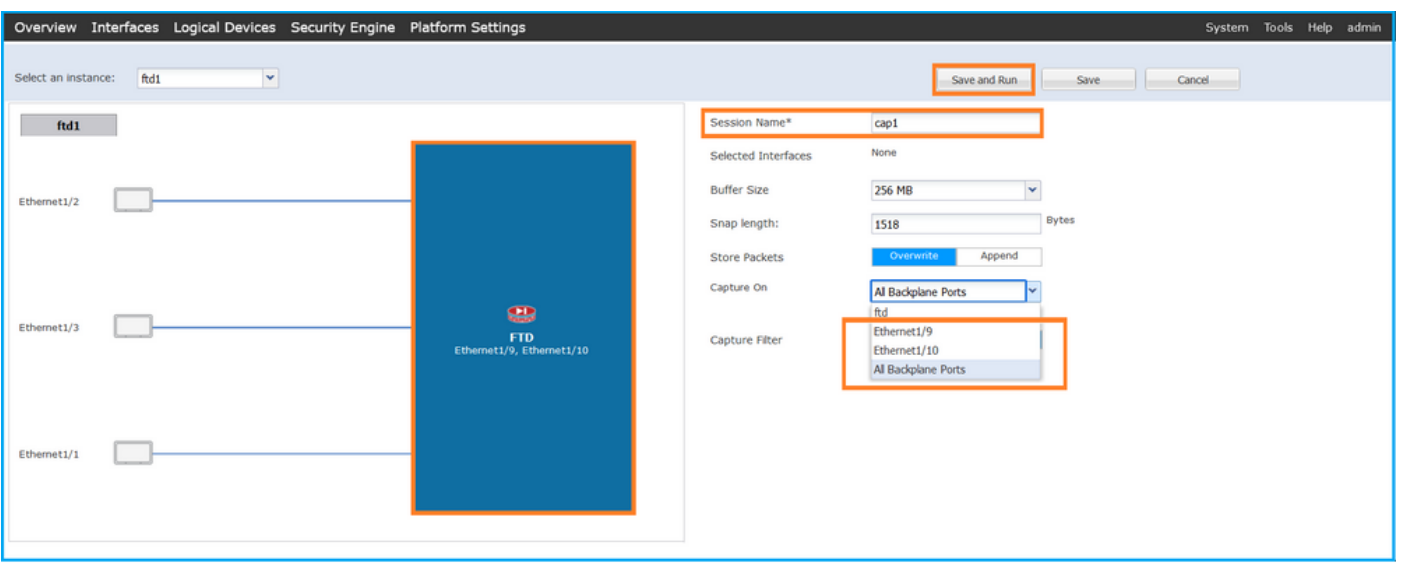

Fxos نم (CLI (رماوألا رطس ةهجاو

تاهجاو ىلع مزحلا طاقت ل نيوكتل FXOS ل (CLI) رماوألI رطس ةهجاو ىلع تاوطخلI هذه ءارجإب مق :ةيفلخلا ةحوللا

:قيبطتلا فرعمو قيبطتلا عون فيرعت 1.

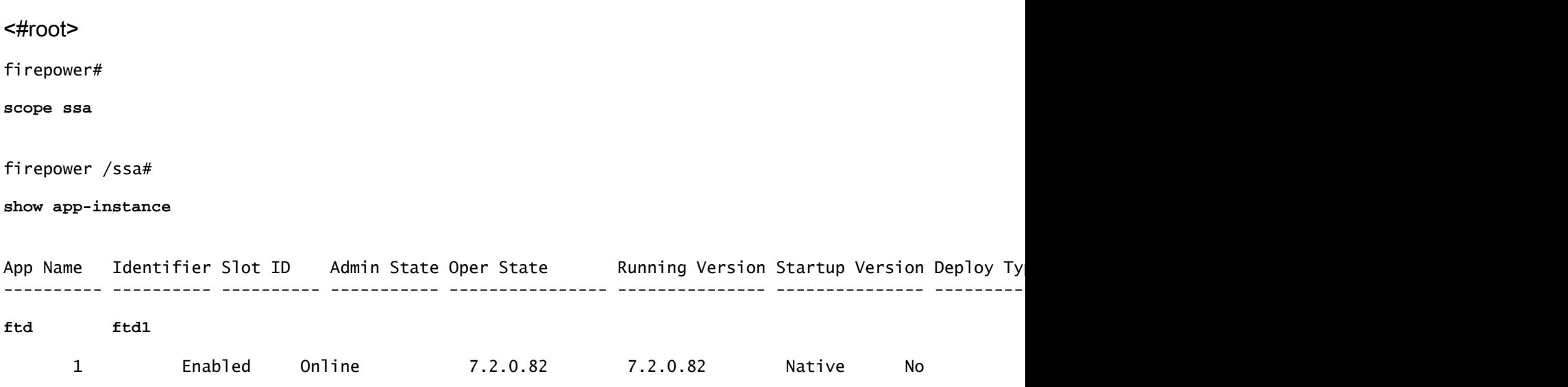

```
:طاقتلإ ةسلج ءاشنإ 2.
```
<#root>

**firepower#**

**scope packet-capture**

**firepower /packet-capture #**

**create session cap1**

```
firepower /packet-capture/session* #
create phy-port Eth1/9
firepower /packet-capture/session/phy-port* #
set app ftd
firepower /packet-capture/session/phy-port* #
set app-identifier ftd1
firepower /packet-capture/session/phy-port* # 
up
firepower /packet-capture/session* # 
create phy-port Eth1/10
firepower /packet-capture/session/phy-port* #
set app ftd
firepower /packet-capture/session/phy-port* #
set app-identifier ftd1
firepower /packet-capture/session/phy-port* #
up
firepower /packet-capture/session* #
enable
firepower /packet-capture/session* #
commit
```
**firepower /packet-capture/session #**

```
ققحتلا
```
FCM

فـلملا مجح ةدايز نمو ليغشتـلا ديق لـيغشتـلا ةلـاح نأ نم دكأتو ،ةهجاولا مسا نم ققحت :(تىابلاب):

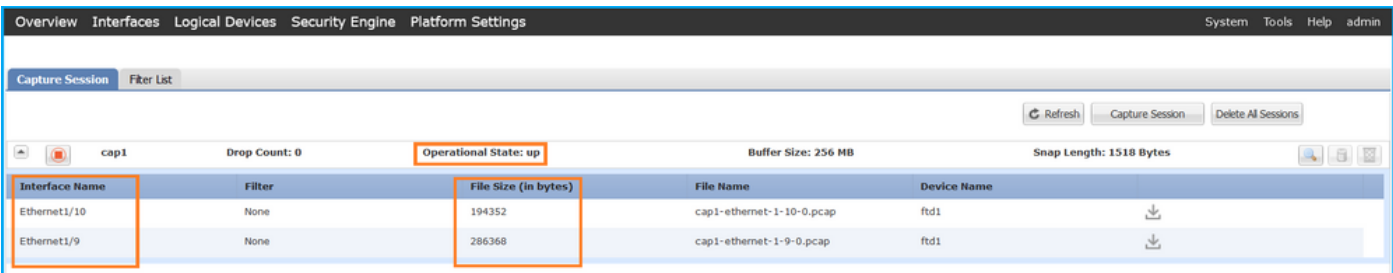

#### Fxos نم (CLI (رماوألا رطس ةهجاو

:قاطنلا ةمزح طاقتلا يف طاقتلالا ليصافت نم ققحتلا

<#root>

firepower#

**scope packet-capture**

firepower /packet-capture #

**show session cap1**

Traffic Monitoring Session:

 **Packet Capture Session Name: cap1**

Session: 1

**Admin State: Enabled**

 **Oper State: Up**

 **Oper State Reason: Active**

 Config Success: Yes Config Fail Reason: Append Flag: Overwrite Session Mem Usage: 256 MB Session Pcap Snap Len: 1518 Bytes Error Code: 0 Drop Count: 0

Physical ports involved in Packet Capture:

**Slot Id: 1**

 **Port Id: 10**

```
 Pcapsize: 1017424 bytes
    Filter:
    Sub Interface: 0
 Application Instance Identifier: ftd1
 Application Name: ftd
 Slot Id: 1
 Port Id: 9
 Pcapfile: /workspace/packet-capture/session-1/cap1-ethernet-1-9-0.pcap
 Pcapsize: 1557432 bytes
    Filter:
    Sub Interface: 0
 Application Instance Identifier: ftd1
```
 **Application Name: ftd**

طاقتلالا تافلم عيمجت

4100/9300. Firepower يلخادلا لوحملا طاقتلا تافلم عيمجت مسقلا يف تاوطخلا ءارجإب مق

طاقتلالا فلم ليلحت

نم رثكأ دوجو ةل!ح يف .طاقتل|ل| تافلم حتفل مزحل| طاقتل| تافلم ئراق قيبطت مدختسأ هذه يف .ةيفلخ ةحول ةهجاو لكل طاقتلالا تافلم عيمج حتف نم دكأت ،ةيفلخ ةحول ةهجاو 1/9.تينرثإ نراق ةيفلخلا ةحوللا ىلع طبرلا تطقتلا ،ةلاحلا

:ةيساسألا طاقنلا صحفو ،ةيناثلاو ىلوألا مزحلا ددح

.ةرم 2 اهراهظإو ICMP ىدص بلط ةمزح لك طاقتلا متي 1.

- .VLAN ةمالع نودب يلصألا ةمزحلا سأر 2.
- 1/3.تينرثإ نراق جرخملا نيعي نأ 103 ةقاطب VLAN ءانيم يفاضإ يلخاد حاتفملا لخدي 3.
- .ةيفاضإ VN ةمالع يلخادلا حاتفملا لخدي 4.

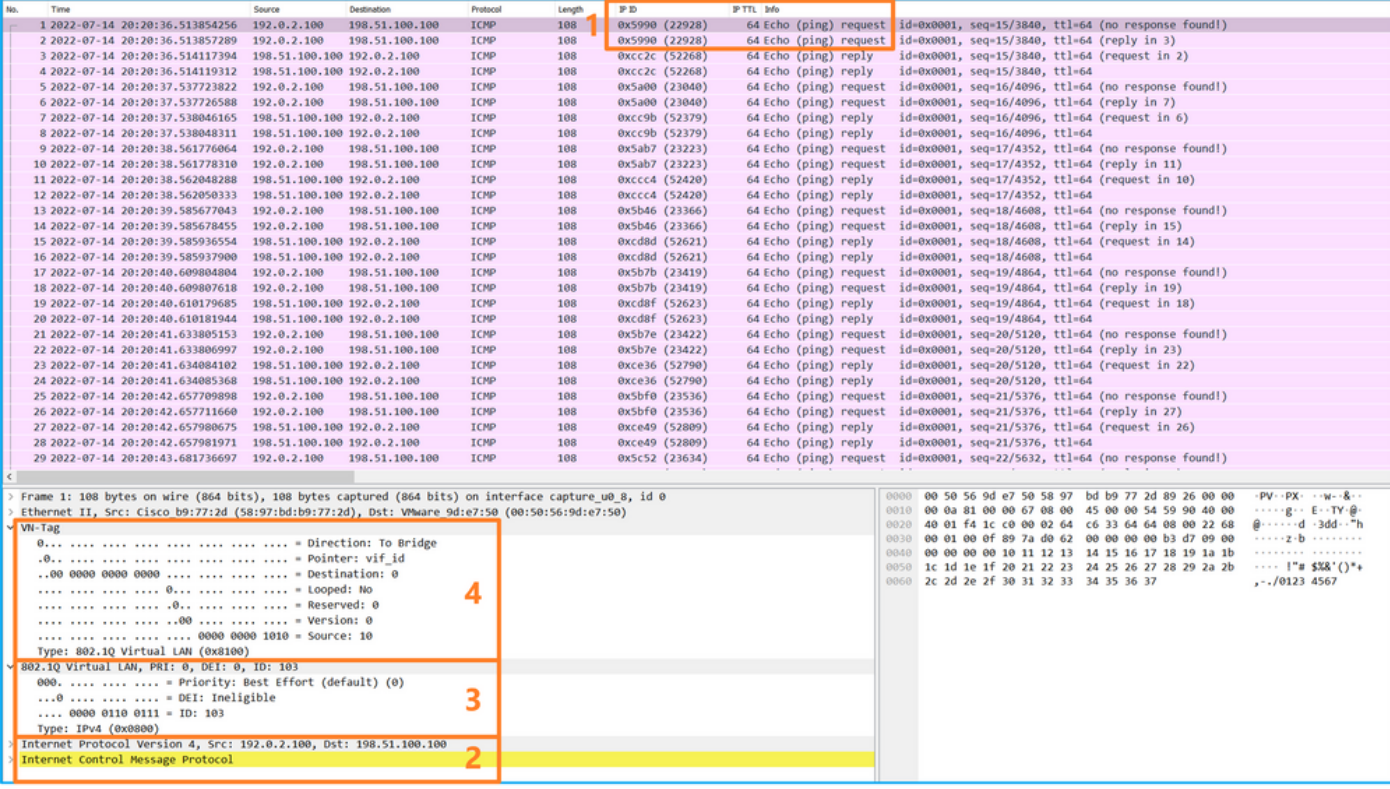

:ةيساسألا طاقنلا صحفو ،ةعبارلاو ةثلاثلا مزحلا ددح

- .ةرم 2 هراهظإو ICMP ىدص ىلع در لك طاقتلا متي 1.
- .VLAN ةمالع نودب يلصألا ةمزحلا سأر 2.
- 1/2.تينرثإ نراق جرخملا نيعي نأ 102 ةقاطب VLAN ءانيم يفاضإ يلخاد حاتفملا لخدي 3.
- .ةيفاضإ VN ةمالع يلخادلا حاتفملا لخدي 4.

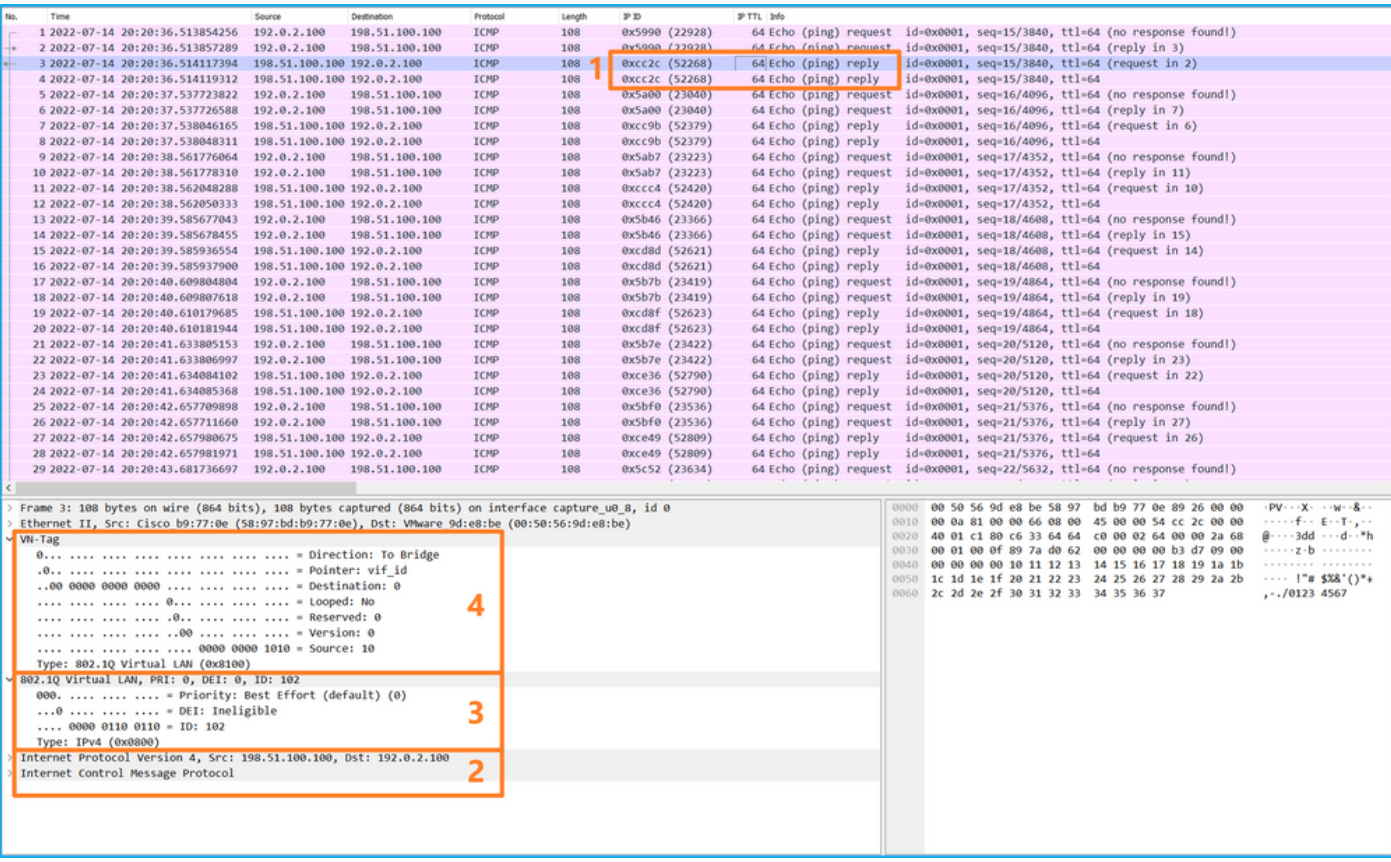

### حرشلا

دحاو تقو يف ةمزح لك لوحملا طقتلي ،يفلخ ىوتسم ةهجاو ىلع ةمزح طاقتلا نيوكت دنع ىلع قيبطتلا ب تددح لءفالاب نوكي نأ طبر يلخاد حاتفملا ملتسي ،ةلاحلا هذه يف .نيترم نأ نراق جرخملا ةقاطب نيعي VN. IJ VLAN لاو ةقاطب VLAN ءانيملا عم ةيطمن ةدحو ةينمألI . بلط مزح يف 103 VLAN ةمالع فرعت .ةكبشلا ىلإ طبرلا لسري نأ لمعتسي يلخاد لكيهلا ECHO ICMP در مزح يف 102 VLAN ةمالع فرعت امنيب ،جرخم ةهجاوك 1/3 تنرثيإلا ICMP ىدص ةقاطب VLAN ةيلخادلا ةهجاولاو ةقاطب VN لI يلخاد حاتفملI ليزي .جرخم ةهجاوك 1/2 تنرثيإلI .ةكبشلا ىلإ تلسرأ نوكي طبرلا نأ لبق

:ةمهملا لودجلا اذه صخلي

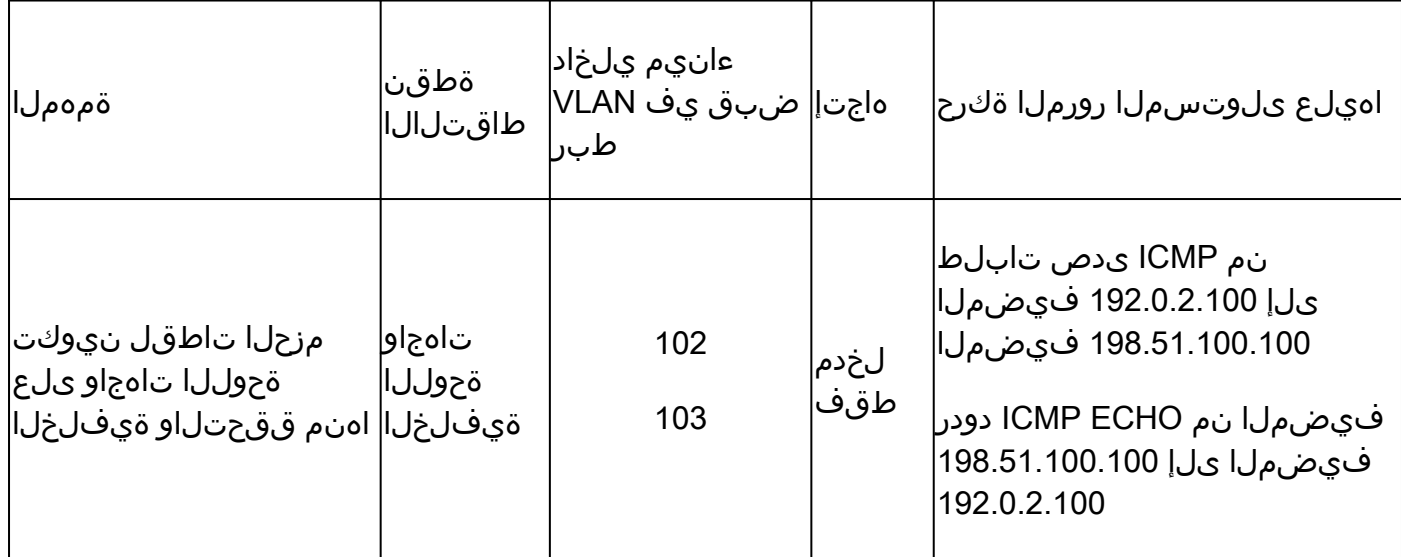

قيبطتلا ذفانمو قيبطتلا ىلع ةمزحلا طاقتلا

ةفاضإل|ب ةيفارخل| ةحولل| تاهجاو ىلع امئاد قيبطتل| وأ قيبطتل| ذفانم مزح نيوكت متي .قيبطتلI طاقتلI هاجتإ ديدحتب مدختسملI ماق اذإ ةيمامألI تاهجاولI ىلع كلذ ىلإ

:مادختسإ يتلاح ساسألا يف دجوت

- ةيمامأ ةهجاو كرتت يتال مزحلل ةيفالخلا ةحوللا تاهجاو ىلع مزحلا طاقتال نيوكتب مق ةيفلخلا ةحوللا ةهجاو ىلء مزحلا طاقتلا نيوكتب مق ،لاثملا ليبس ىلء .ةنيءم 1/2.Ethernet ةهجاو كرتت يتلا مزحلل 1/9Ethernet
- .ةيفـلخلا ةحولـلا تـاهجاوو ةنڢعم ةيماما ةهجاو ىلع ةنمازتملا مزحلا طاقتـلا نيوكتب مق ىلعو 1/2Ethernet ةەجاو ىلع نمازتملI مزحلI طاقتلI نيوكتب مق ،ل\ثملI ليبس ىلع 1/2.Ethernet ةهجاو كرتت يتلا مزحلل 1/9Ethernet ةيفلخلا ةحوللا ةهجاو

.مادختسالا تالاح نم الك مسقلا اذه يطغي

1 ةمهملا

.ةيفلخلا ةحوللا ةهجاو ىلع هتحص نم ققحتلاو ةمزح طاقتلا نيوكتل CLI و FCM مدختسأ يف .جرخم ةهجاوك 1/2Ethernet قيبطتلI ذفنم ديدحت اهلجأ نم متي يتلI مزحلI طاقتلI متي .ICMP دودر طاقتلا متي ،ةلاحلا هذه

#### طاقتلالا طاقنو ،ةمزحلا قفدت ،ططخملا

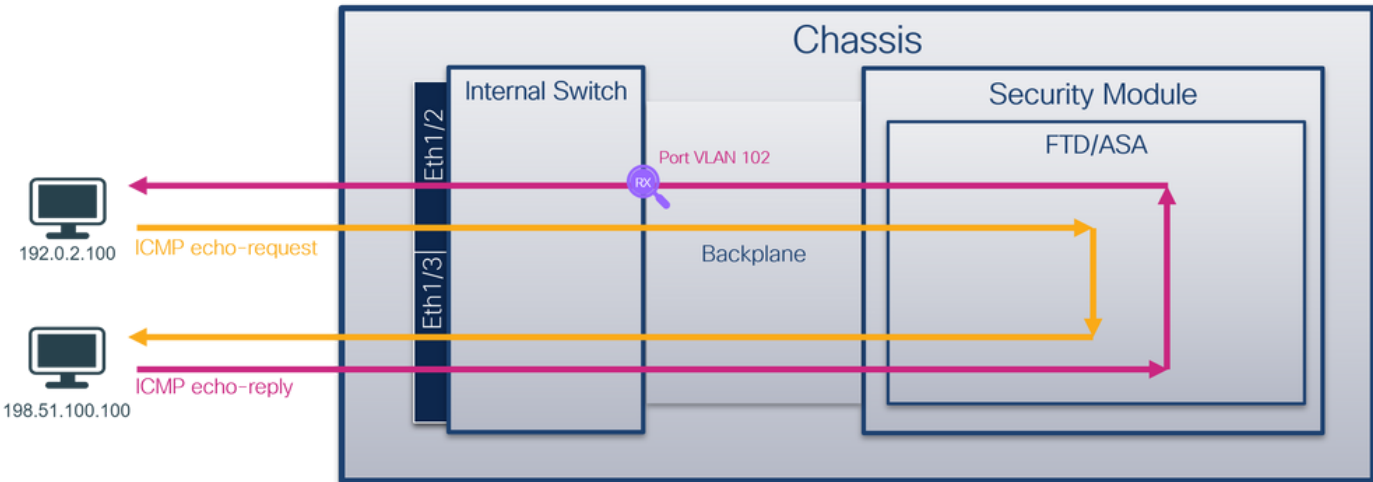

#### نيوكتلا

FCM

قيبطتلا ذفنمو FTD قيبطت ىلع ةمزح طاقتلا نيوكتل FCM ىلع تاوطخلا هذه ءارجإب مق Ethernet1/2:

:ةديدج طاقتلا لمع ةسلج ءاشنإل طاقتلالا ةسلج < مزحلا طاقتلا < تاودأ مدختسأ 1.

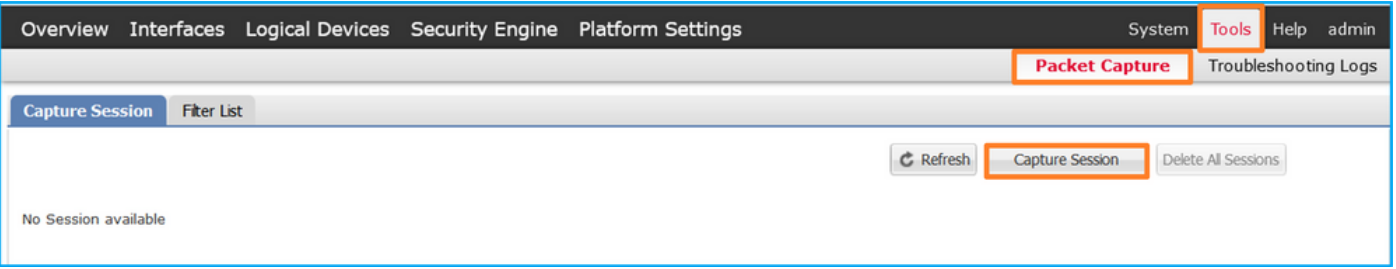

يف جرخم ةمزح ددحو قيڢطـتـلI ذفـنم ةلدسنملI ةمئاقلI يف 1/2Ethernet1 ،قيبطـتـلI ددح .2 طيشنتل ليغشتو ظفح ىلع رقناو ةسلجلا مسا لخدأ .قيبطتلا طاقتلا هاجتإ :طاقتلالا

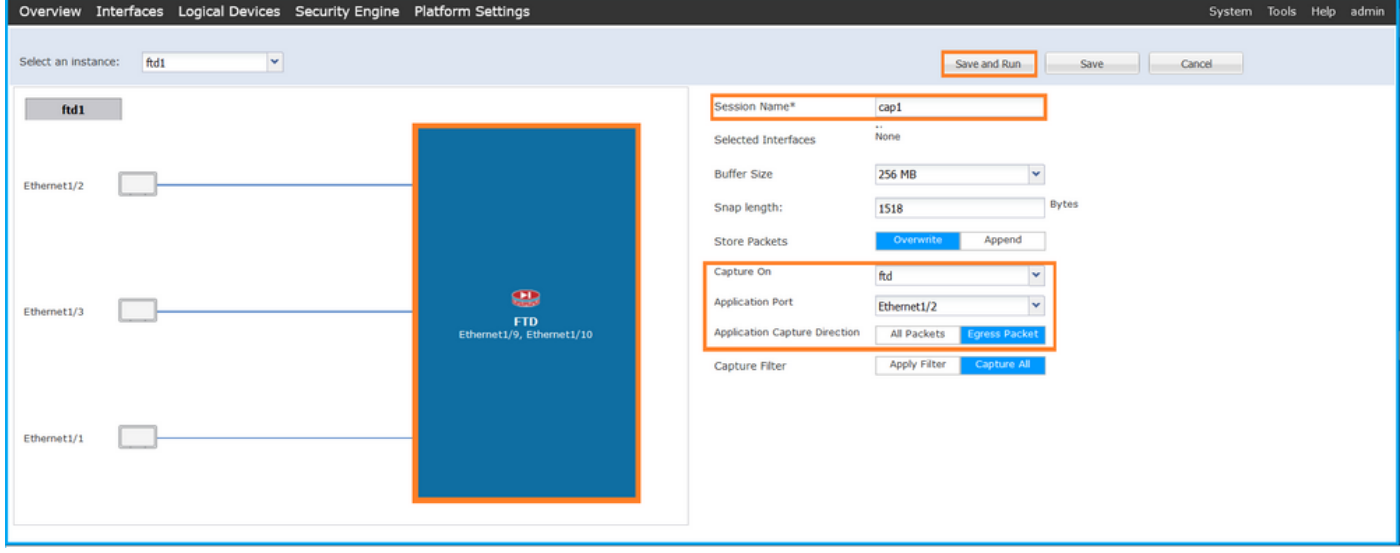

Fxos نم (CLI (رماوألا رطس ةهجاو

تاهجاو ىلع مزحلا طاقت ل نيوكتل FXOS ل (CLI) رماوألI رطس ةهجاو ىلع تاوطخلI هذه ءارجإب مق :ةيفلخلا ةحوللا

:قيبطتلا فرعمو قيبطتلا عون فيرعت 1.

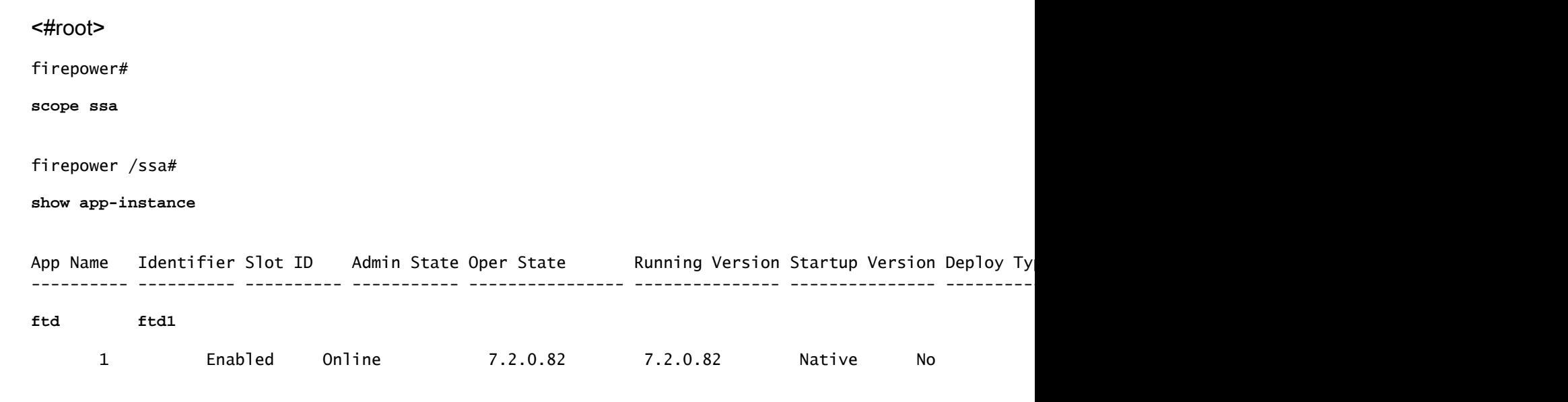

:طاقتلإ ةسلج ءاشنإ 2.

#### <#root>

#### **firepower#**

**scope packet-capture**

**firepower /packet-capture #**

**create session cap1**

**firepower /packet-capture/session\* #**

**create app-port 1 l12 Ethernet1/2 ftd**

**firepower /packet-capture/session/app-port\* # set app-identifier ftd1**

**firepower /packet-capture/session/app-port\* # set filter ""**

**firepower /packet-capture/session/app-port\* # set subinterface 0**

**firepower /packet-capture/session/app-port\* # up firepower /packet-capture/session\* # commit firepower /packet-capture/session #**

#### ققحتلا

FCM

فـلملا مجح ةدايز نمو ليغشتـلا ديق لـيغشتـلا ةلـاح نأ نم دكأتو ،ةهجاولا مسا نم ققحت :(تيابلاب)

|                                             |                            |                      |  | Overview Interfaces Logical Devices Security Engine Platform Settings |                            |                    |                                     | System Tools Help admin |  |                                                                                     |  |
|---------------------------------------------|----------------------------|----------------------|--|-----------------------------------------------------------------------|----------------------------|--------------------|-------------------------------------|-------------------------|--|-------------------------------------------------------------------------------------|--|
|                                             |                            |                      |  |                                                                       |                            |                    |                                     |                         |  |                                                                                     |  |
| <b>Capture Session</b><br><b>Fiter List</b> |                            |                      |  |                                                                       |                            |                    |                                     |                         |  |                                                                                     |  |
|                                             |                            |                      |  |                                                                       |                            |                    | Capture Session<br><b>C</b> Refresh | Delete Al Sessions      |  |                                                                                     |  |
| ⊛                                           | cap1                       | <b>Drop Count: 0</b> |  | <b>Operational State: up</b>                                          | <b>Buffer Size: 256 MB</b> |                    | Snap Length: 1518 Bytes             |                         |  | $\begin{array}{ c c c }\n\hline\n\textbf{a} & \textbf{b} & \textbf{E}\n\end{array}$ |  |
| <b>Interface Name</b>                       |                            | Filter               |  | File Size (in bytes)                                                  | <b>File Name</b>           | <b>Device Name</b> |                                     |                         |  |                                                                                     |  |
|                                             | Ethernet1/2 - Ethernet1/10 | None                 |  | 576                                                                   | cap1-vethernet-1175.pcap   | ftd1               | 也                                   |                         |  |                                                                                     |  |
|                                             | Ethernet1/2 - Ethernet1/9  | None                 |  | 4360                                                                  | cap1-vethernet-1036.pcap   | ftd1               | 也                                   |                         |  |                                                                                     |  |

Fxos نم (CLI (رماوألا رطس ةهجاو

:قاطنلا ةمزح طاقتلا يف طاقتلالا ليصافت نم ققحتلا

<#root>

firepower#

**scope packet-capture**

firepower /packet-capture #

**show session cap1**

Traffic Monitoring Session:

 **Packet Capture Session Name: cap1**

Session: 1

 **Admin State: Enabled**

 **Oper State: Up**

 **Oper State Reason: Active**

 Config Success: Yes Config Fail Reason: Append Flag: Overwrite Session Mem Usage: 256 MB Session Pcap Snap Len: 1518 Bytes Error Code: 0 Drop Count: 0 Application ports involved in Packet Capture:  **Slot Id: 1 Link Name: l12 Port Name: Ethernet1/2** App Name: ftd Sub Interface: 0  **Application Instance Identifier: ftd1** Application ports resolved to:  **Name: vnic1 Eq Slot Id: 1 Eq Port Id: 9 Pcapfile: /workspace/packet-capture/session-1/cap1-vethernet-1036.pcap Pcapsize: 53640 bytes Vlan: 102** Filter: **Name: vnic2 Eq Slot Id: 1**

 **Eq Port Id: 10**

 **Pcapfile: /workspace/packet-capture/session-1/cap1-vethernet-1175.pcap**

 **Pcapsize: 1824 bytes**

**Vlan: 102**

Filter:

طاقتلالا تافلم عيمجت

.4100/9300 Firepower يلخادلا لوحملا طاقت ل تافلم عي مجت مسقلl يف تاوطخلl ءارجإب مق

طاقتلالا فلم ليلحت

ةحول تاهجاو ةلاح يف .طاقت لال تافلم حتفل مزحلا طاقت لا تافلم ئراق قيبطت مدختسأ ،ةل|حل| هذه يف .ةيفلخ ةحول ةهجاو لكل طاقتل|ل| تافلم عيمج حتف نم دكأت ،ةددعتم ةيفلخ 1/9.تينرثإ نراق ةيفلخلا ةحوللا ىلع طبرلا تطقتلا

:ةيساسألا طاقنلا صحفو ،ةيناثلاو ىلوألا مزحلا ددح

- .ةرم 2 هراهظإو ICMP ىدص ىلع در لك طاقتلا متي .1
- .VLAN ةمالع نودب يلصألا ةمزحلا سأر 2.
- 1/2.تينرثإ نراق جرخملا نيعي نأ 102 ةقاطب VLAN ءانيم يفاضإ يلخاد حاتفملا لخدي 3.
- .ةيفاضإ VN ةمالع يلخادلا حاتفملا لخدي 4.

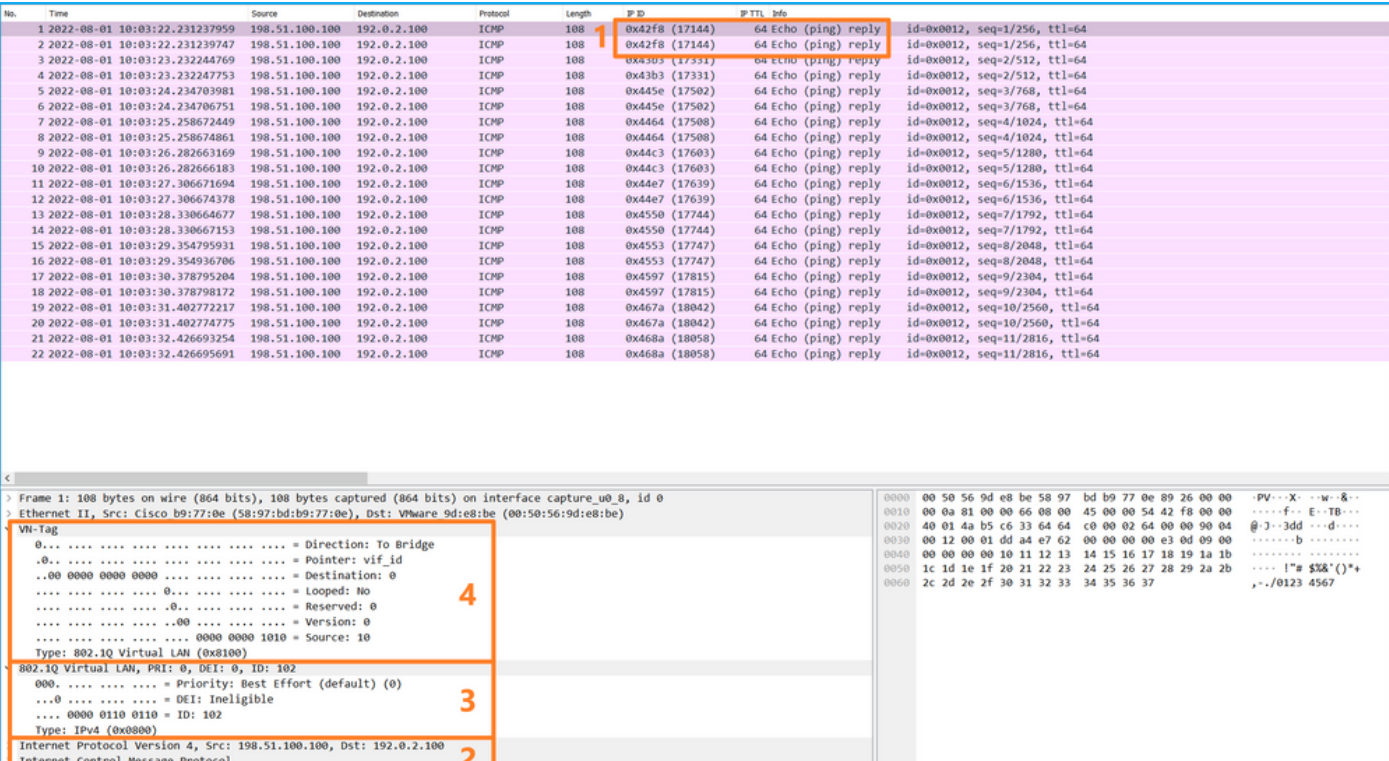

#### حرشلا

ىدص ICMP لI ل نراق جرخملا 102 ةقاطب VLAN ءانيم عم Ethernet1/2 نوكي ،ةل|حل| هذه يف .درلا طبر

مزحلا طاقتلا متي ،طاقتلال اتارايخ يف جرخم ىلع قيبطتلا طاقتلا هاجتإ طبض متي امدنع هاجتإ يف ةيفلخلا ةحوللا تاهجاو ىلع تنرثيإلا سأر يف 102 ذفنملل VLAN ةمالع تاذ .لخدملا

:ةمهملا لودجلا اذه صخلي

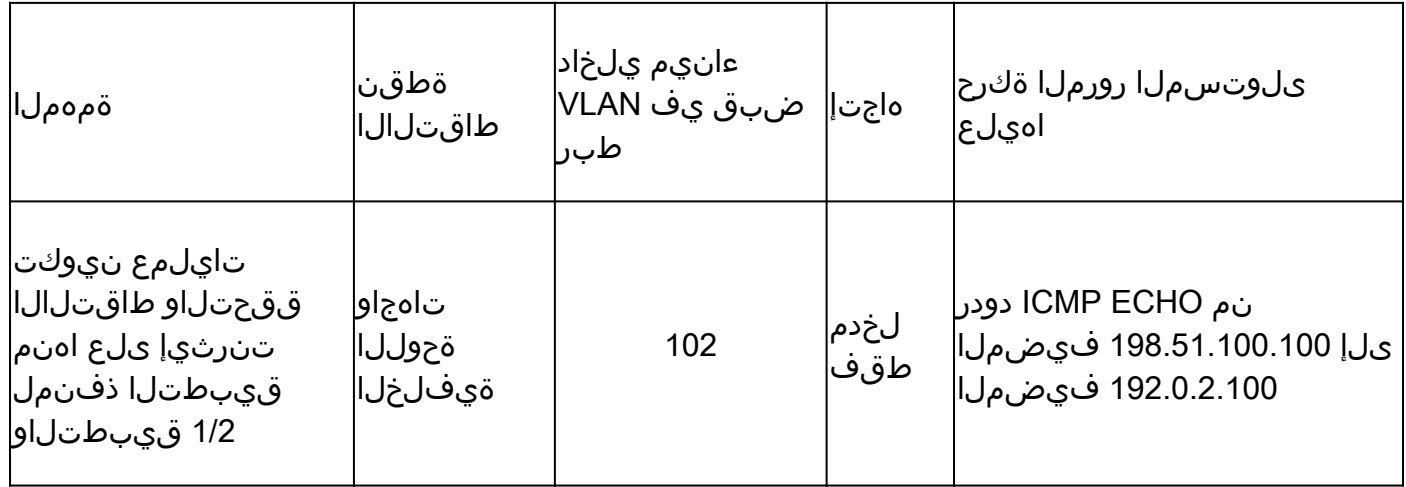

#### 2 ةمهملا

ةيفلخلا ةحوللا ةهجاو ىلع هتحص نم ققحتلاو ةمزح طاقتلا نيوكتل CLI و FCM مدختسأ 1/2.Ethernet ةيمامألا ةهجاولا ةهجاوو

:ىلع نمازتملا مزحلا طاقتلا نيوكت مت

- .Ethernet1/2 ةەجاول! يلء VLAN 102 ذفنمل! عم مزحل! طاقتل! متي ةيمامال! ةەجاول! .ICMP ىدص تابلط يه اهطاقتلا متي يتلا مزحلا
- ةهجاوك اهل Ethernet1/2 ديدحت مټي يتلI مزحلI طاقتلI متي ةيفـلخلI ةحوللI تاهجاو .ICMP ىدص دودر يه ةطقتلملا مزحلا 102،. VLAN ذفنملا عم مزحلا وأ ،جرخم

طاقتلالا طاقنو ،ةمزحلا قفدت ،ططخملا

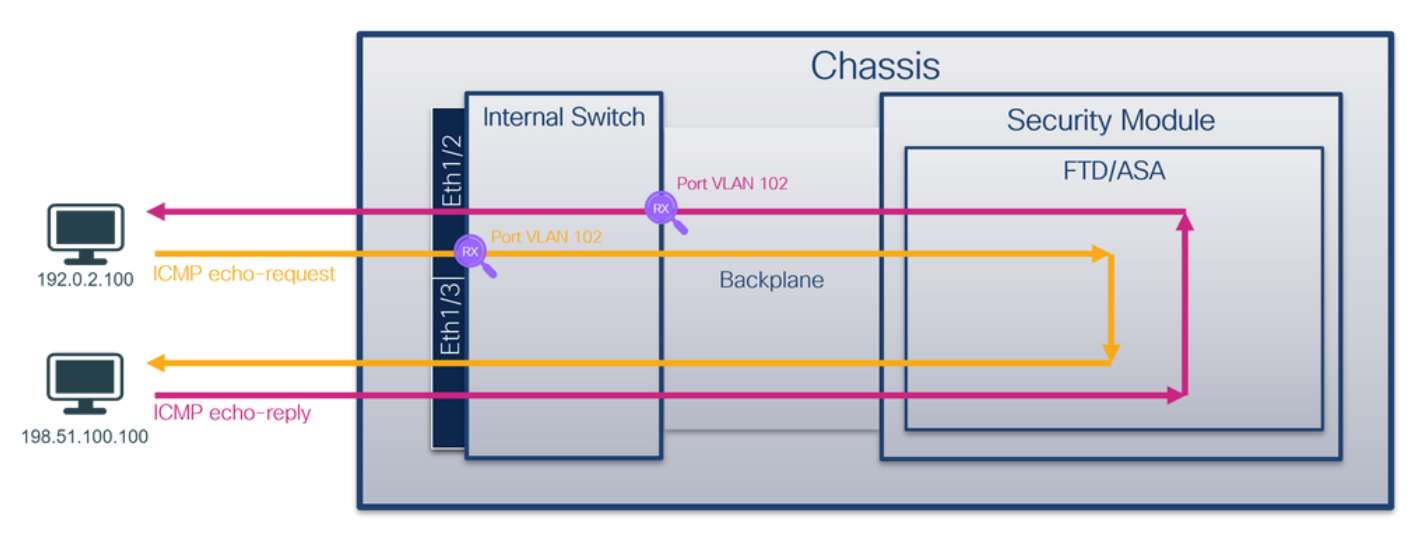

نيوكتلا

FCM

قيبطتلا ذفنمو FTD قيبطت ىلع ةمزح طاقتلا نيوكتل FCM ىلع تاوطخلا هذه ءارجإب مق Ethernet1/2:

:ةديدج طاقتلا لمع ةسلج ءاشنإل طاقتلالا ةسلج < مزحلا طاقتلا < تاودأ مدختسأ 1.

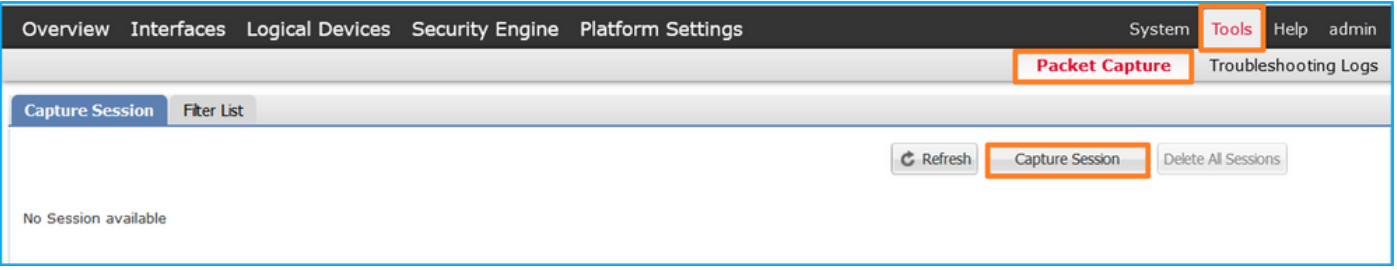

مزحلا عيمج ددحو قيڢطـتـلا ذفـنم ةلدسنملا ةمئاقلا يف 1/2 تـنرثيإ ،FTD قيبطت ددح .2 طيشنتل ليغشتو ظفح ىلع رقناو ةسلجلا مسا لخدأ .قيبطتلا طاقتلا هاجتإ يف :طاقتلالا

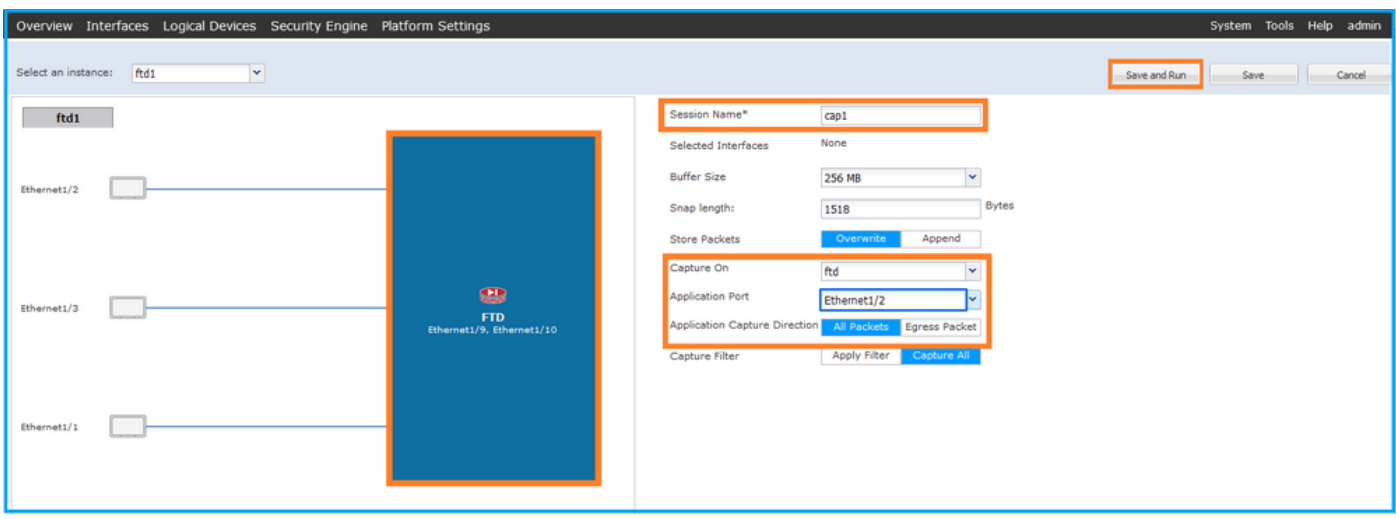

Fxos نم (CLI (رماوألا رطس ةهجاو

تاهجاو ىلع مزحلا طاقت ل نيوكتل FXOS ل (CLI) رماوألI رطس ةهجاو ىلع تاوطخلI هذه ءارجإب مق :ةيفلخلا ةحوللا

:قيبطتلا فرعمو قيبطتلا عون فيرعت 1.

<#root>

firepower#

**scope ssa**

firepower /ssa#

**show app-instance**

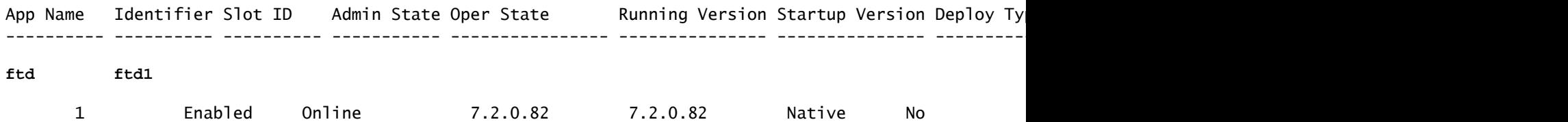

:طاقتلإ ةسلج ءاشنإ 2.

<#root>

```
firepower#
```
**scope packet-capture**

**firepower /packet-capture #**

**create session cap1**

**firepower /packet-capture/session\* #**

**create phy-port eth1/2**

**firepower /packet-capture/session/phy-port\* #**

**set app-identifier ftd1**

**firepower /packet-capture/session/phy-port\* # exit**

**firepower /packet-capture/session\* # create app-port 1 link12 Ethernet1/2 ftd**

**firepower /packet-capture/session/app-port\* # set app-identifier ftd1**

**firepower /packet-capture/session\* # enable**

**firepower /packet-capture/session\* # commit firepower /packet-capture/session # commit**

#### FCM

فـلملا مجح ةدايز نمو ليغشتـلا ديق لـيغشتـلا ةلـاح نأ نم دكأتو ،ةهجاولا مسا نم ققحت :(تيابلاب)

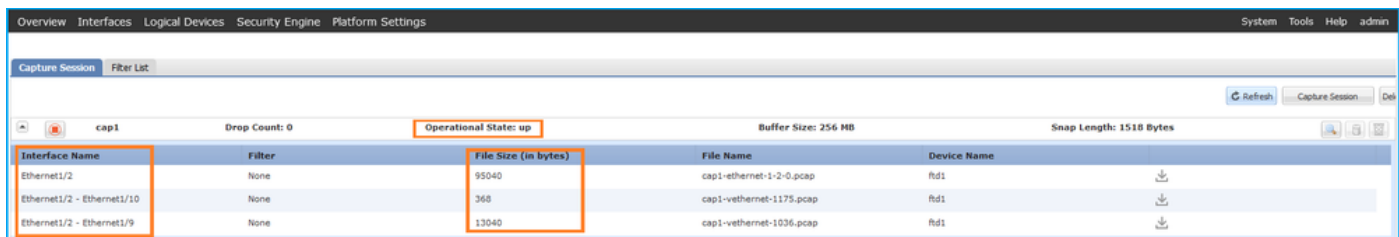

#### Fxos نم (CLI (رماوألا رطس ةهجاو

:قاطنلا ةمزح طاقتلا يف طاقتلالا ليصافت نم ققحتلا

<#root> firepower# **scope packet-capture** firepower /packet-capture # **show session cap1** Traffic Monitoring Session:  **Packet Capture Session Name: cap1** Session: 1  **Admin State: Enabled Oper State: Up Oper State Reason: Active** Config Success: Yes Config Fail Reason: Append Flag: Overwrite Session Mem Usage: 256 MB Session Pcap Snap Len: 1518 Bytes Error Code: 0 Drop Count: 0 Physical ports involved in Packet Capture:  **Slot Id: 1**

```
 Port Id: 2
```
 **Pcapfile: /workspace/packet-capture/session-1/cap1-ethernet-1-2-0.pcap**

 **Pcapsize: 410444 bytes**

 Filter: Sub Interface: 0

 **Application Instance Identifier: ftd1**

 **Application Name: ftd**

Application ports involved in Packet Capture:

**Slot Id: 1**

 **Link Name: link12**

 **Port Name: Ethernet1/2**

 **App Name: ftd**

Sub Interface: 0

 **Application Instance Identifier: ftd1**

Application ports resolved to: Name: vnic1

**Eq Slot Id: 1**

 **Eq Port Id: 9**

 **Pcapfile: /workspace/packet-capture/session-1/cap1-vethernet-1036.pcap**

 **Pcapsize: 128400 bytes**

 **Vlan: 102**

Filter:

Name: vnic2

**Eq Slot Id: 1**

 **Eq Port Id: 10**

 **Pcapfile: /workspace/packet-capture/session-1/cap1-vethernet-1175.pcap**

 **Pcapsize: 2656 bytes**

 **Vlan: 102**

Filter:

طاقتلالا تافلم عيمجت

4100/9300. Firepower يلخادلا لوحملا طاقتلا تافلم عيمجت مسقلا يف تاوطخلا ءارجإب مق

طاقتلالا فلم ليلحت

ةحول تاهجاو ةلاح يف .طاقت لال تافلم حتفل مزحلا طاقت لا تافلم ئراق قيبطت مدختسأ ،ةلاحلا هذه يف .ةيفلخ ةحول ةهجاو لكل طاقتلالا تافلم عيمج حتف نم دكأت ،ةددعتم ةيفلخ 1/9.تينرثإ نراق ةيفلخلا ةحوللا ىلع طبرلا تطقتلا

:ةيساسألا طاقنلا نم ققحتو ،ىلوألا ةمزحلا ددحو 1/2، تنرثيإ ةهجاول طاقتلالا فلم حتفا

.تارم 2 اهضرعو ةمزح لك طاقتلا متي .طقف ICMP ىدص بـلط مزح طاقتلا متي .1

- .VLAN ةمالع نودب يلصألا ةمزحلا سأر 2.
- 1/2.تينرثإ نراق لخدملا نيعي نأ 102 ةقاطب VLAN ءانيم يفاضإ يلخاد حاتفملا لخدي 3.
- .ةيفاضإ VN ةمالع يلخادلا حاتفملا لخدي 4.

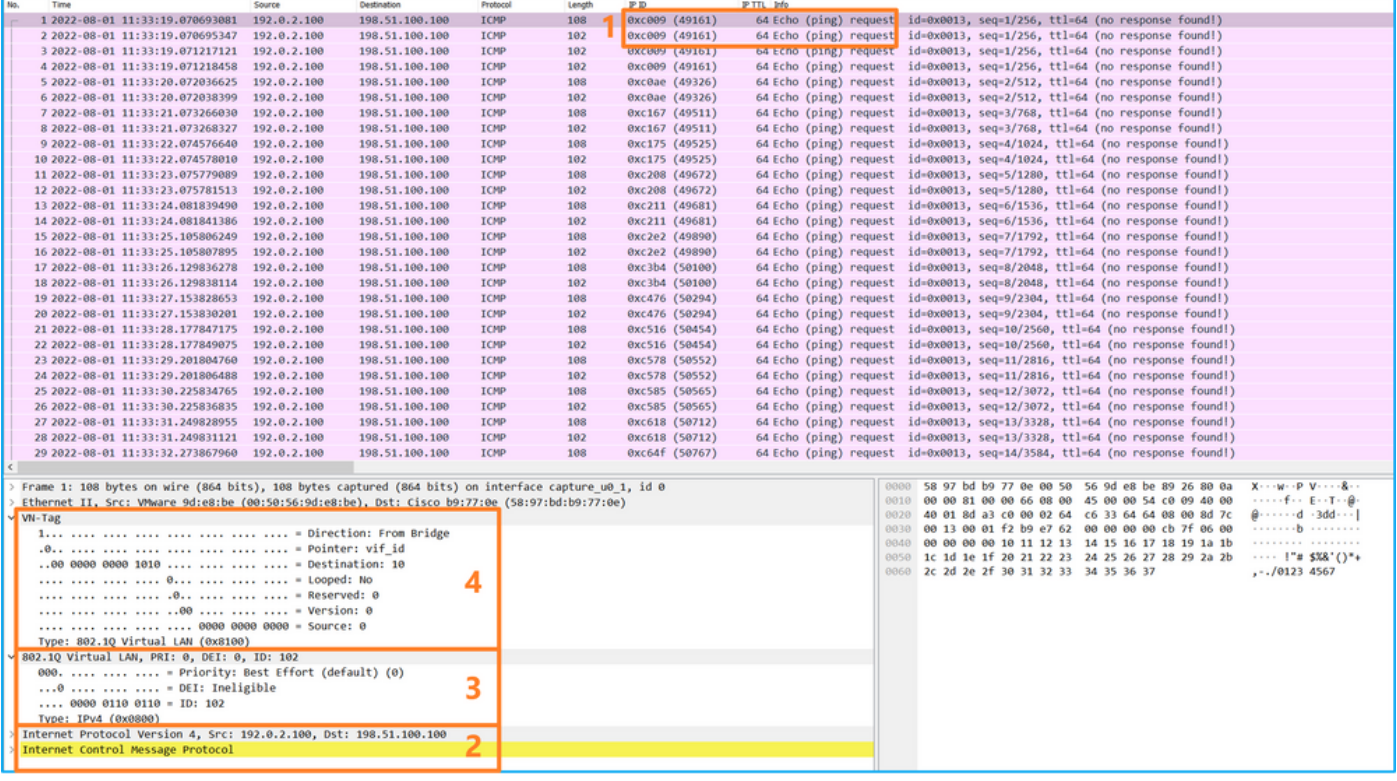

:ةيساسألا طاقنلا صحفو ةيناثلا ةمزحلا ددح

- .تارم 2 اهضرعو ةمزح لك طاقتلا متي .طقف ICMP ىدص بلط مزح طاقتلا متي 1.
- .VLAN ةمالع نودب يلصألا ةمزحلا سأر 2.
- 1/2.تينرثإ نراق لخدملا نيعي نأ 102 ةقاطب VLAN ءانيم يفاضإ يلخاد حاتفملا لخدي 3.

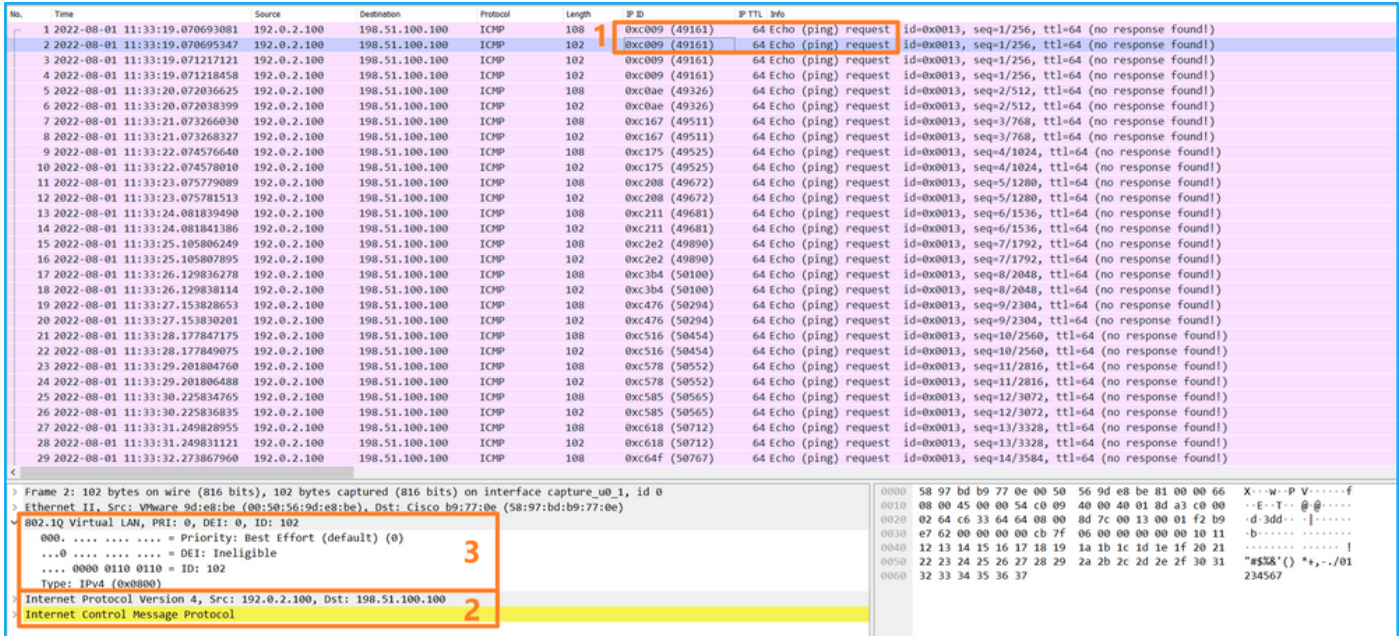

طاقنلا نم ققحتو ،ةيناثلاو ىلوألا مزحلا ددحو ،1/9 تنرثيإ ةهجاول طاقتلال فلم حتفا :ةيساسألا

- .ةرم 2 هراهظإو ICMP ىدص ىلع در لك طاقتلا متي 1.
- .VLAN ةمالع نودب يلصألا ةمزحلا سأر 2.
1/2.تينرثإ نراق جرخملا نيعي نأ 102 ةقاطب VLAN ءانيم يفاضإ يلخاد حاتفملا لخدي 3. .ةيفاضإ VN ةمالع يلخادلا حاتفملا لخدي 4.

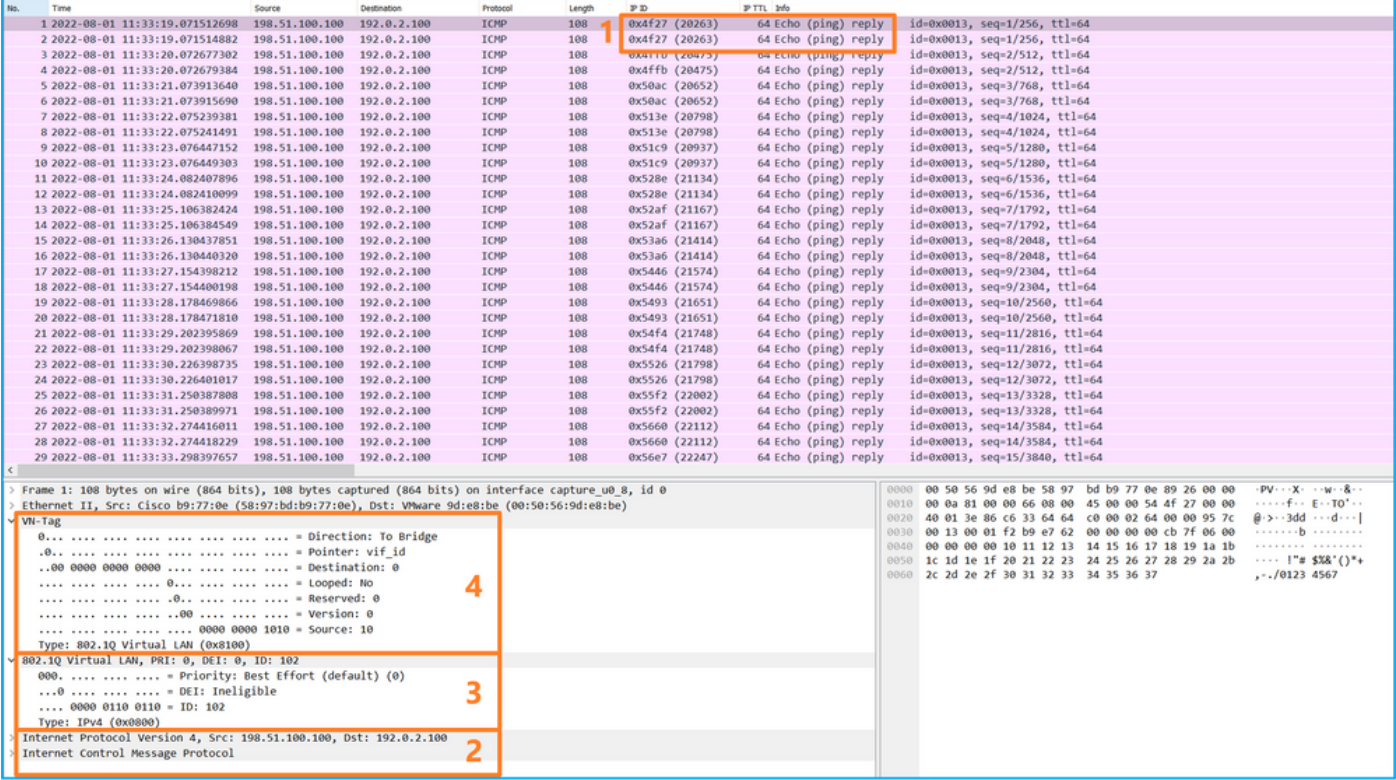

# حرشلا

مزح يتحتف نيوكت متيسف ، قيبطتلI طاقتلI هاجتإ يف مزحلI عيمج رايخلI ديدحت مت اذإ ةيمامألا ةهجاولا ىلء طاقتلا :1/2 تنرثيإ ددحملا قيبطتلاب نيت طبترم نيتنمازتم .ةددحملا ةيفلخلا ةحوللا تاهجاو ىلع طاقتلاو 1/2 تنرثيإ

:نيترم دحاو تقو يف ةمزح لك لوحملا طقتلي ،ةيمامأ ةهجاو ىلع ةمزح طاقتلا نيوكت دنع

- .VLAN Port ةمالع لاخدإ دعب •
- .(VN (ةيرهاظلا ةصاخلا ةكبشلا ةمالع لاخدإ دعب •

ةصاخلا VLAN ةمالع جاردإ نم ةقحال ةلحرم يف VN ةمالع جاردإ متي ،تايلمعلا بيترت يف عم طبرلا نم ركبم ةقاطب VN لا عم طبرلا رهظي ،طاقتلالا فلم يف نكلو .ذفنملاب ICMP ىدص تابلط مزح يف 102 VLAN ةمالع فرعت ،لاثملا اذه يف .ةقاطب VLAN ءانيملا .لخدم ةهجاوك 1/2 تنرثيإلا

دحاو تقو يف ةمزح لك لوحملا طقتلي ،يفلخ يوتسم ةهجاو ىلع ةمزح طاقتلا نيوكت دنع ةدحو ةينمألا ىلع قي بطتلا ب تددح لءفالاب نوكي نأ طبر يلخاد حاتفملا ملتسي .نيترم نراق جرخملا ةقاطب VLAN ءانيملا نيعي .ةقاطب VLAN لاو ةقاطب VLAN ءانيملا عم ةيطمن VLAN ةمالع فرعت ،لاثملا اذه يف .ةكبشلا ىلإ طبرلا لسري نأ لمعتسي يلخاد لكيهلا نأ .جرخم ةهجاوك 1/2 تنزرثيإلICMP ECHO ىلء دودرلا مزح يف 102

نوكي طبرلا نأ لبق ةقاطب VLAN ةيلخادلا ةهجاولاو ةقاطب VN لا يلخاد حاتفملا ليزي .ةكبشلا ىلإ تلسرأ

:ةمهملا لودجلا اذه صخلي

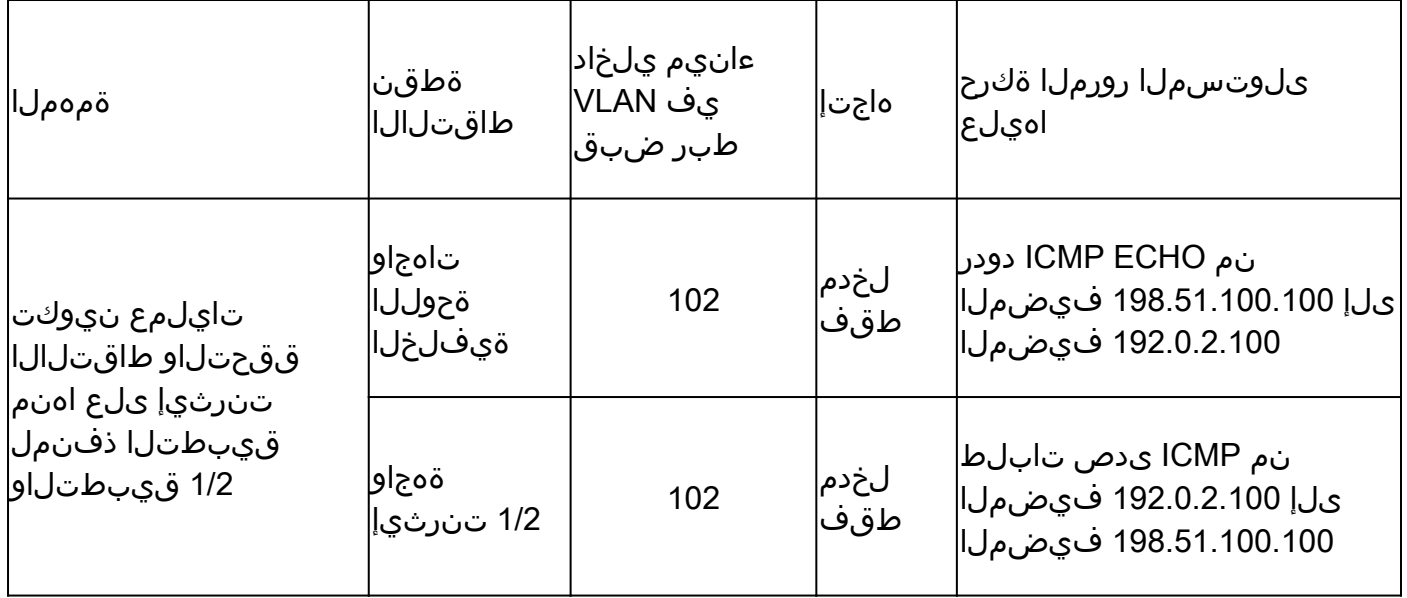

ذفنم ةانق ةهجاو وأ ةيدام ةهجاول ةيعرف ةهجاو ىلع ةمزحلا طاقتلا

ةيعرفلا ةهجاولا ىلع هتحص نم ققحتلاو ةمزح طاقتلا نيوكتل CLI و FCM مدختسأ .CLI و FCM ذفنملل ةيعرفلا ةانقلل 1.207PortChannel ةيعرفلا ةهجاولا وأ 1/2.205Ethernet عضو يف FTD قيبطتل طقف ةموعدم ةيعرفلا تاهجاولا ىلع طاقتلاو ةيعرفلا تاهجاولا 1.207.PortChannel و 1/2.205Ethernet ىلع ةمزح طاقتلا نيوكت مت ،ةلاحلا هذه يف .ةيواحلا

طاقتلالا طاقنو ،ةمزحلا قفدت ،ططخملا

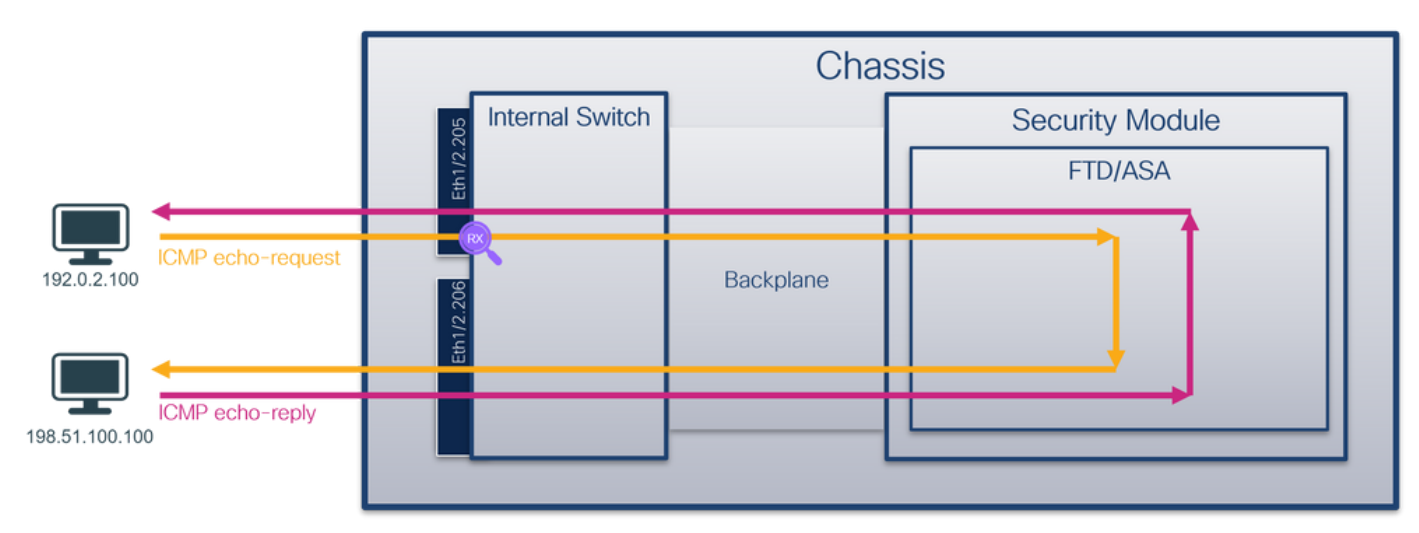

نيوكتل

FCM

قيبطتلا ذفنمو FTD قيبطت ىلع ةمزح طاقتلا نيوكتل FCM ىلع تاوطخلا هذه ءارجإب مق Ethernet1/2:

:ةديدج طاقتلا لمع ةسلج ءاشنإل طاقتلالا ةسلج < مزحلا طاقتلا < تاودأ مدختسأ 1.

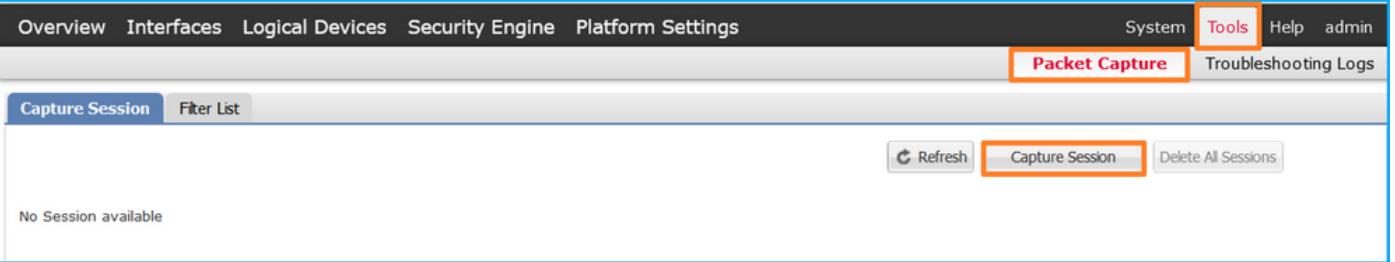

مسا ريفوتب مقو ،205.1/2 تنررثيإ ةيعرفJl ةمجاولاو ،ددحملI ftd1 قيبطتلI ليثم ددح .2 :طاقتلالا طيشنتل ليغشتو ظفح قوف رقناو ،ةسلجلا

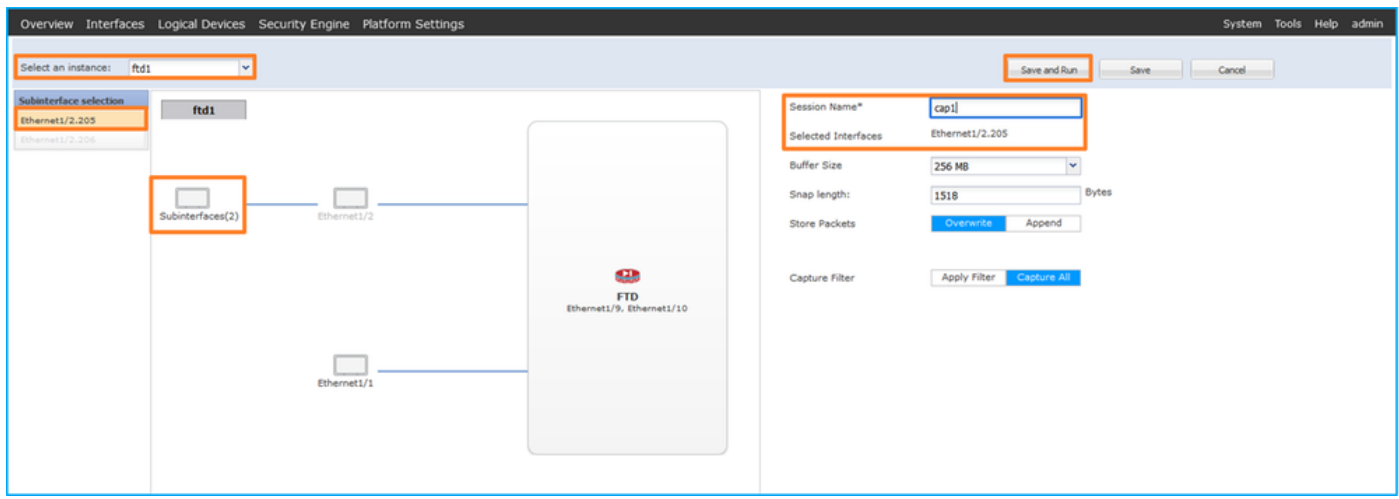

Cisco نم ءاطخألا حيحصت فرعم ببسب ،ذفنملا ةانقل ةيعرفلا ةهجاولا ةلاح يف 3. ىلع طاقت لال انيوكت ل FXOS CLI مدختسأ .FCM يف يئرم ريغ CSCvq33119 subinterfaces .ذفنملا ةانقل ةيعرفلا تاهجاولا

Fxos نم (CLI (رماوألا رطس ةهجاو

ىلع ةمزح طاقت ل ا نيوكت ل FXOS ل (CLI) رماوألI رطس ةهجاو ىلع تاوطخلI هذه ءارجإب مق 1.207:PortChannel و 1/2.205Ethernet ةيعرفلا تاهجاولا

:قيبطتلا فرعمو قيبطتلا عون فيرعت 1.

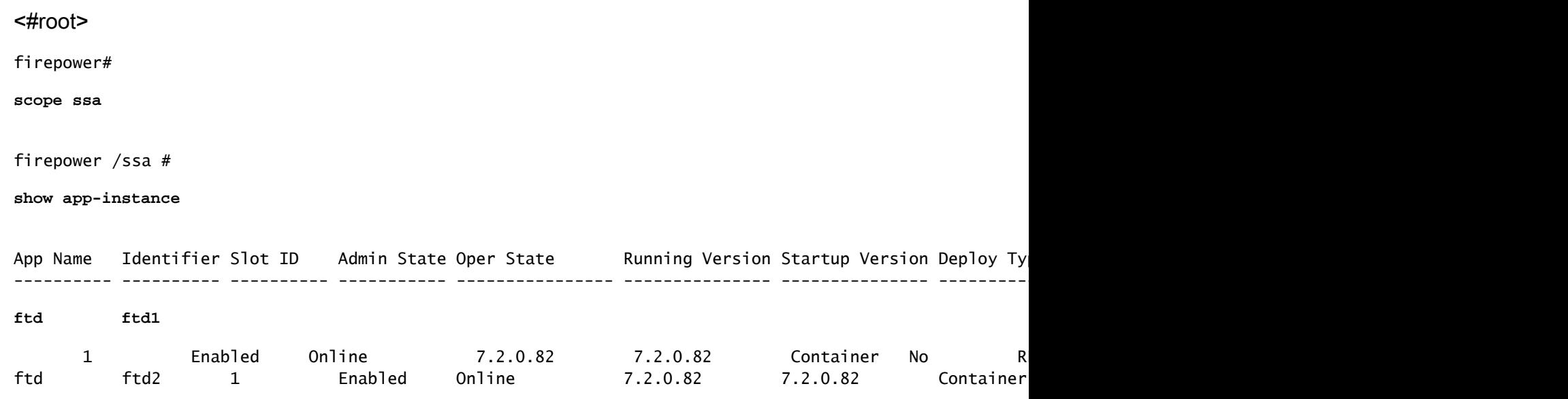

:اهئاضعأ تاهجاو فيرعتب مق ،ذفنملا ةانق ةهجاو ةلاح يف 2.

<#root> firepower# **connect fxos** <output skipped> firepower(fxos)# **show port-channel summary** Flags: D - Down P - Up in port-channel (members) I - Individual H - Hot-standby (LACP only) s - Suspended r - Module-removed S - Switched R - Routed U - Up (port-channel) M - Not in use. Min-links not met -------------------------------------------------------------------------------- Group Port- Type Protocol Member Ports Channel -------------------------------------------------------------------------------- **1 Po1(SU) Eth LACP Eth1/3(P) Eth1/3(P)** 

:طاقتلإ ةسلج ءاشنإ 3.

<#root>

firepower#

**scope packet-capture**

firepower /packet-capture #

**create session cap1**

firepower /packet-capture/session\* #

**create phy-port Eth1/2**

firepower /packet-capture/session/phy-port\* #

**set app ftd**

firepower /packet-capture/session/phy-port\* #

**set app-identifier ftd1**

firepower /packet-capture/session/phy-port\* #

**set subinterface 205**

firepower /packet-capture/session/phy-port\* # **up**

firepower /packet-capture/session\* # **enable**

firepower /packet-capture/session\* #

**commit**

firepower /packet-capture/session #

:ذفنملا ةانق يف وضع ةهجاو لكل ةمزح طاقتلا ءاشنإب مق ،ةيعرفلا ءانيملا ةانق تاهجاول

<#root> firepower# **scope packet-capture** firepower /packet-capture # **create filter vlan207** firepower /packet-capture/filter\* # **set ovlan 207** firepower /packet-capture/filter\* # **up** firepower /packet-capture\* # **create session cap1** firepower /packet-capture/session\* **create phy-port Eth1/3** firepower /packet-capture/session/phy-port\* # **set app ftd** firepower /packet-capture/session/phy-port\* # **set app-identifier ftd1**

```
firepower /packet-capture/session/phy-port* #
set subinterface 207 
firepower /packet-capture/session/phy-port* #
up
firepower /packet-capture/session* #
create phy-port Eth1/4
firepower /packet-capture/session/phy-port* #
set app ftd
firepower /packet-capture/session/phy-port* #
set app-identifier ftd1
firepower /packet-capture/session/phy-port* #
set subinterface 207 
firepower /packet-capture/session/phy-port* #
up
firepower /packet-capture/session* #
enable
firepower /packet-capture/session* #
```
**commit**

firepower /packet-capture/session #

ققحتلا

FCM

فـلملا مجح ةدايز نمو ليغشتـلا ديق لـيغشتـلا قلاح نأ نم دكأتو ،ةهجاولا مسا نم ققحت :(تىابلاب):

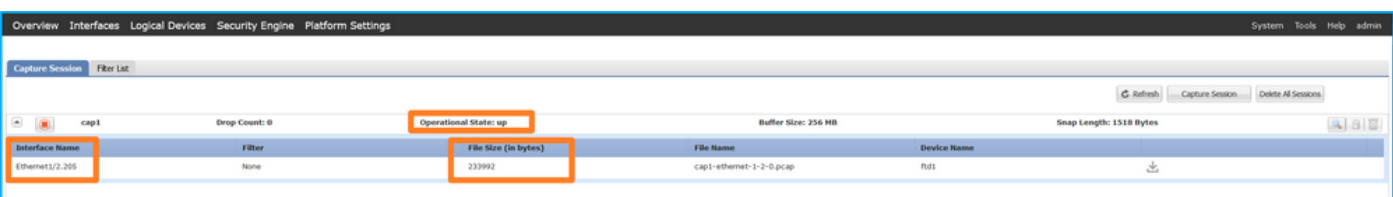

اضيأ ةيئزم FXOS CLI ىلء اهنيوكت مت يتلI ذفنملI ةانقل ةيءرفJI ةهجاولI طاقتلI نوكت

:اهريرحت نكمي ال ،كلذ عمو ،FCM ىلع

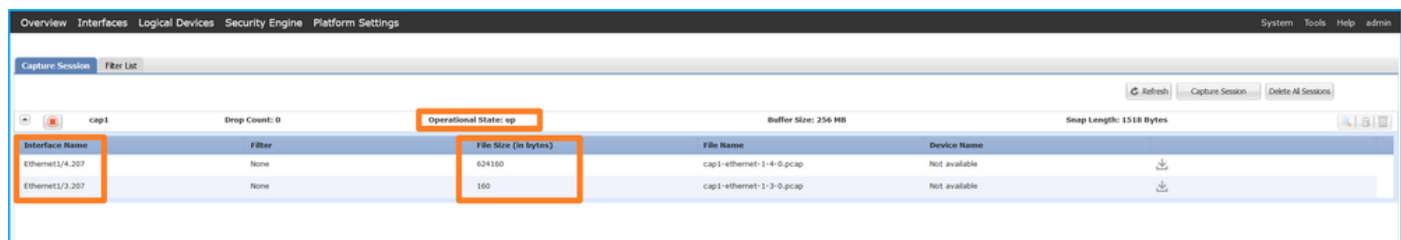

Fxos نم (CLI (رماوألا رطس ةهجاو

:قاطنلا ةمزح طاقتلا يف طاقتلالا ليصافت نم ققحتلا

<#root> firepower# **scope packet-capture** firepower /packet-capture # **show session cap1** Traffic Monitoring Session:  **Packet Capture Session Name: cap1** Session: 1  **Admin State: Enabled Oper State: Up Oper State Reason: Active** Config Success: Yes Config Fail Reason: Append Flag: Overwrite Session Mem Usage: 256 MB Session Pcap Snap Len: 1518 Bytes Error Code: 0 Drop Count: 0 Physical ports involved in Packet Capture:  **Slot Id: 1 Port Id: 2**

 **Pcapsize: 9324 bytes**

Filter:

 **Sub Interface: 205**

 **Application Instance Identifier: ftd1**

 **Application Name: ftd**

1/4: تنرثيإو 1/3 تنرثيإ ءاضعألا تاهجاو عم 1 ذفنملا ةانق

#### <#root>

firepower#

**scope packet-capture**

firepower /packet-capture # show session cap1

Traffic Monitoring Session:

 **Packet Capture Session Name: cap1**

Session: 1

**Admin State: Enabled**

 **Oper State: Up**

 **Oper State Reason: Active**

 Config Success: Yes Config Fail Reason: Append Flag: Overwrite Session Mem Usage: 256 MB Session Pcap Snap Len: 1518 Bytes Error Code: 0 Drop Count: 0

Physical ports involved in Packet Capture:

 **Slot Id: 1**

 **Pcapfile: /workspace/packet-capture/session-1/cap1-ethernet-1-3-0.pcap**

 **Pcapsize: 160 bytes**

Filter:

 **Sub Interface: 207**

**Application Instance Identifier: ftd1**

 **Application Name: ftd**

#### **Slot Id: 1**

 **Port Id: 4**

 **Pcapfile: /workspace/packet-capture/session-1/cap1-ethernet-1-4-0.pcap**

 **Pcapsize: 624160 bytes**

#### Filter:

**Sub Interface: 207**

 **Application Instance Identifier: ftd1**

 **Application Name: ftd**

طاقتلالا تافلم عيمجت

.4100/9300 Firepower يلخادلا لوحملا طاقت ل تافلم عيمجت مسقلا يف تاوطخلا ءارجإب مق

طاقتلالا فلم ليلحت

صحفو ىلوألا ةمزحلا ددح .طاقتلالا فلم حتفل مزحلا طاقتلا تافلم ئراق قيبطت مدختسأ :ةيساسألا طاقنلا

.تارم 2 اهضرعو ةمزح لك طاقتلا متي .طقف ICMP ىدص بـلط مزح طاقتلا متي .1

205. VLAN ةمالع ىلع يلصألا ةمزحلا سأر يوتحي 2.

1/2.تينرثإ نراق لخدملا نيعي نأ 102 ةقاطب VLAN ءانيم يفاضإ يلخاد حاتفملا لخدي 3.

.ةيفاضإ VN ةمالع يلخادلا حاتفملا لخدي 4.

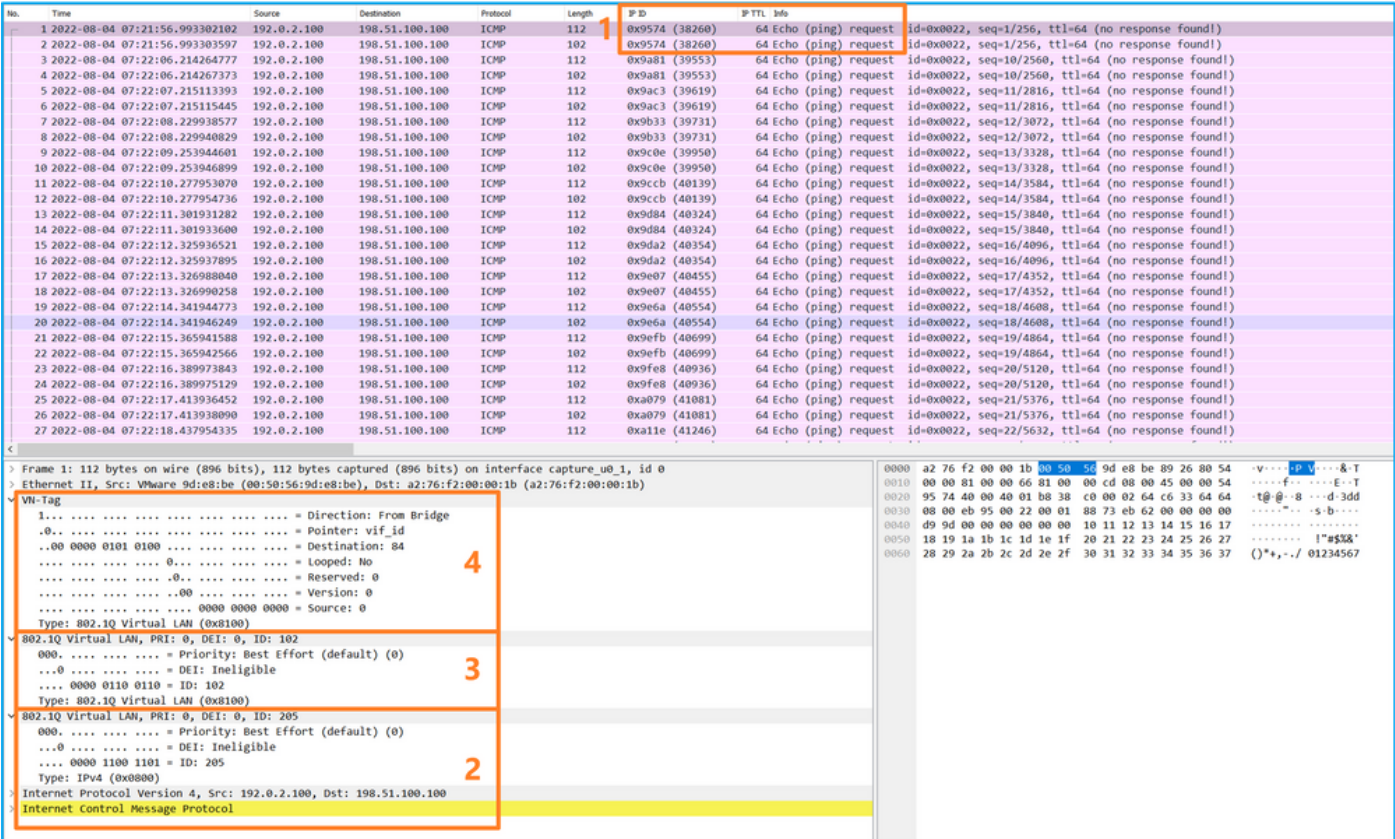

# :ةيساسألا طاقنلا صحفو ةيناثلا ةمزحلا ددح

.تارم 2 اهضرعو ةمزح لك طاقتل| متي .طقف ICMP ىدص بلط مزح طاقتل| متي .1 205. VLAN ةمالع ىلع يلصألا ةمزحلا سأر يوتحي 2.

| No<br>Time                                                                                           | Destination<br>Source         | Protocol    | Length | PD             | <b>IP TTL</b> Info |                                                                                                    |
|----------------------------------------------------------------------------------------------------|-------------------------------|-------------|--------|----------------|--------------------|----------------------------------------------------------------------------------------------------|
| 1 2022-08-04 07:21:56.993302102                                                                      | 192.0.2.100<br>198.51.100.100 | <b>ICMP</b> | 112    | 0x9574 (38260) |                    | 64 Echo (ping) request id=0x0022, seq=1/256, ttl=64 (no response found!)                                                  |
| 2 2022-08-04 07:21:56.993303597 192.0.2.100                                                          | 198.51.100.100                | ICMP        | 102    | 0x9574 (38260) |                    | 64 Echo (ping) request id=0x0022, seq=1/256, ttl=64 (no response found!)                                                  |
| 3 2022-08-04 07:22:06.214264777 192.0.2.100                                                          | 198.51.100.100                | <b>ICMP</b> | 112    | 0x9a81 (39553) |                    | 64 Echo (ping) request id=0x0022, seq=10/2560, ttl=64 (no response found!)                                                |
| 4 2022-08-04 07:22:06.214267373 192.0.2.100                                                          | 198.51.100.100                | ICMP        | 102    | 0x9a81 (39553) |                    | 64 Echo (ping) request id=0x0022, seq=10/2560, ttl=64 (no response found!)                                                |
| 5 2022-08-04 07:22:07.215113393                                                                      | 198.51.100.100<br>192.0.2.100 | ICMP        | 112    | 0x9ac3 (39619) |                    | 64 Echo (ping) request id=0x0022, seq=11/2816, ttl=64 (no response found!)                                                |
| 6 2022-08-04 07:22:07.215115445                                                                      | 198.51.100.100<br>192.0.2.100 | <b>ICMP</b> | 102    | 0x9ac3 (39619) |                    | 64 Echo (ping) request id=0x0022, seq=11/2816, ttl=64 (no response found!)                                                |
| 7 2022-08-04 07:22:08.229938577 192.0.2.100                                                          | 198.51.100.100                | <b>ICMP</b> | 112    | 0x9b33 (39731) |                    | 64 Echo (ping) request id=0x0022, seq=12/3072, ttl=64 (no response found!)                                                |
| 8 2022-08-04 07:22:08.229940829                                                                      | 192.0.2.100<br>198.51.100.100 | <b>ICMP</b> | 102    | 0x9b33 (39731) |                    | 64 Echo (ping) request id=0x0022, seq=12/3072, ttl=64 (no response foundl)                                                |
| 9 2022-08-04 07:22:09.253944601                                                                      | 192.0.2.100<br>198.51.100.100 | ICMP        | 112    | 0х9с0е (39950) |                    | 64 Echo (ping) request id=0x0022, seq=13/3328, ttl=64 (no response found!)                                                |
| 10 2022-08-04 07:22:09.253946899                                                                     | 192.0.2.100<br>198.51.100.100 | <b>ICMP</b> | 102    | 0x9c0e (39950) |                    | 64 Echo (ping) request id=0x0022, seq=13/3328, ttl=64 (no response found!)                                                |
| 11 2022-08-04 07:22:10.277953070                                                                     | 192.0.2.100<br>198.51.100.100 | ICMP        | 112    | 0x9ccb (40139) |                    | 64 Echo (ping) request id=0x0022, seq=14/3584, ttl=64 (no response found))                                                |
| 12 2022-08-04 07:22:10.277954736                                                                     | 192.0.2.100<br>198.51.100.100 | <b>ICMP</b> | 102    | 0x9ccb (40139) |                    | 64 Echo (ping) request id=0x0022, seq=14/3584, ttl=64 (no response found))                                                |
| 13 2022-08-04 07:22:11.301931282                                                                     | 192.0.2.100<br>198.51.100.100 | ICMP        | 112    | 0x9d84 (40324) |                    | 64 Echo (ping) request id=0x0022, seq=15/3840, ttl=64 (no response foundl)                                                |
| 14 2022-08-04 07:22:11.301933600                                                                     | 192.0.2.100<br>198.51.100.100 | <b>ICMP</b> | 102    | 0x9d84 (40324) |                    | 64 Echo (ping) request id=0x0022, seq=15/3840, ttl=64 (no response found!)                                                |
| 15 2022-08-04 07:22:12.325936521                                                                     | 198.51.100.100<br>192.0.2.100 | <b>ICMP</b> | 112    | 0x9da2 (40354) |                    | 64 Echo (ping) request id=0x0022, seq=16/4096, ttl=64 (no response found!)                                                |
| 16 2022-08-04 07:22:12.325937895 192.0.2.100                                                         | 198.51.100.100                | ICMP        | 102    | 0x9da2 (40354) |                    | 64 Echo (ping) request id=0x0022, seq=16/4096, ttl=64 (no response found!)                                                |
| 17 2022-08-04 07:22:13.326988040                                                                     | 192.0.2.100<br>198.51.100.100 | ICMP        | 112    | 0x9e07 (40455) |                    | 64 Echo (ping) request id=0x0022, seq=17/4352, ttl=64 (no response found!)                                                |
| 18 2022-08-04 07:22:13.326990258                                                                     | 192.0.2.100<br>198.51.100.100 | <b>ICMP</b> | 102    | 0x9e07 (40455) |                    | 64 Echo (ping) request id=0x0022, seq=17/4352, ttl=64 (no response found!)                                                |
| 19 2022-08-04 07:22:14, 341944773 192.0.2.100                                                        | 198.51.100.100                | ICMP        | 112    | 0x9e6a (40554) |                    | 64 Echo (ping) request id=0x0022, seq=18/4608, ttl=64 (no response found!)                                                |
| 20 2022-08-04 07:22:14.341946249                                                                     | 192.0.2.100<br>198.51.100.100 | <b>ICMP</b> | 102    | 0x9e6a (40554) |                    | 64 Echo (ping) request id=0x0022, seq=18/4608, ttl=64 (no response found!)                                                |
| 21 2022-08-04 07:22:15.365941588                                                                     | 192.0.2.100<br>198.51.100.100 | <b>ICMP</b> | 112    | 0x9efb (40699) |                    | 64 Echo (ping) request id=0x0022, seq=19/4864, ttl=64 (no response found!)                                                |
| 22 2022-08-04 07:22:15.365942566                                                                     | 192.0.2.100<br>198.51.100.100 | ICMP        | 102    | 0x9efb (40699) |                    | 64 Echo (ping) request id=0x0022, seq=19/4864, ttl=64 (no response found!)                                                |
| 23 2022-08-04 07:22:16, 389973843 192.0.2.100                                                        | 198.51.100.100                | ICMP        | 112    | 0x9fe8 (40936) |                    | 64 Echo (ping) request id=0x0022, seq=20/5120, ttl=64 (no response found!)                                                |
| 24 2022-08-04 07:22:16.389975129 192.0.2.100                                                         | 198.51.100.100                | <b>ICMP</b> | 102    | 0x9fe8 (40936) |                    | 64 Echo (ping) request id=0x0022, seq=20/5120, ttl=64 (no response found!)                                                |
| 25 2022-08-04 07:22:17.413936452 192.0.2.100                                                         | 198.51.100.100                | ICMP        | 112    | 0xa079 (41081) |                    | 64 Echo (ping) request id=0x0022, seq=21/5376, ttl=64 (no response foundl)                                                |
| 26 2022-08-04 07:22:17.413938090                                                                     | 192.0.2.100<br>198.51.100.100 | ICMP        | 102    | 0xa079 (41081) |                    | 64 Echo (ping) request id=0x0022, seq=21/5376, ttl=64 (no response found!)                                                |
| 27 2022-08-04 07:22:18.437954335 192.0.2.100                                                         | 198.51.100.100                | <b>ICMP</b> | 112    | 0xa11e (41246) |                    | 64 Echo (ping) request id=0x0022, seq=22/5632, ttl=64 (no response found))                                                |
|                                                                                                    |                               |             |        |                |                    |                                                                                                    |
|                                                                                                    |                               |             |        |                |                    |                                                                                                    |
| Frame 2: 102 bytes on wire (816 bits), 102 bytes captured (816 bits) on interface capture u0 1, id 0 |                               |             |        |                |                    | $v \mapsto v \cdot p$ $v \mapsto v \cdot v$<br>0000 a2 76 f2 00 00 1b 00 50 56 9d e8 be 81 00 00 cd                       |
| Ethernet II, Src: Whware 9d:e8:be (00:50:56:9d:e8:be), Dst: a2:76:f2:00:00:1b (a2:76:f2:00:00:1b)    |                               |             |        |                |                    | $\cdots E \cdots T \cdot t$ $\theta \cdot \theta \cdots 8 \cdots$<br>0010 08 00 45 00 00 54 95 74 40 00 40 01 b8 38 c0 00 |
| 802.10 Virtual LAN, PRI: 0, DEI: 0, ID: 205                                                          |                               |             |        |                |                    | $-d - 3dd - \cdots$<br>0020 02 64 c6 33 64 64 08 00 eb 95 00 22 00 01 88 73                                               |
| 000.    = Priority: Best Effort (default) (0)                                                        |                               |             |        |                |                    | 0030 eb 62 00 00 00 00 d9 9d 00 00 00 00 00 00 10 11<br>.b.                                                               |
| $\ldots 0$ = DEI: Ineligible                                                                         |                               |             |        |                |                    | 0040 12 13 14 15 16 17 18 19 1a 1b 1c 1d 1e 1f 20 21<br>. 1                                                               |
| $\ldots$ 0000 1100 1101 = ID: 205                                                                    |                               |             |        |                |                    | "#\$%&'() *+, -./01<br>0050 22 23 24 25 26 27 28 29 2a 2b 2c 2d 2e 2f 30 31                                               |
| Type: IPv4 (0x0800)                                                                                  |                               | 2           |        |                |                    | 0060 32 33 34 35 36 37<br>234567                                                                                          |
| Internet Protocol Version 4, Src: 192.0.2.100, Dst: 198.51.100.100                                   |                               |             |        |                |                    |                                                                                                    |
| Internet Control Message Protocol                                                                    |                               |             |        |                |                    |                                                                                                    |
|                                                                                                    |                               |             |        |                |                    |                                                                                                    |

حاتفملا طاقن صحفو ىلوألا ةمزحلا ددح 1.207.PortChannel ل طاقتلالا تافلم نآلا حتفا

- .تارم 2 اهضرعو ةمزح لك طاقتلا متي .طقف ICMP ىدص بلط مزح طاقتلا متي 1.
- 207. VLAN ةمالع ىلع يلصألا ةمزحلا سأر يوتحي 2.
- نراق لخدملا نيءي نا 1001 ةقاطب VLAN يفاضإ ءانيم يلخاد حاتفملا لخدي .3 PortChannel1.
- .ةيفاضإ VN ةمالع يلخادلا حاتفملا لخدي 4.

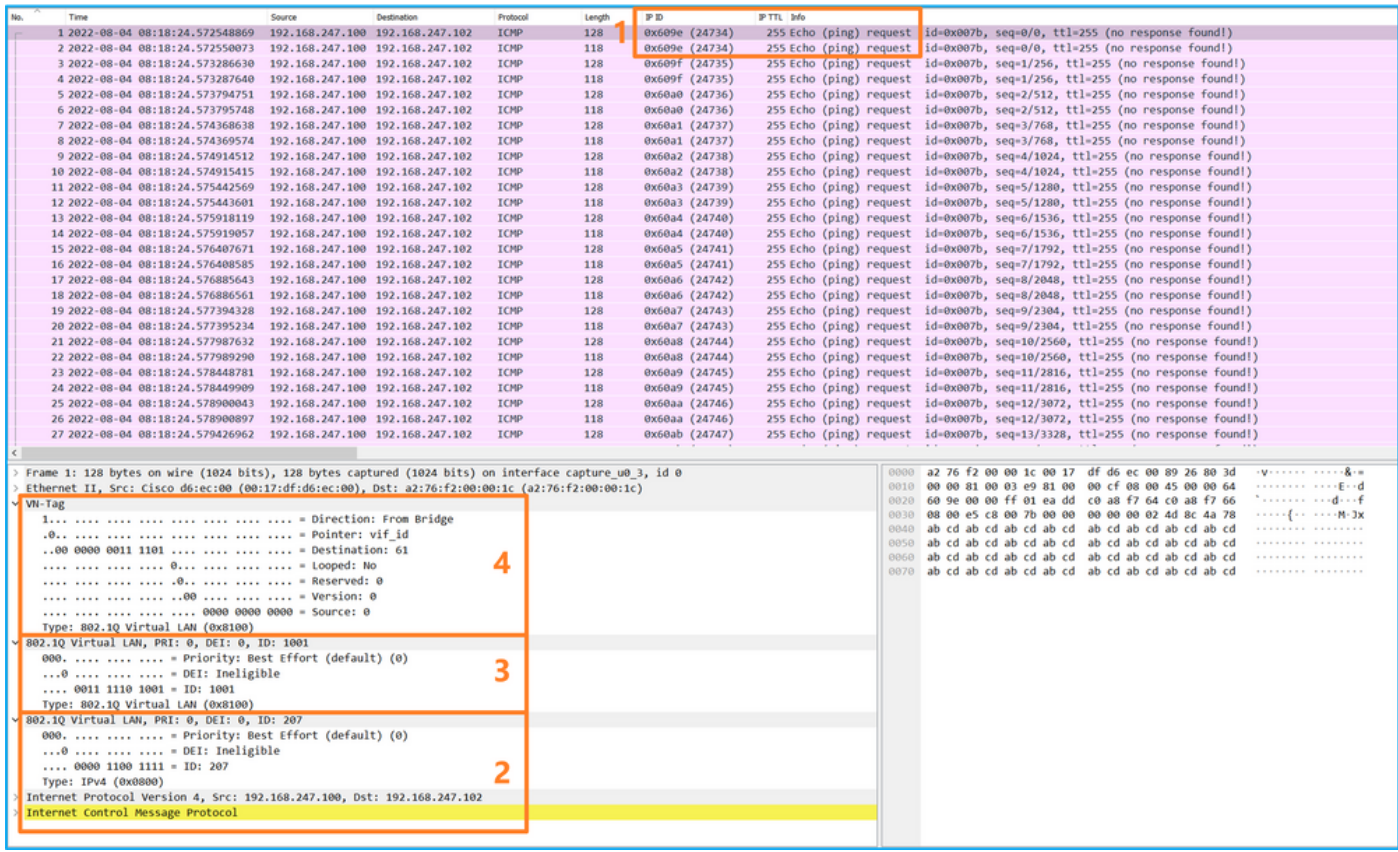

### :ةيساسألا طاقنلا صحفو ةيناثلا ةمزحلا ددح

# .تارم 2 اهضرعو ةمزح لك طاقتلا متي .طقف ICMP ىدص بلط مزح طاقتلا متي .1 207. VLAN ةمالع ىلع يلصألا ةمزحلا سأر يوتحي 2.

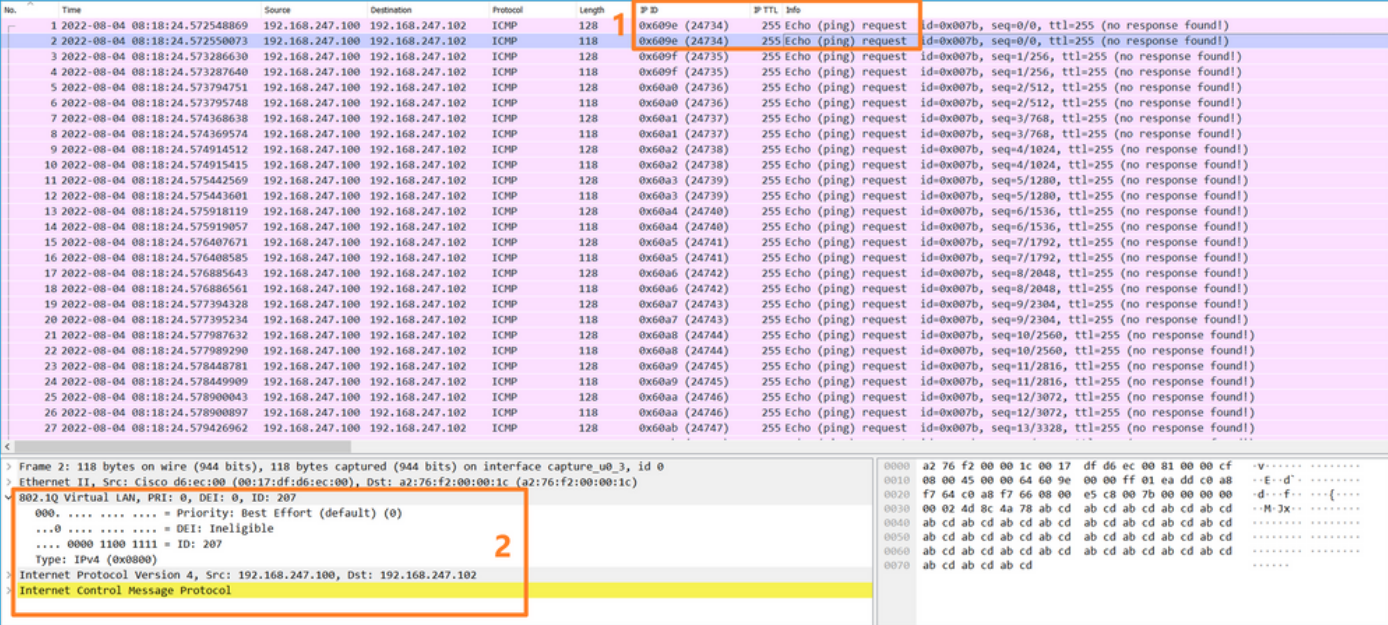

# حرشلا

:نيترم دحاو تقو يف ةمزح لك لوحملا طقتلي ،ةيمامأ ةهجاو ىلع ةمزح طاقتلا نيوكت دنع

- .VLAN Port ةمالع لاخدإ دعب •
- .(VN (ةيرهاظلا ةصاخلا ةكبشلا ةمالع لاخدإ دعب •

ةصاخلا VLAN ةمالع جاردإ نم ةقحال ةلحرم يف VN ةمالع جاردإ متي ،تايلمعلا بيترت يف عم طبرلا نم ركبم ةقاطب VN لا عم طبرلا رهظي ،طاقتلالا فلم يف نكلو .ذفنملاب ،طاقتلالا تافلم يف ،ةيعرفلا تاهجاولا ةلاح يف ،كلذ ىلإ ةفاضإلاب .ةقاطب VLAN ءانيملا .VLAN ذفنملا زييمت ةمالع ىلع ةيناث ةمزح لك يوتحت ال

:ةمهملا لودجلا اذه صخلي

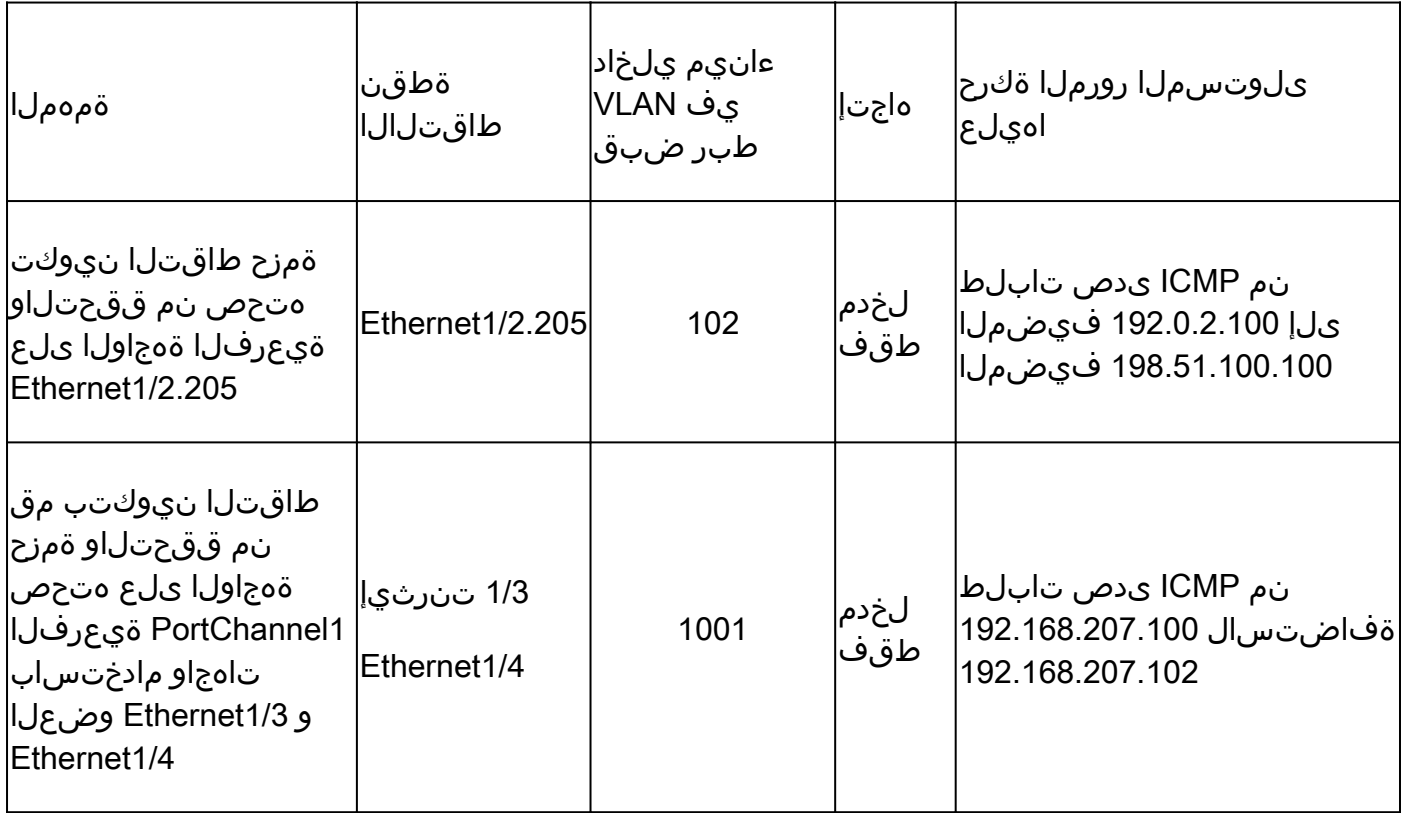

مزحلا طاقتلا ةيفصت لماوع

1/2 تنرثيإ ةهجاو ىلع هتحص نم ققحتلاو ةمزح طاقتلا نيوكتل CLI و FCM مدختسأ .حشرم مادختساب

طاقتلالا طاقنو ،ةمزحلا قفدت ،ططخملا

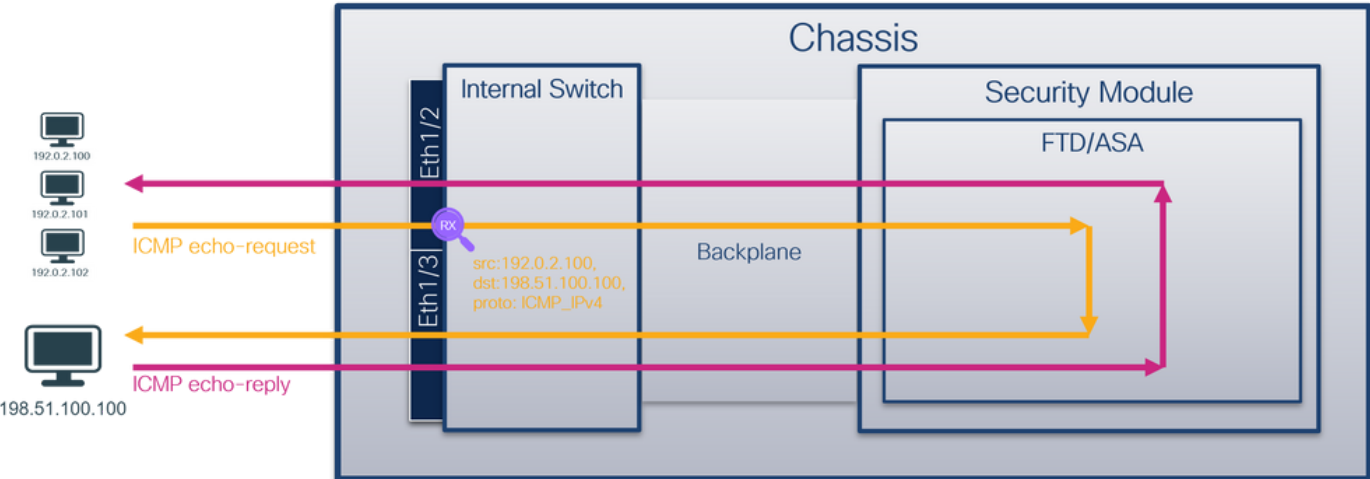

نيوكتلا

FCM

نم ICMP ىدص بلط مزحل طاقتلالا ةيفصت لماع نيوكتل FCM ىلع تاوطخلا هذه ءارجإب مق ةهجاو ىلع ةمزحلا طاقتلا ىلع هقيبطتو 198.51.100.100 فيضملا ىلإ 192.0.2.100 فيضملا 1/2: تنرثيإ

- حشرم ءاشنإل حشرم ةفاضإ < تاحشرملI ةمئاق < مزحلI طاقتلI < تاودا مدختسI .1 .طاقتلالا
- :ظفح ةقطقطو 4IPv ةياغ 4،IPv ردصم ،لوكوتورب ،مسإ حشرملا تنيع 2.

| Overview Interfaces Logical Devices Security Engine Platform Settings<br>System Tools Help admin |                                 |                     |                        |                           |                                 |                     |                        |                 |              |                   |            |                  |    |  |
|--------------------------------------------------------------------------------------------------|---------------------------------|---------------------|------------------------|---------------------------|---------------------------------|---------------------|------------------------|-----------------|--------------|-------------------|------------|------------------|----|--|
|                                                                                                  |                                 |                     |                        |                           |                                 |                     |                        |                 |              |                   |            |                  |    |  |
| Capture Session Filter List                                                                      |                                 |                     |                        |                           |                                 |                     |                        |                 |              |                   |            |                  |    |  |
| <b>Filter List</b>                                                                               |                                 |                     |                        |                           |                                 |                     |                        |                 |              | Add Filter        |            |                  |    |  |
| <b>Filter Name</b>                                                                               |                                 | From                |                        |                           | To                              |                     |                        |                 | Protocol     | <b>Inner vian</b> | Outer vlan | <b>EtherType</b> |    |  |
| filter_icmp                                                                                      | <b>HAC</b><br>00:00:00:00:00:00 | IPv4<br>192.0.2.100 | IPv6<br>$\mathbf{H}$ . | Port<br>$\circ$           | <b>HAC</b><br>00:00:00:00:00:00 | IPv4<br>192.0.2.100 | IPv6<br>$\mathbf{H}$ . | Port<br>$\circ$ | $\mathbf{1}$ | $\circ$           | $\circ$    | $\circ$          | 28 |  |
|                                                                                                  |                                 |                     |                        |                           |                                 |                     |                        |                 |              |                   |            |                  |    |  |
|                                                                                                  |                                 |                     |                        |                           |                                 |                     |                        |                 |              |                   |            |                  |    |  |
|                                                                                                  |                                 |                     |                        | <b>Edit Packet Filter</b> |                                 |                     |                        | $(2)$ $\times$  |              |                   |            |                  |    |  |
|                                                                                                  |                                 |                     |                        | Filter Name*              | fiter_icmp                      |                     |                        |                 |              |                   |            |                  |    |  |
|                                                                                                  |                                 |                     |                        | Protocol                  | ICMP_IPv4 V                     |                     |                        |                 |              |                   |            |                  |    |  |
|                                                                                                  |                                 |                     |                        | EtherType                 | Any<br>$\overline{\mathbf{v}}$  |                     |                        |                 |              |                   |            |                  |    |  |
|                                                                                                  |                                 |                     |                        | Inner vian                | $\overline{\bullet}$            | Outer vlan          | $\circ$                |                 |              |                   |            |                  |    |  |
|                                                                                                  |                                 |                     |                        | Source                    |                                 | Destination         |                        |                 |              |                   |            |                  |    |  |
|                                                                                                  |                                 |                     |                        | IPv4                      | 192.0.2.100                     | IPv4                | 198.51.100.100         |                 |              |                   |            |                  |    |  |
|                                                                                                  |                                 |                     |                        | IPv6                      | E.                              | IPv6                | E.                     |                 |              |                   |            |                  |    |  |
|                                                                                                  |                                 |                     |                        | Port                      | $\circ$                         | Port                | $\bullet$              |                 |              |                   |            |                  |    |  |
|                                                                                                  |                                 |                     |                        | <b>MAC</b>                | 00:00:00:00:00:00               | <b>MAC</b>          | 00:00:00:00:00:00      |                 |              |                   |            |                  |    |  |
|                                                                                                  |                                 |                     |                        |                           |                                 |                     | Save Cancel            |                 |              |                   |            |                  |    |  |
|                                                                                                  |                                 |                     |                        |                           |                                 |                     |                        |                 |              |                   |            |                  |    |  |
|                                                                                                  |                                 |                     |                        |                           |                                 |                     |                        |                 |              |                   |            |                  |    |  |
|                                                                                                  |                                 |                     |                        |                           |                                 |                     |                        |                 |              |                   |            |                  |    |  |
|                                                                                                  |                                 |                     |                        |                           |                                 |                     |                        |                 |              |                   |            |                  |    |  |
|                                                                                                  |                                 |                     |                        |                           |                                 |                     |                        |                 |              |                   |            |                  |    |  |
|                                                                                                  |                                 |                     |                        |                           |                                 |                     |                        |                 |              |                   |            |                  |    |  |
|                                                                                                  |                                 |                     |                        |                           |                                 |                     |                        |                 |              |                   |            |                  |    |  |
|                                                                                                  |                                 |                     |                        |                           |                                 |                     |                        |                 |              |                   |            |                  |    |  |

:ةديدج طاقتلا لمع ةسلج ءاشنإل طاقتلالا ةسلج < مزحلا طاقتلا < تاودأ مدختسأ 3.

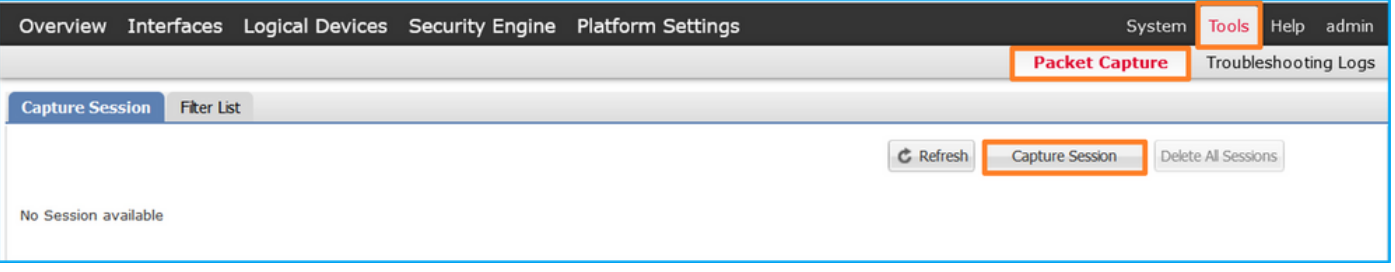

نا لغشو ظفح ةقطقطو حشرم طاقت<code>لIU</code>ا تقبط ،مسإ ةسلجلا تدوز ،1/2 تـينرثإ ددح .4 :طاقتلالا طشني

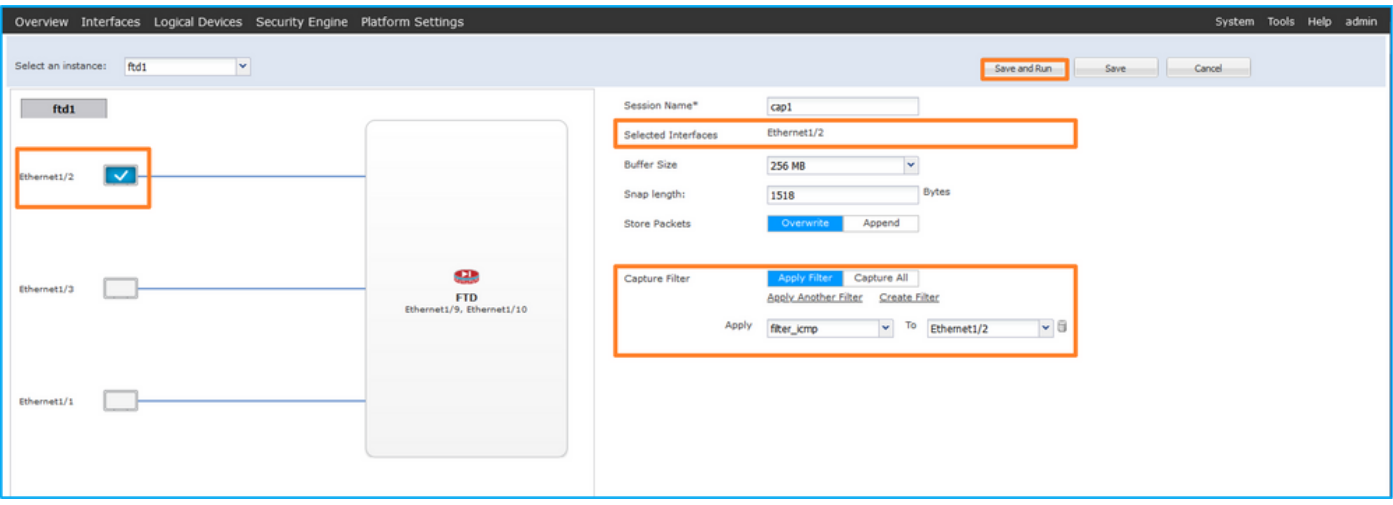

Fxos نم (CLI (رماوألا رطس ةهجاو

تاهجاو ىلع مزحلا طاقت ل نيوكتل FXOS ل (CLI) رماوألI رطس ةهجاو ىلع تاوطخلI هذه ءارجإب مق :ةيفلخلا ةحوللا

:قيبطتلا فرعمو قيبطتلا عون فيرعت 1.

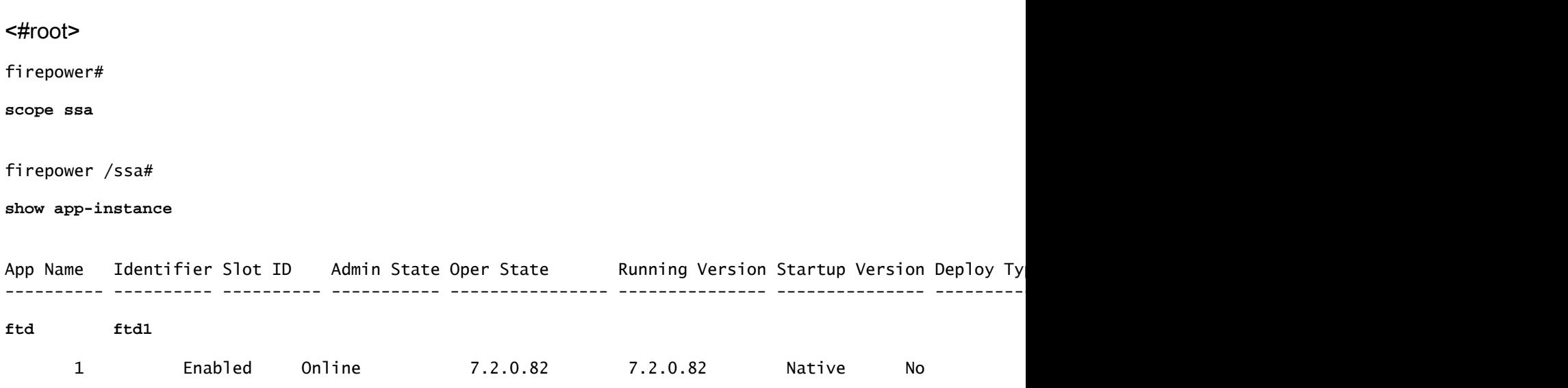

2. ددح مقر لوكوتورب IP يف [https://www.iana.org/assignments/protocol-numbers/protocol](https://www.iana.org/assignments/protocol-numbers/protocol-numbers.xhtml)numbers.xhtml الوكوتورب مقر نوكي ،ةلاحلا مذه يف اnumbers.xhtml

:طاقتلا ةسلج ءاشنإ 3.

```
<#root>
firepower#
scope packet-capture
firepower /packet-capture # 
create filter filter_icmp
firepower /packet-capture/filter* # 
set destip 198.51.100.100
firepower /packet-capture/filter* # 
set protocol 1
firepower /packet-capture/filter* # 
set srcip 192.0.2.100
firepower /packet-capture/filter* # 
exit
firepower /packet-capture* # 
create session cap1
firepower /packet-capture/session* # 
create phy-port Ethernet1/2
firepower /packet-capture/session/phy-port* # 
set app ftd
firepower /packet-capture/session/phy-port* # 
set app-identifier ftd1
firepower /packet-capture/session/phy-port* # 
set filter filter_icmp
firepower /packet-capture/session/phy-port* # 
exit
firepower /packet-capture/session* #
```

```
enable
```

```
firepower /packet-capture/session* # 
commit
```
firepower /packet-capture/session #

### ققحتلا

### FCM

فـلملا مجح ةدايز نمو لـيغشتـلا ديق لـيغشتـلا ةلـاح نأ نم دكأتو ،ةهجاولا مسا نم ققحت :(تىابلاب):

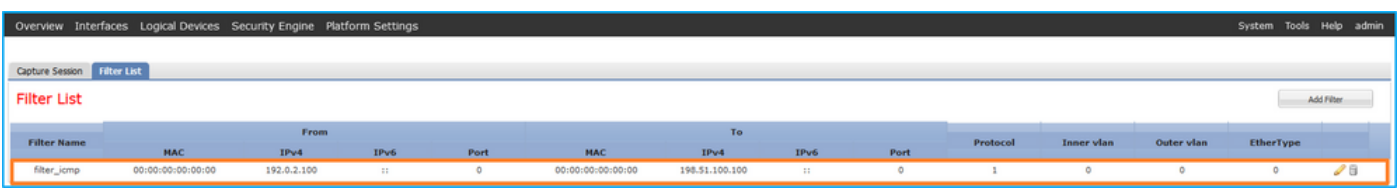

يف ديزي (تيابالاب) مجح دربملا ،عفترم عضو ةيلمعلا تنمض ،حشرم لل ،مسإ نراقلا تققد :لمع ةسلج طاقتلا < طبر طاقتلا < تاودأ

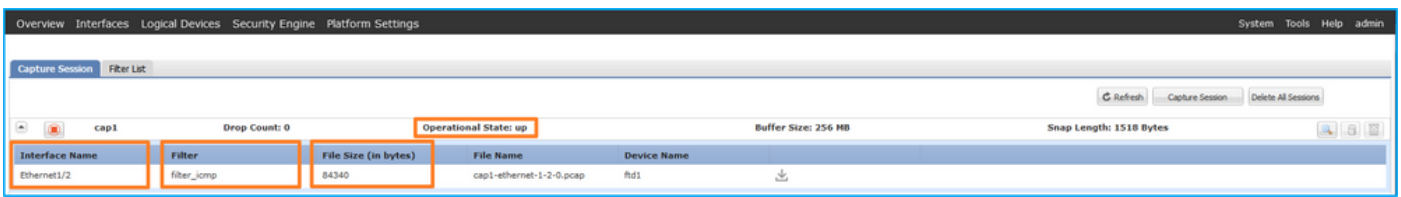

Fxos نم (CLI (رماوألا رطس ةهجاو

:قاطنلا ةمزح طاقتلا يف طاقتلالا ليصافت نم ققحتلا

<#root> firepower# **scope packet-capture** firepower /packet-capture # **show filter detail** Configure a filter for packet capture:

**Name: filter\_icmp**

 **Protocol: 1**

```
    Ivlan: 0
        Ovlan: 0
Src Ip: 192.0.2.100
     Dest Ip: 198.51.100.100
        Src MAC: 00:00:00:00:00:00
        Dest MAC: 00:00:00:00:00:00
        Src Port: 0
        Dest Port: 0
        Ethertype: 0
    Src Ipv6: ::
    Dest Ipv6: ::
firepower /packet-capture #
show session cap1
Traffic Monitoring Session:
     Packet Capture Session Name: cap1
        Session: 1
     Admin State: Enabled
     Oper State: Up
     Oper State Reason: Active
        Config Success: Yes
        Config Fail Reason:
        Append Flag: Overwrite
        Session Mem Usage: 256  MB
        Session Pcap Snap Len: 1518  Bytes
        Error Code: 0
        Drop Count: 0
Physical ports involved in Packet Capture:
Slot Id: 1
     Port Id: 2
     Pcapfile: /workspace/packet-capture/session-1/cap1-ethernet-1-2-0.pcap
```
 **Pcapsize: 213784 bytes**

**Filter: filter\_icmp**

Sub Interface: 0

 **Application Instance Identifier: ftd1**

 **Application Name: ftd**

طاقتلالا تافلم عيمجت

.4100/9300 Firepower يلخادلا لوحملا طاقت ل تافلم عيمجت مسقلا يف تاوطخلا ءارجإب مق

طاقتلالا فلم ليلحت

صحفو ىلوألا ةمزحلا ددح .طاقتلالاا فـلم حتفـل مزحلا طاقتـلا تـافـلم ئراق قيبطت مدختسأ حاتفملا طاقن

- .تارم 2 اهضرعو ةمزح لك طاقتلا متي .طقف ICMP ىدص بلط مزح طاقتلا متي .1
- .VLAN ةمالع نودب يلصألا ةمزحلا سأر 2.

1/2.تينرثإ نراق لخدملا نيعي نأ 102 ةقاطب VLAN ءانيم يفاضإ يلخاد حاتفملا لخدي 3.

.ةيفاضإ VN ةمالع يلخادلا حاتفملا لخدي 4.

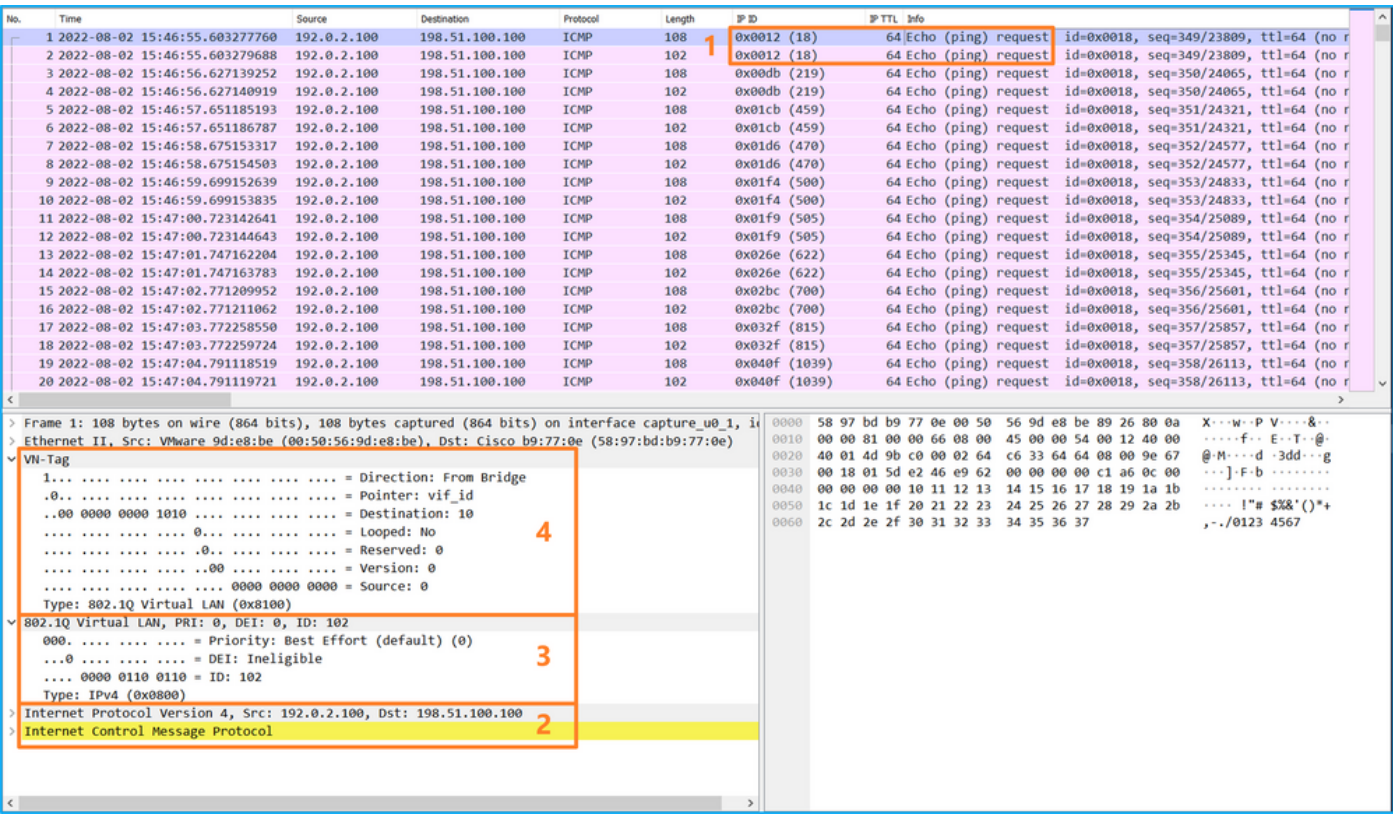

:حاتفملا طاقن صحفو ،ةيناثلا ةمزحلا ددح

.تارم 2 اهضرعو ةمزح لك طاقتلا متي .طقف ICMP ىدص بلط مزح طاقتلا متي 1.

.VLAN ةمالع نودب يلصألا ةمزحلا سأر 2.

1/2.تينرثإ نراق لخدملا نيعي نأ 102 ةقاطب VLAN ءانيم يفاضإ يلخاد حاتفملا لخدي 3.

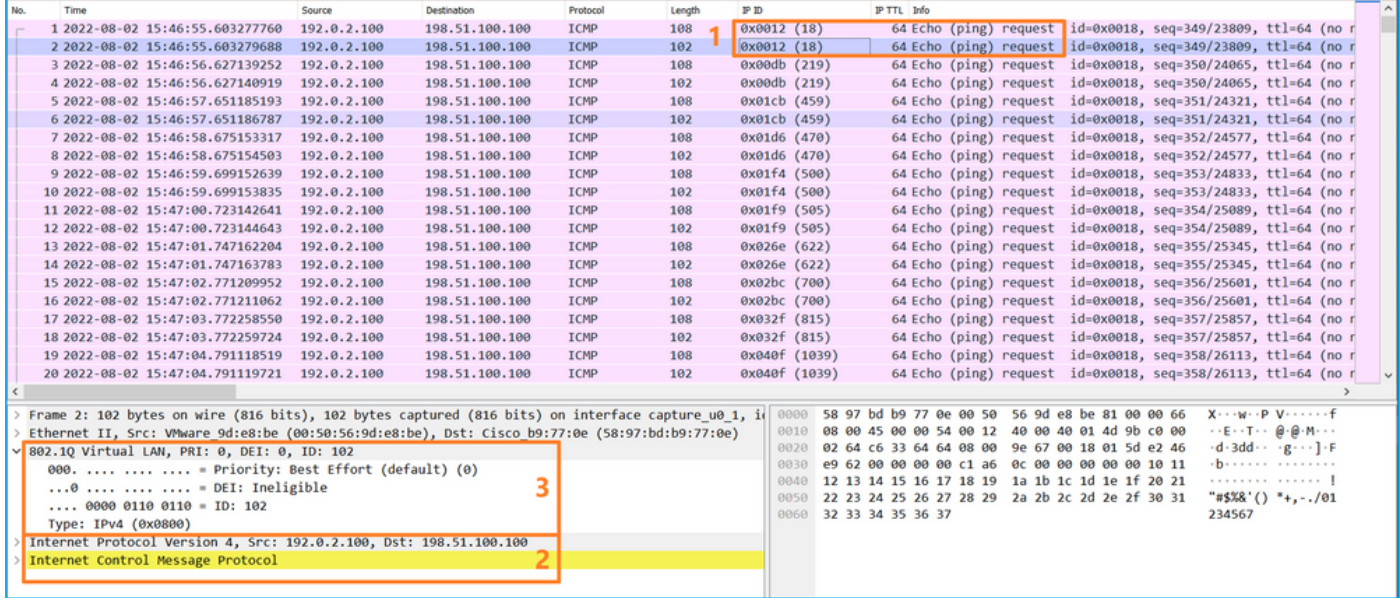

# حرشلا

:نيترم دحاو تقو يف ةمزح لك لوحملا طقتلي ،ةيمامأ ةهجاو ىلع ةمزح طاقتلا نيوكت دنع

- .VLAN Port ةمالع لاخدإ دعب •
- .(VN (ةيرهاظلا ةصاخلا ةكبشلا ةمالع لاخدإ دعب •

ةصاخلا VLAN ةمالع جاردإ نم ةقحال ةلحرم يف VN ةمالع جاردإ متي ،تايلمعلا بيترت يف عم طبرلا نم ركبم ةقاطب VN لا عم طبرلا رهظي ،طاقتلالا فلم يف نكلو .ذفنملاب .ةقاطب VLAN ءانيملا

هاجتإ يف حشرملا قباطت يتلا مزحلا طاقتلا متي طقف طاقتلا حشرم قيبطت متي امدنع .لخدملا

:ةمهملا لودجلا اذه صخلي

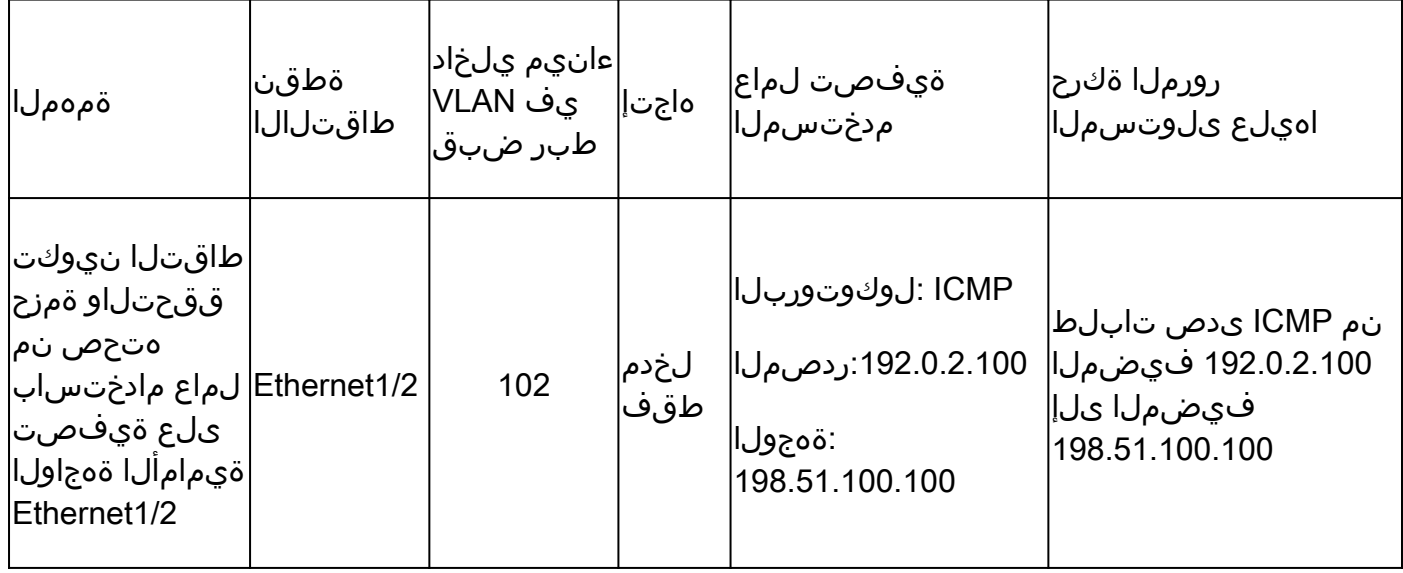

# 4100/9300 Firepower يلخادلا لوحملا طاقتلا تافلم عيمجت

FCM

:دربم طاقتلإ حاتفم يلخاد عمجي نأ FCM ىلع steps اذه تزجنأ

:طشنلا طاقتلالا فاقيإل لمعلا ةسلج ليطعت رز ىلع رقنا 1.

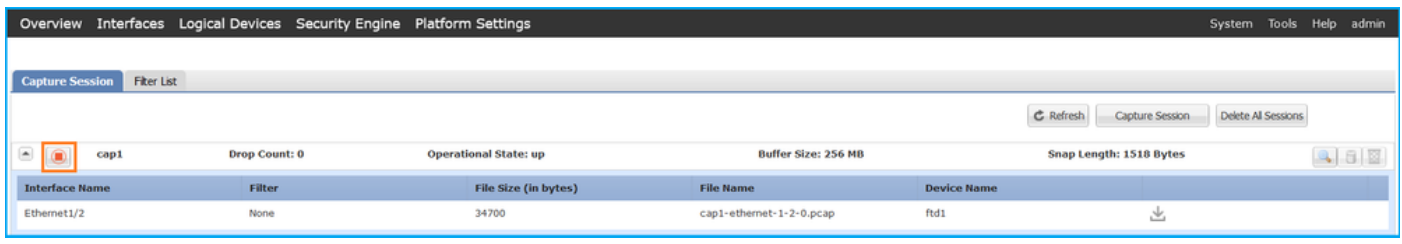

:shutdown\_admin\_session - ليغشتلا ةلاح لطعت نم دكأت 2.

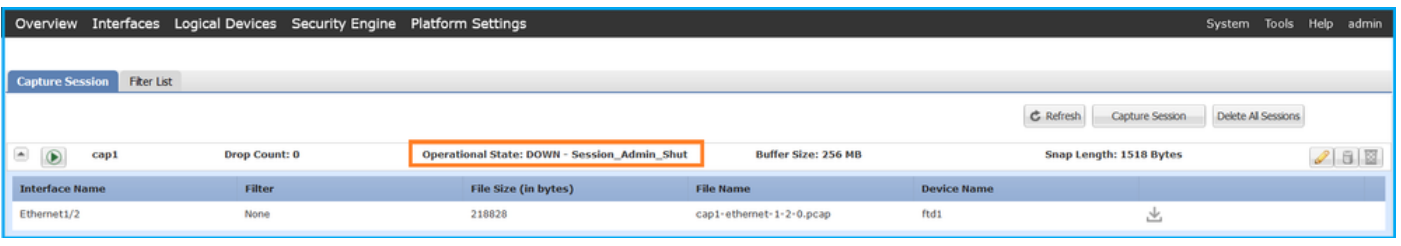

:طاقتلالا فلم ليزنتل ليزنت قوف رقنا 3.

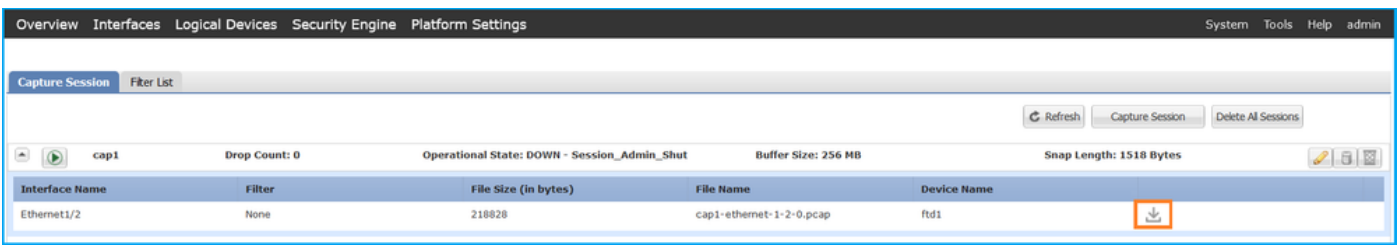

.وضع ةهجاو لكل ةوطخلا هذه ررك ،ذفنملا ةانق تاهجاو ةلاح يف

Fxos نم (CLI (رماوألا رطس ةهجاو

:طاقت∪الا تافـلم عيمجتـل FXOS ل (CLI) رماوألا رطس ةهجاو ىلع تاوطخلا هذه ءارجإب مق

:طشنلا طاقتلالا فاقيإ 1.

<#root> firepower# **scope packet-capture** firepower /packet-capture # **scope session cap1**

firepower /packet-capture/session #

**disable**

firepower /packet-capture/session\* #

**commit**

firepower /packet-capture/session #

**up**

firepower /packet-capture #

**show session cap1 detail**

Traffic Monitoring Session: Packet Capture Session Name:

**cap1**

Session: 1

 **Admin State: Disabled**

 **Oper State: Down**

 **Oper State Reason: Admin Disable**

 Config Success: Yes Config Fail Reason: Append Flag: Overwrite Session Mem Usage: 256 MB Session Pcap Snap Len: 1518 Bytes Error Code: 0 Drop Count: 0

Physical ports involved in Packet Capture: Slot Id: 1 Port Id: 2 Pcapfile:

**/workspace/packet-capture/session-1/cap1-ethernet-1-2-0.pcap**

 Pcapsize: 115744 bytes Filter: Sub Interface: 0 Application Instance Identifier: ftd1 Application Name: ftd

:mgmt-local رمألا قاطن نم طاقتلالا فلم ليمحت 2.

### <#root>

firepower#

**connect local-mgmt**

firepower(local-mgmt)#

**copy /packet-capture/session-1/cap1-ethernet-1-2-0.pcap ?**

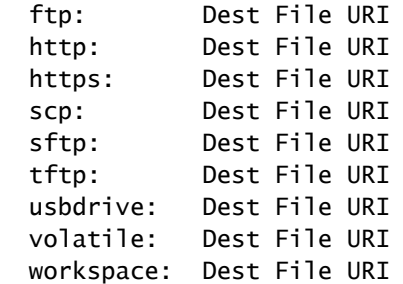

firepower(local-mgmt)#

**copy /packet-capture/session-1/cap1-ethernet-1-2-0.pcap ftp://ftpuser@10.10.10.1/cap1-ethernet-1-2-0.pcap**

Password:

.وضع ةهجاو لكل طاقتلالا فلم خسنا ،ذفنملا ةانق تاهجاو ةلاح يف

ي خادل الوحمل ا ةمزح طاقت ل السرام مل الضف أو دي دحتو تاداش رإ

4100/9300 Firepower يلخادلا لوحملا طاقتلاب ةقلعتملا دويقلاو تاداشرإلا ىلع لوصحلل وأ Manager Chassis FXOS 4100/9300 Firepower Cisco لكيهلا ريدم نيوكت ليلد ىلإ عجرا فاشكتسأ لصفلا ،FXOS 4100/9300 Firepower Cisco رماوألا رطس ةهجاو نيوكت ليلد .مزحلا طاقت ل مسقل ،اهحال صإو ءاطخألI

:TAC تالاح يف مزحلا طاقتلا مادختسإ ىلإ ةدنتسملا تاسرامملا لضفأ ةمئاق يه هذه

- .دويقلاو ةيهيجوتلا ئدابملاب ةيارد ىلع نك •
- .طاقتلالا تافلم لك ليلحتو ءانيملا ةانقلا وضع تاهجاو لك ىلع مزحلا طقتلا •
- .طاقتلالا ةيفصت لماوع مادختسا •
- .حشرم طاقتلا تلكش امدنع ناونع طبرلا ىلع NAT ريثأت رابتعالا يف تعضو •
- ةميقلا نع هفالتخإ ةلاح يف راطإلا مجح ددحي يذلا len باذجنا ليلقت وأ ةدايزب مق مزحلا نم ديازتم ددع رصقألا مجحلا نع جتني .تياب 1518 غلبت يتلا ةيضارتفالI .سكعلاب سكعلاو ةطقتلملا
- .ةجاحلا بسح تقؤملا نزخملا مجح طبضب مق •
- لوصول| درجمٻ .FXOS وأ FCM نم رماوأل| رطس ةهجاو يلء طاقسإل| ددعٻ ةيارد يلءِ نك • .طاقسإلا دادع دادع دادزي ،تقؤملا نزخملا مجح دح ىلإ
- اذه .VN ةمالع نودب طقف مزحلا ضرعل Wireshark ىلع vntag !ةيفصتلا لماع مدختسأ .دربم طاقتلا طبر ةيمامألا ةهجاولا يف طبر tagged-VN يفخي نأ ديفم
- كلذ ديفي .طقف ةيدرف تاراطإ ضرعل Wireshark ىلع 1&number.frame حشرم مدختسأ •.ةيفلخلا ةحوللا ةهجاو ةمزح طاقتلا تافلم يف ةرركملا مزحلا ءافخإ يف

نيولتJJ دعاوق يضارتفا لكشب Wireshark قبطي ،TCP لثم تالوكوتورب ةلاح يف • يلخادلا لوحملا طاقت لا ةلاح يف .ةفلتخم ناولأب ةنيءم طورشب مزحلا ضرعت يتلا اهيلع ةمالع عضوو ةمزحلا نيولت نكمي ،طاقتلالا تافلم يف مزحلا راركت ببسب مق مث ،حشرم يأ تقبطو ةمزحلا طاقتلا تافلم ليلحتب تمق اذإ .ةئطاخ ةبجوم ةقيرطب .كلذ نم الدب ديدجلا فلملا حتفاو ديدج فلم ىلإ ةضورعملا مزحلا ريدصتب

# 3100/4200 نمآلا ةيامحلا رادج ىلع ققحتلاو نيوكتلا

نمآلا ةيامحلا رادج ىلع يلخادلا لوحملا طاقتلا نيوكت متي ،Firepower 4100/9300 سكع ىلعو رايخ ددحي ثيح ،capture <name> switch رمألI ربع قيبطتلI رماوأ رطس ةهجاو ىلع 3100/4200 .يلخادلا لوحملا يلء طاقت لال تايلمع نيوكت مت هنأ لوحملا

:لوحملا رايخ عم capture رمألا وه اذه

### <#root>

**> capture cap\_sw switch**

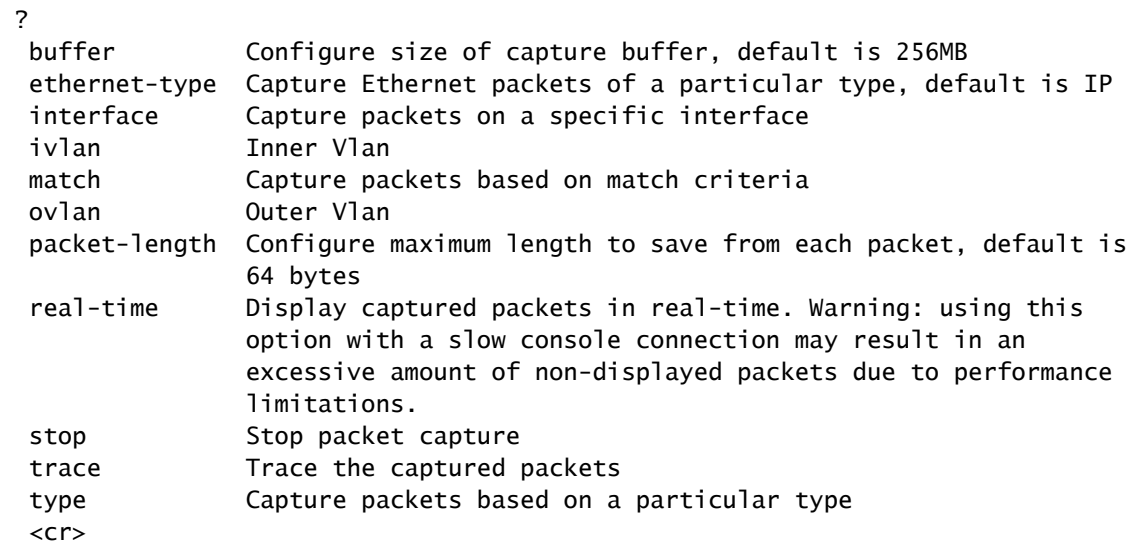

:يلي امك يه ةمزحلا طاقتلا نيوكتل ةماعلا تاوطخلا

:نراق لخدم تنيع 1.

تاهجاو ءامسأ ديدحت مدختسملل نكمي .لوخدل| ةهجاو مس| لوحمل| طاقتل| نيوكت لٻقي :ةرادإلا تاهجاو وأ ةيلخادلا تالصولا وأ تانايبلا

<#root>

>

**capture capsw switch interface ?**

```
Available interfaces to listen:
   in_data_uplink1  Capture packets on internal data uplink1 interface
```
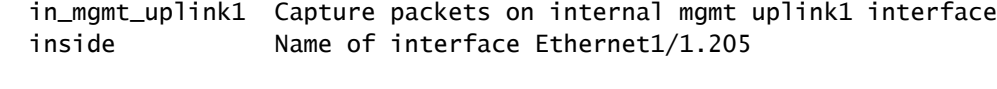

management Name of interface Management1/1

مل ام ،لخدم ةميقلا .هاجتإلا ةيئانث طاقتلالا تايلمع 4200 زارط نمآلا ةيامحلا رادج معدي :كلذ فالخ نيعي

<#root>

 $\rightarrow$ 

**capture capi switch interface inside direction**

both To capture switch bi-directional traffic egress To capture switch egressing traffic ingress To capture switch ingressing traffic

ليصوت ةهجاو 2و ةيلخاد تـانايب 2 ىلء 4245 نمآلI ةيامحلI رادج يوتحي ،كلذ يلإ ةفاضإلIبو :ةيرادإ

<#root>

>

**capture capsw switch interface**

eventing Mame of interface Management1/2 in\_data\_uplink1 Capture packets on internal data uplink1 interface in\_data\_uplink2 Capture packets on internal data uplink2 interface in\_mgmt\_uplink1 Capture packets on internal mgmt uplink1 interface in\_mgmt\_uplink2 Capture packets on internal mgmt uplink2 interface management Name of interface Management1/1

تنرثيإ عون رايخ ميق ددحت .IP وه يضارتفالIP . تنرثيإلI راطإل EtherType ددح .2 :EtherType عون

<#root>

>

**capture capsw switch interface inside ethernet-type ?**

 802.1Q <0-65535> Ethernet type arp ip

 ip6 pppoed pppoes rarp sgt vlan

:قباطتلا ريياعم قباطت طاقتلالا رايخ ددحي .ةقباطملا طورش ددح 3.

#### <#root>

>

```
capture capsw switch interface inside match ?
     <0-255>  Enter protocol number (0 - 255)
     ah      
     eigrp   
     esp     
     gre     
     icmp    
     icmp6   
     igmp    
     igrp    
     ip      
     ipinip  
     ipsec   
     mac      Mac-address filter
     nos     
     ospf    
     pcp     
     pim     
     pptp    
     sctp    
     snp     
   spi SPI value
     tcp     
     udp     
   <cr>
```
.كلذ ىلإ امو ةمزحلا لوطو تقؤملا نزخملا مجح لثم ىرخألا ةيرايتخالا تاملعملا ددح 4. :طاقتالال طشني فاقيإ حاتفم <name <name رمألا .طاقتلال انيكمتب مق 5.

#### <#root>

>

**capture capsw switch interface inside match ip**

>

**no capture capsw switch stop**

- :طاقتلالا ليصافت نم ققحت 6.
- .ةطشنو ليغشتلا ديق ليغشتلا ةلاح تناكو ،ةيرادإلا ةلاحلا نيكمت مت •
- Packet Capture File Size ديزي.
- . يرفص ريغ <show capture <cap\_name جارخإ يف ةطقتلملا مزحلا ددع
- دلجملا يف ايﺉاقلت ةطقتلملا مزحلا ظفح متي .راسملل PCAPFILE فلم طاقتلا /mnt/disk0/packet-capture/.
- طورش ىلءِ ءانب ايلI طاقتUالI تاحشرم ءاشنإب جمانربUI موقي .طاقتلIUI فورظ .طاقتالال

<#root>

>

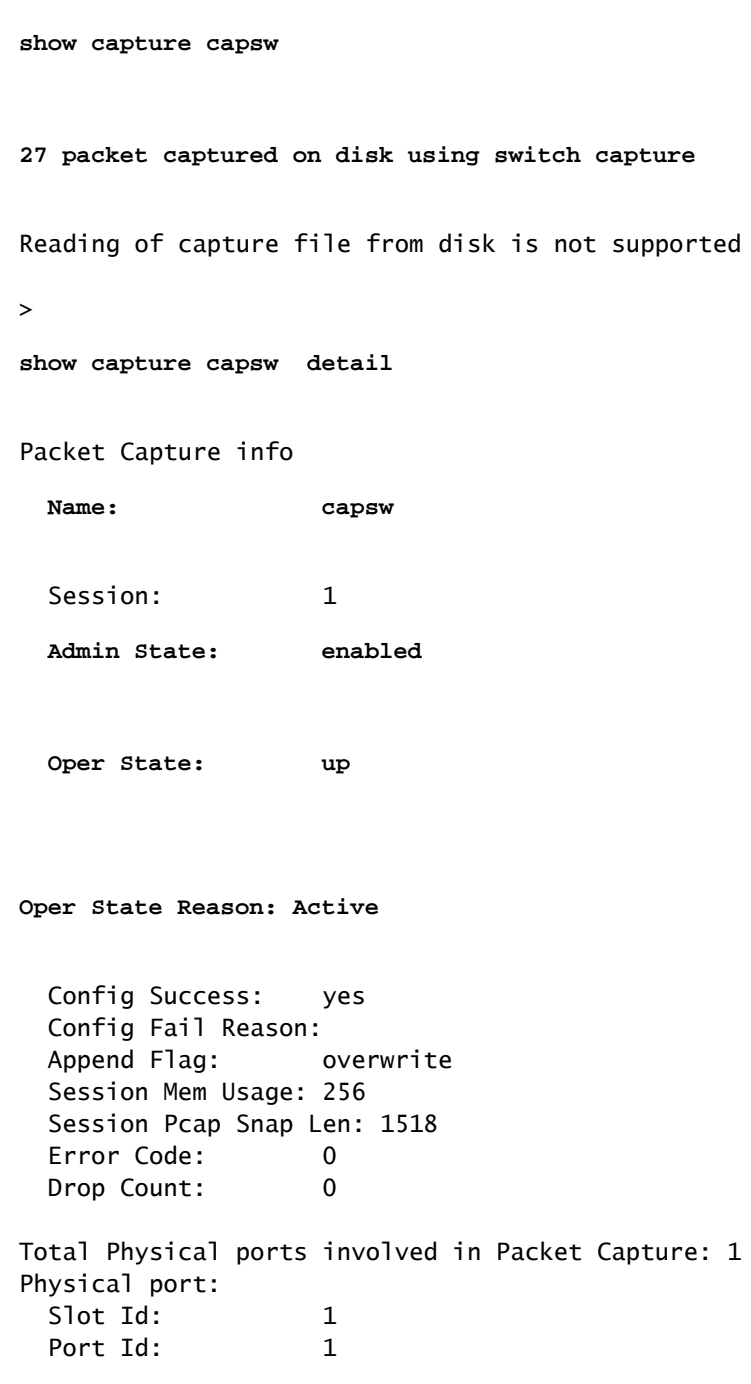

 **Pcapsize: 18838**

Filter: capsw-1-1

**Packet Capture Filter Info**

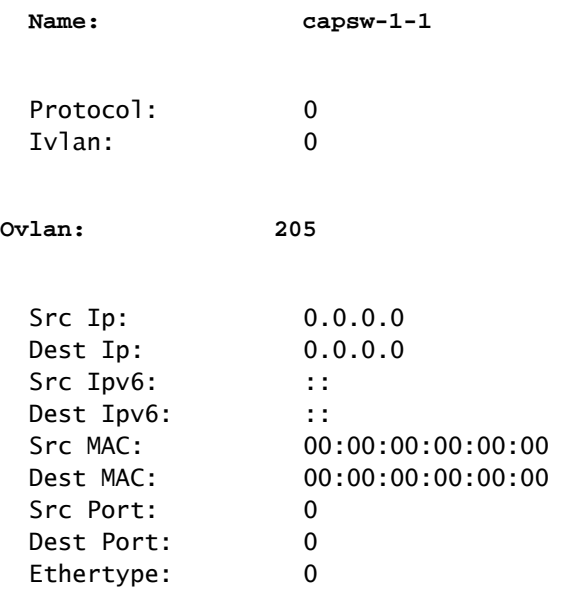

Total Physical breakout ports involved in Packet Capture: 0 0 packet captured on disk using switch capture Reading of capture file from disk is not supported

:ةجاحلا دنع طاقتلالا فاقيإ 7.

<#root>

>

**capture capsw switch stop**

>

**show capture capsw detail**

Packet Capture info

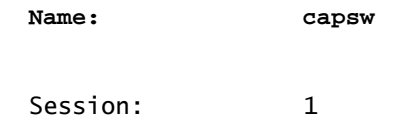

 **Admin State: disabled**

 **Oper State: down**

 **Oper State Reason: Session\_Admin\_Shut** Config Success: yes Config Fail Reason: Append Flag: overwrite Session Mem Usage: 256 Session Pcap Snap Len: 1518 Error Code: 0 Drop Count: 0 Total Physical ports involved in Packet Capture: 1 Physical port:  $S$ lot Id:  $1$ Port Id: 1 Pcapfile: /mnt/disk0/packet-capture/sess-1-capsw-ethernet-1-1-0.pcap Pcapsize: 24 Filter: capsw-1-1 Packet Capture Filter Info Name: capsw-1-1  $Proofocol: 0$ Ivlan: 0 Ovlan: 205 Src Ip: 0.0.0.0 Dest Ip: 0.0.0.0  $Src \; Ipv6:$  :: Dest Ipv6: :: Src MAC: 00:00:00:00:00:00:00 Dest MAC: 00:00:00:00:00:00 Src Port: 0 Dest Port: 0 Ethertype: 0

Total Physical breakout ports involved in Packet Capture: 0 0 packet captured on disk using switch capture Reading of capture file from disk is not supported

طاقتلا تافلم عيمجت مسقلا يف ةدوجوملا تاوطخلا ءارجإب مق .طاقتلالا تافلم عيمجت 8. .نمآلا يلخادلا ةيامحلا رادج لوحم

ىلع يلخادلا لوحملا طاقت ل نيوكت معدي ال ،نمآلا ةيامحلا رادج جمانرب نم 7.4 رادصإلا يف طاقتلا نيوكت نكمي ،ثدحألا تارادصإلاو (1)9.18 رادصإلا ASA جمانرب ةلاح يف .FDM وأ FMC .ثدحألا تارادصإلاو x7.18.1. ASDM تارادصإ يف ةيلخادلا تالوحملا

Firewall Secure تالوحم طاقتلال عئاشلا مادختسالا تالاح تاهويرانيسلا هذه يطغت .ةيلخادلا 3100/4200

ذفنء ةانق ةهجاو وأ ةيدام ةهجاو ىلء ةمزحلا طاقتلا

وأ 1/1 تنرثيإ ةهجاو ىلع هتحص نم ققحتلاو ةمزح طاقتلا نيوكتل CLI ASA وأ FTD مدختسأ .لخادلاب مسالا نيتهجاولا الك لمحتو 1.PortChannel ةهجاو

طاقتلالا طاقنو ،ةمزحلا قفدت ،ططخملا

# 3100: نمآلا ةيامحلا رادج

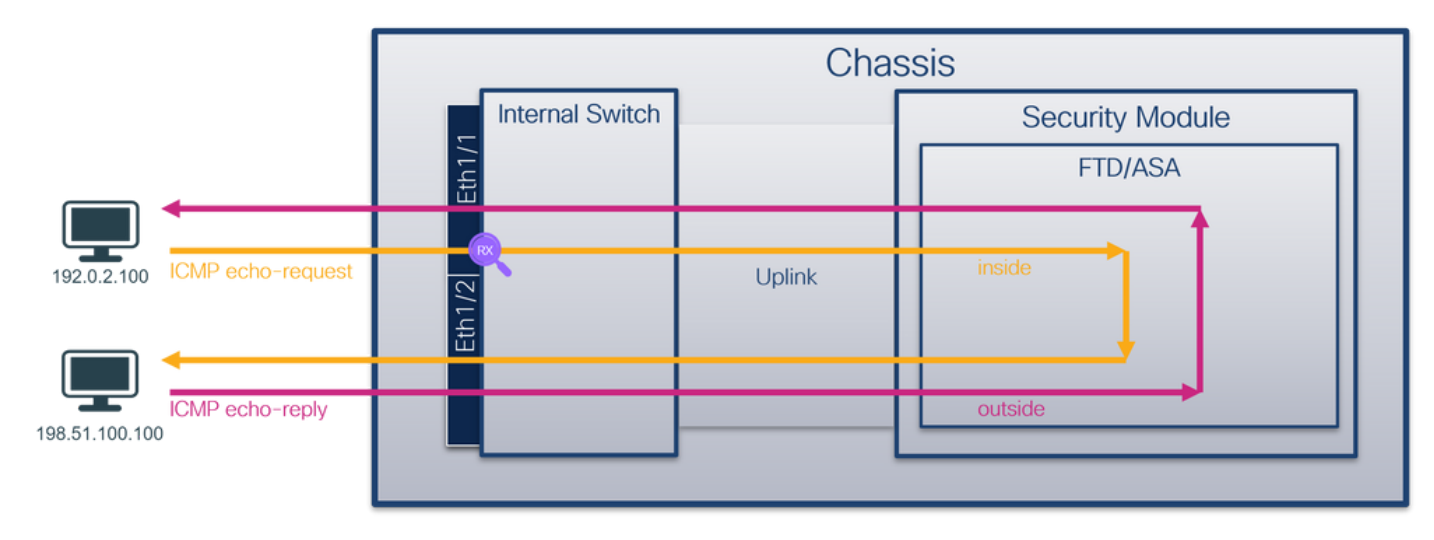

# :هاجتإلا ةيئانث تاعومجمب دوزملا 4200 زارط نمآلا ةيامحلا رادج

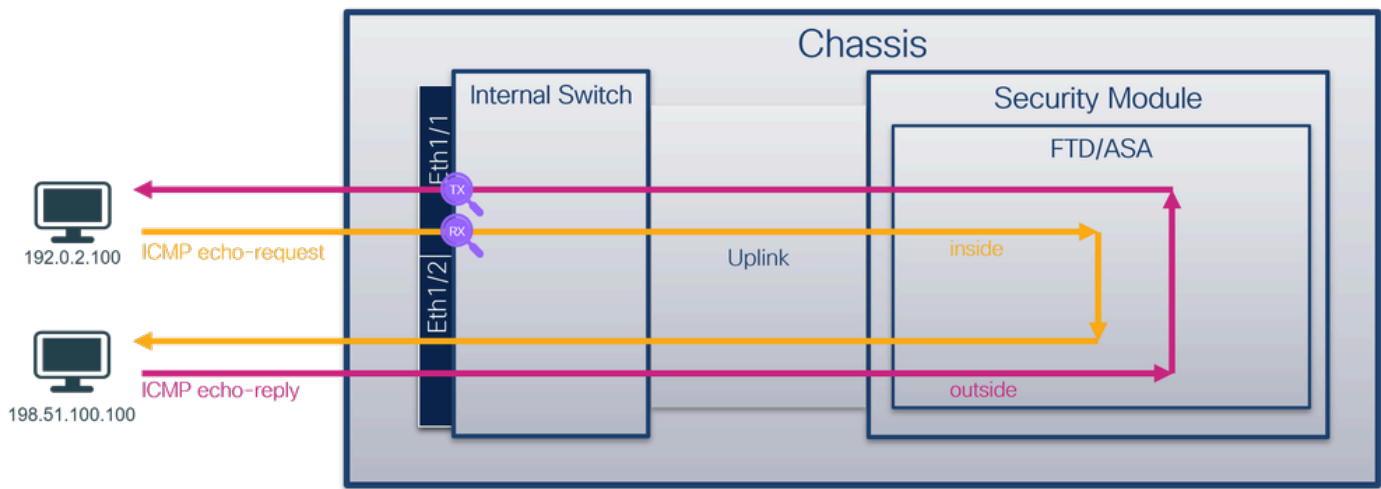

# نيوكتلا

1:channel-Port وأ 1/1 تينرثإ نراق ىلع طبر لكشي نأ CLI FTD وأ ASA ىلع steps اذه تزجنأ

```
:مسالا نم ققحت 1.
```
### <#root>

```
>
```

```
show nameif
```
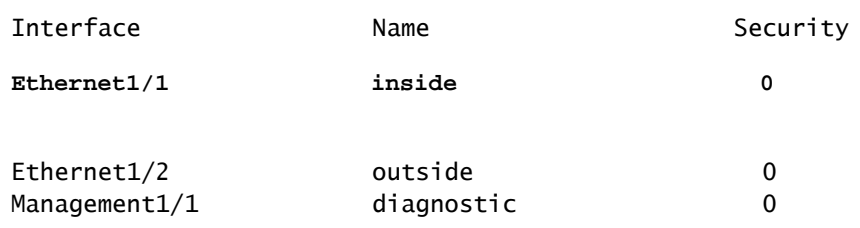

### <#root>

#### >

**show nameif**

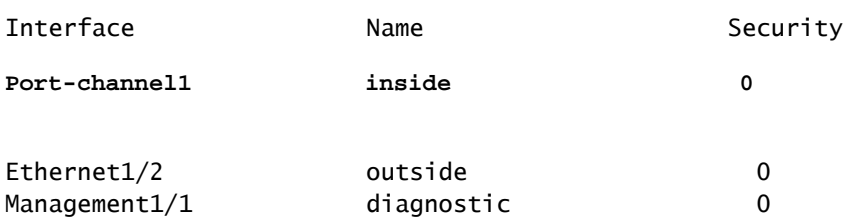

### طاقتلإ ةسلج ءاشنإ 2.

<#root>

>

**capture capsw switch interface inside**

### :طاقتالالا هيجوت 4200 Secure Firewall معدي

#### <#root>

```
> capture capsw switch interface inside direction ?
```
 both To capture switch bi-directional traffic egress To capture switch egressing traffic ingress To capture switch ingressing traffic

**> capture capsw switch interface inside direction both**

:ةسلج طاقتلالا تنكم 3.

### <#root>

**> no capture capsw switch stop**

### ققحتلا

نم دكأت .فرعملاو ةهجاولI ةحتفو ليغشتلIو ةرادإلI ةلاحو طاقتلIلI ةسلج مسا نم ققحت :يرفص ريغ اهطاقتلا مت يتلا مزحلا ددع نأو تيابلاب Pcapsize ةميق ةدايز

<#root>

 $\rightarrow$ 

**show capture capsw detail**

Packet Capture info  **Name: capsw** Session: 1  **Admin State: enabled Oper State: up Oper State Reason: Active** Config Success: yes Config Fail Reason: Append Flag: overwrite Session Mem Usage: 256 Session Pcap Snap Len: 1518 Error Code: 0 Drop Count: 0 Total Physical ports involved in Packet Capture: 1 Physical port:  **Slot Id: 1 Port Id: 1** Pcapfile: /mnt/disk0/packet-capture/sess-1-capsw-ethernet-1-1-0.pcap  **Pcapsize: 12653** Filter: capsw-1-1 Packet Capture Filter Info Name: capsw-1-1 Protocol: 0 Ivlan: 0  $Ov$ lan:  $0$ Src Ip: 0.0.0.0 Dest Ip: 0.0.0.0 Src Ipv6: :: Dest Ipv6: :: Src MAC: 00:00:00:00:00:00:00 Dest MAC: 00:00:00:00:00:00 Src Port: 0 Dest Port: 0 Ethertype: 0

Total Physical breakout ports involved in Packet Capture: 0

**79 packets captured on disk using switch capture**

Reading of capture file from disk is not supported

Secure Firewal 4200:

 $Ov$ lan:  $0$ 

Src Ip: 0.0.0.0

### <#root>

>  **show cap capsw detail** Packet Capture info  **Name: capsw** Session: 1  **Admin State: enabled Oper State: up Oper State Reason: Active** Config Success: yes Config Fail Reason: Append Flag: overwrite Session Mem Usage: 256 Session Pcap Snap Len: 1518 Error Code: 0 Drop Count: 0 Total Physical ports involved in Packet Capture: 1 Physical port: Slot Id: 1 Port Id: 1 Pcapfile: /mnt/disk0/packet-capture/sess-1-capsw-ethernet-1-1-0.pcap Pcapsize: 0 **Direction: both** Drop: disable Filter: capsw-1-1 Packet Capture Filter Info Name: Capsw-1-1 Protocol: 0 Ivlan: 0

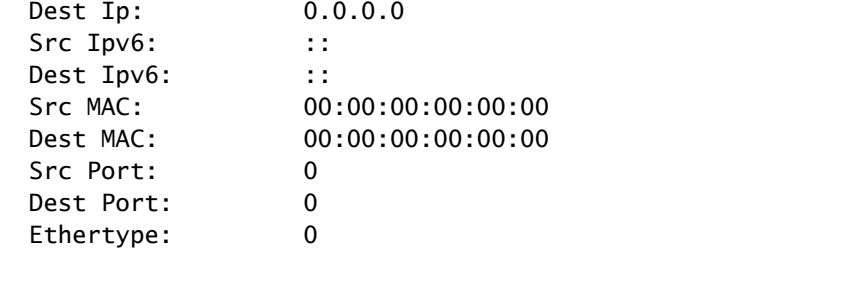

Total Physical breakout ports involved in Packet Capture: 0

**33 packet captured on disk using switch capture**

Reading of capture file from disk is not supported

:ءاضعأل| تاهجاو عيمج ىلع طاقتل|ل| نيوكت متي ،1 Port-channel ةل|ح يف

#### <#root>

```
>
show capture capsw detail
Packet Capture info
  Name: capsw
 Session: 1
  Admin State: enabled
  Oper State: up
  Oper State Reason: Active
   Config Success:    yes
   Config Fail Reason:
 Append Flag: overwrite
   Session Mem Usage: 256
   Session Pcap Snap Len: 1518
 Error Code: 0
 Drop Count: 0
Total Physical ports involved in Packet Capture: 2
Physical port:
  Slot Id: 1
  Port Id: 4
```
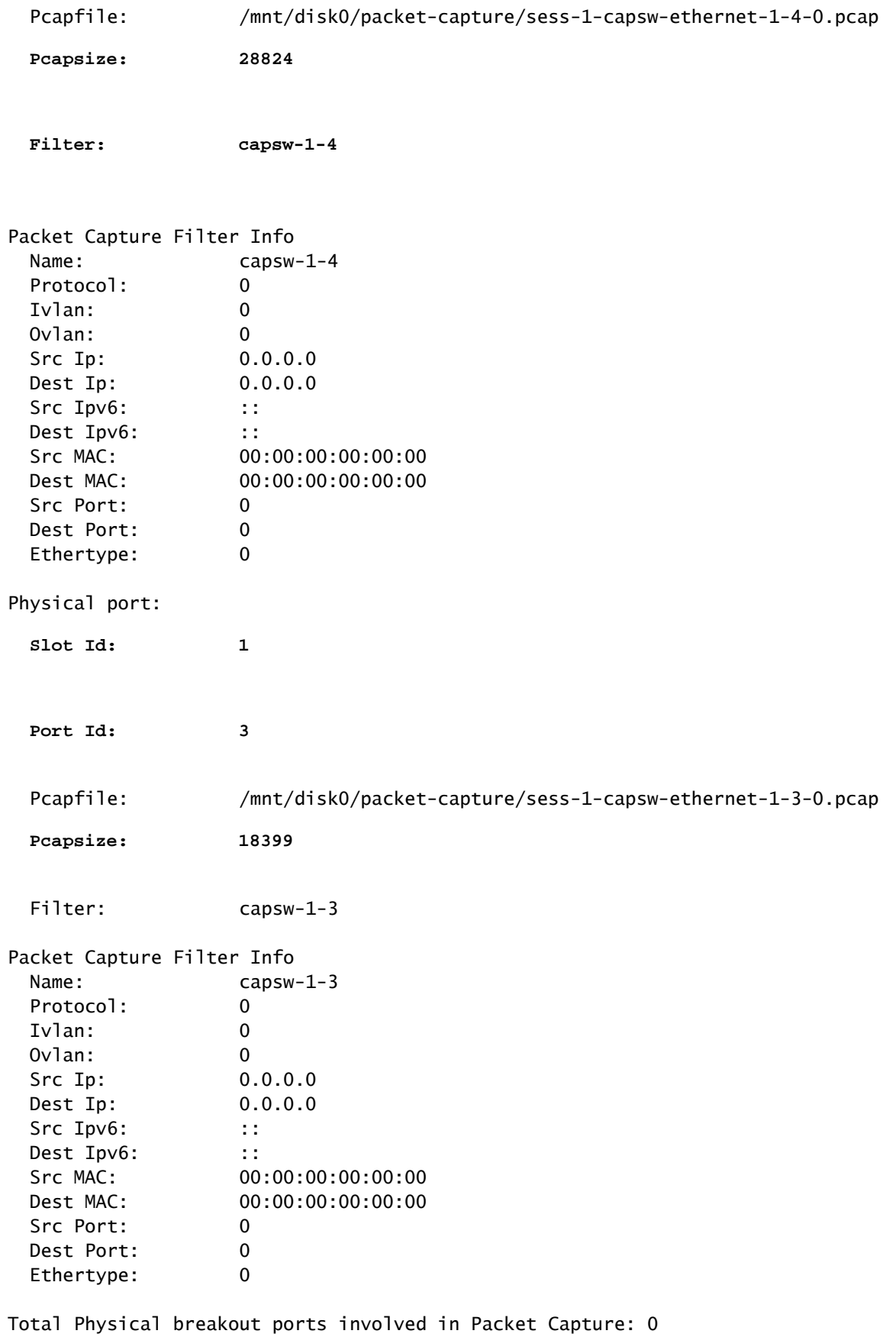

**56 packet captured on disk using switch capture**

Reading of capture file from disk is not supported

show رمألا لالخ نم fxos local-mgmt رمأ يف portملI ةانقلI وضع تاهجاو نم ققحتلI نكمي portchannel summary:

```
<#root>
\rightarrowconnect fxos
…
firewall#
connect local-mgmt
firewall(local-mgmt)#
show portchannel summary
Flags: D - Down P - Up in port-channel (members)
I - Individual  H - Hot-standby (LACP only)
s - Suspended   r - Module-removed
S - Switched R - Routed
U - Up (port-channel)
M - Not in use. Min-links not met
-------------------------------------------------------------------------------
Group Port-       Type     Protocol  Member Ports
           Channel
    --------------------------------------------------------------------------------
1 Po1(U) Eth LACP Eth1/3(P) Eth1/4(P) 
LACP KeepAlive Timer:
--------------------------------------------------------------------------------
           Channel  PeerKeepAliveTimerFast
--------------------------------------------------------------------------------
1          Po1(U)          False
Cluster LACP Status:
     --------------------------------------------------------------------------------
            Channel  ClusterSpanned  ClusterDetach  ClusterUnitID  ClusterSysID
 --------------------------------------------------------------------------------
1     Po1(U)      False          False          0            clust
```
قايسلا ةلاح يف .admin fxos connect رمألا ليغشتب مق ،ASA ىلع FXOS ىلإ لوصولل .ةرادإلا قايس يف رمألا ليغشتب مق ،ددعتملا

طاقتلالا تافلم عيمجت

يلخادلا ةيامحلا رادج لوحم طاقتلا تافلم عيمجت مسقلا يف ةدوجوملا تاوطخلا ءارجإب مق . نمآلا

### طاقتلالا فلم ليلحت

1/1. تنرثيإ ةكبشل طاقتلالا تافلم حتفل مزحلا طاقتلا تافلم ئراق قيبطت مدختسأ ىلوأل| ةمزحل| ددح .3100 نمآل| ةي|محل| رادج ىلع مزحل| طاقتل| ليلحت متي ،ل|ثمل| اذه يف :ةيساسألا طاقنلا صحفو

- .طقف ICMP ىدص بلط مزح طاقتلا متي 1.
- .VLAN ةمالع نودب يلصألا ةمزحلا سأر 2.

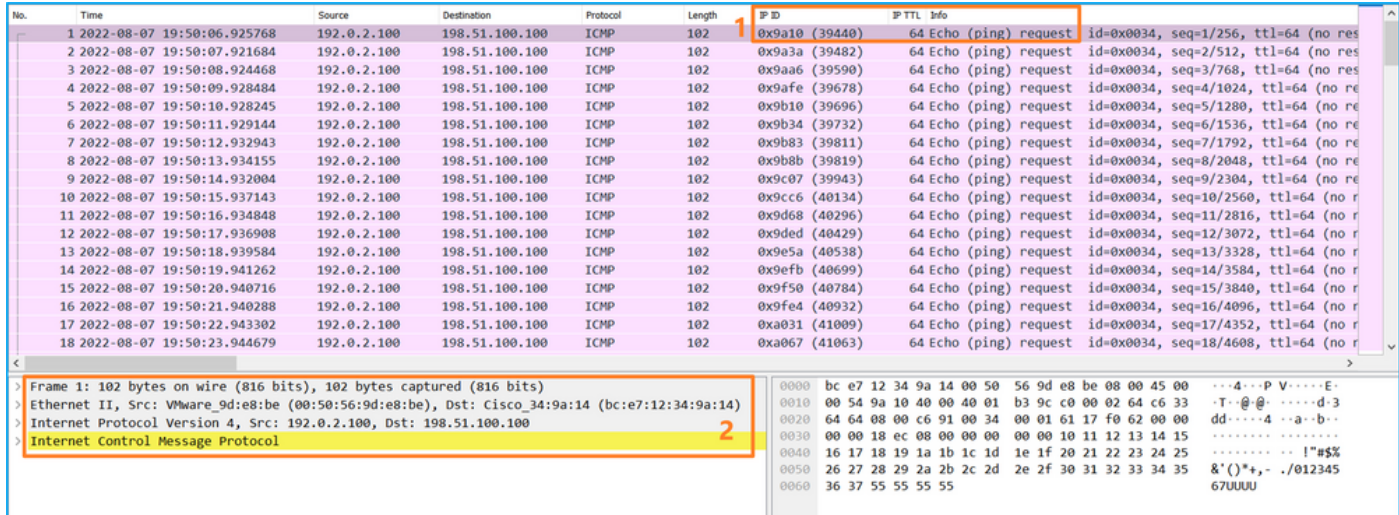

طاقنلا صحفو ىلوألا ةمزحلا ددح 1.PortChannel وضع تاهجاول طاقتلالا تافلم حتفا :ةيساسألا

- .طقف ICMP ىدص بلط مزح طاقتلا متي 1.
- .VLAN ةمالع نودب يلصألا ةمزحلا سأر 2.

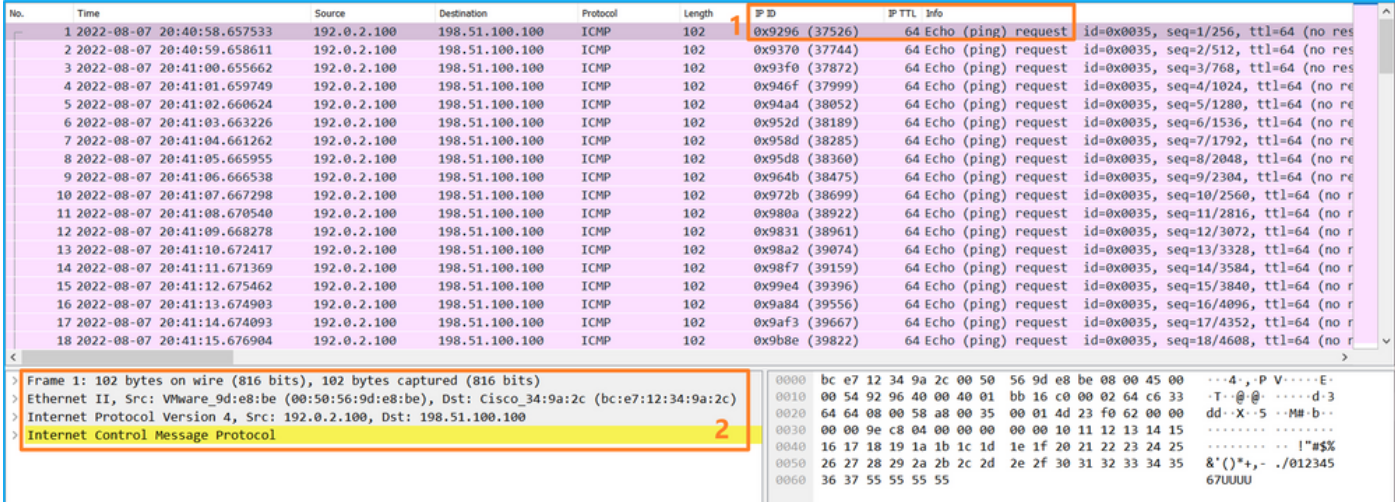

حرشلا

1.PortChannel وأ 1/1Ethernet تاهجاولا ىلع لوحملا طاقتلا نيوكت متي

:ةمهملا لودجلا اذه صخلي
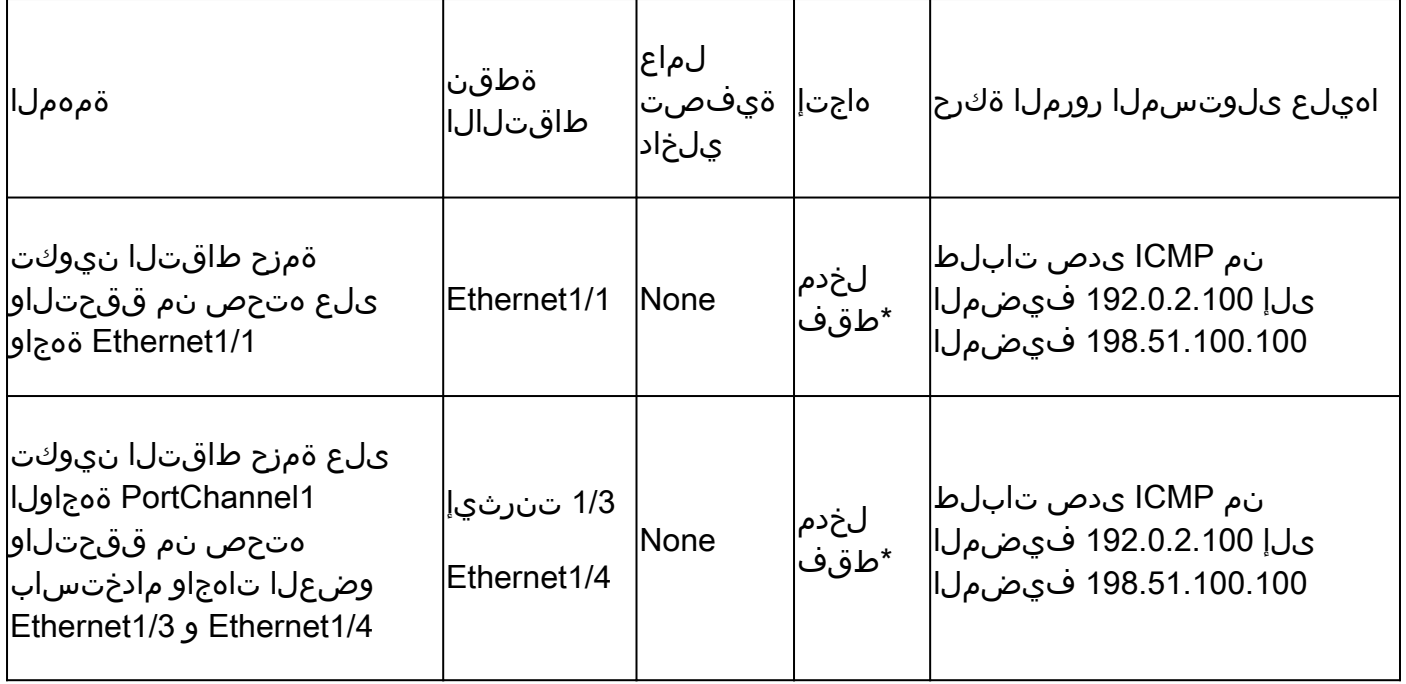

لوخدل|) هاجتإل| ةيئانث طاقتلال| تايلمع 4200 نمآل| ةيامحل| رادج معدي ،3100 سكع ىلع \* .(جورخلاو

ذفنم ةانق ةهجاو وأ ةيدام ةهجاول ةيعرف ةهجاو ىلع ةمزحلا طاقتلا

نم ققحتلاو ةمزح طاقتلا نيوكتل ASA وأ FTD عون نم (CLI (رماوألا رطس ةهجاو مدختسأ تاهجاولا الك يوتحت 1.205.PortChannel وأ 1/1.205Ethernet ةيعرفلا تاهجاولا ىلع هتحص .لخادلاب مسالا ىلع ةيعرفلا

طاقتلالا طاقنو ،ةمزحلا قفدت ،ططخملا

3100: نمآلا ةيامحلا رادج

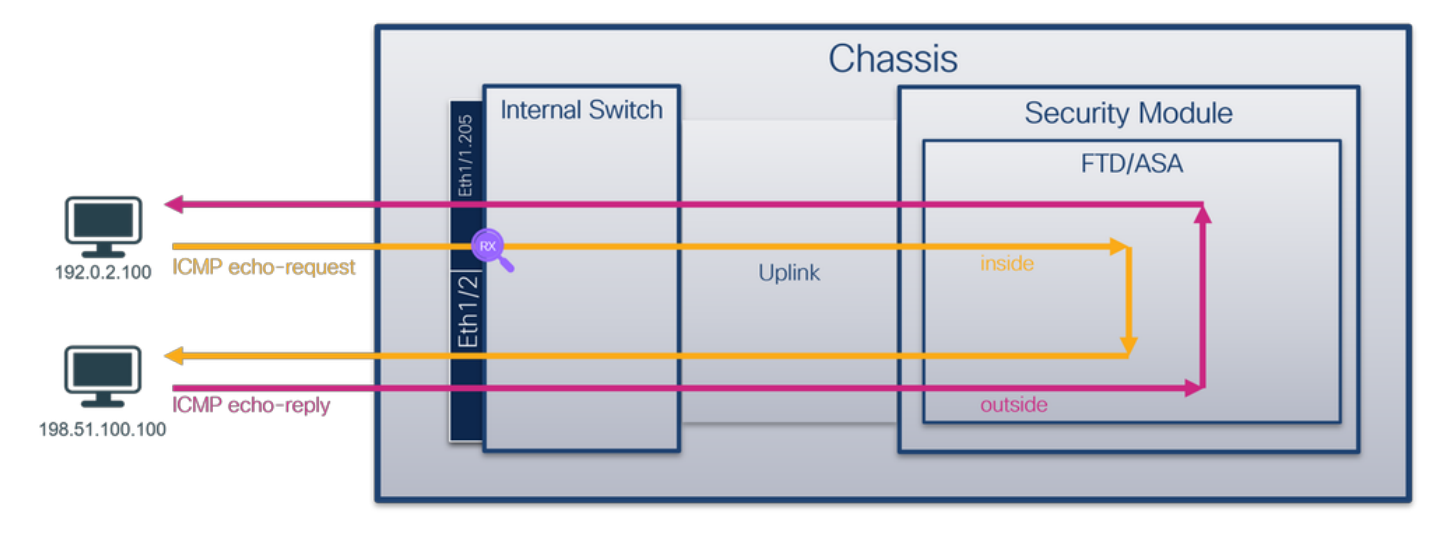

4200: زارط نمآلا ةيامحلا رادج

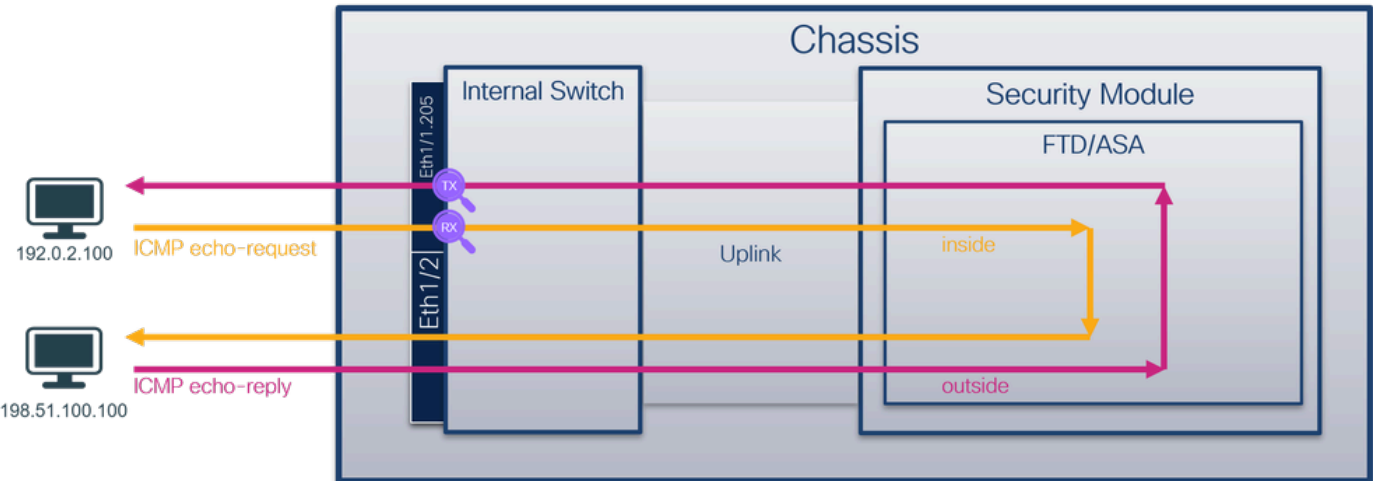

# نيوكتلا

1:channel-Port وأ 1/1 تينرثإ نراق ىلع طبر لكشي نأ CLI FTD وأ ASA ىلع steps اذه تزجنأ

:مسالا نم ققحت 1.

<#root>

 $\rightarrow$ 

**show nameif**

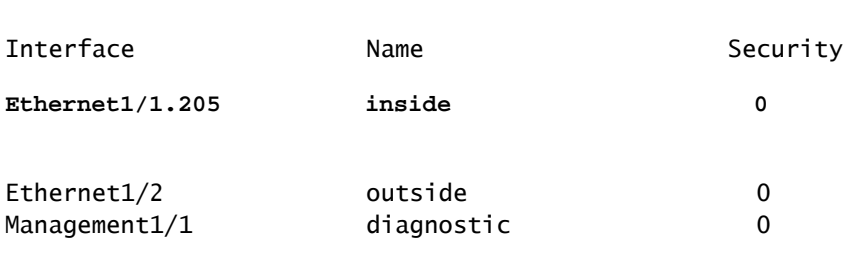

<#root>

>

**show nameif**

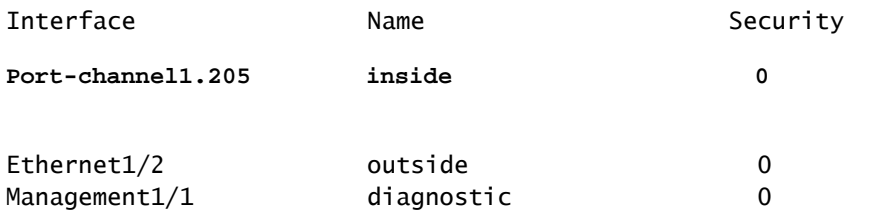

:طاقتلإ ةسلج ءاشنإ 2.

 $\rightarrow$ 

**capture capsw switch interface inside**

```
:طاقتUالا هيجوت 4200 Secure Firewall معدي
```
### <#root>

**> capture capsw switch interface inside direction ?**

 both To capture switch bi-directional traffic egress To capture switch egressing traffic ingress To capture switch ingressing traffic

**> capture capsw switch interface inside direction both**

:طاقتلالا ةسلج نيكمتب مق 3.

#### <#root>

**> no capture capsw switch stop**

# ققحتلا

نأ نم دكأت .فرعملاو ةهجاولI ةحتفو ليءشت لاو ةرادإلI ةلاحو طاقت لال ا ةسلج مسا نم ققحت :ارفص سيل اهطاقتلا مت يتلا مزحلا ددع نأو تيابلاب دادزت PCAPSIZE ةميق

#### <#root>

```
>
```
**show capture capsw detail**

#### Packet Capture info

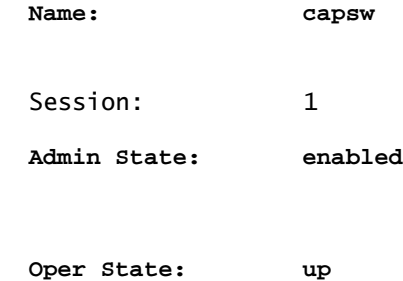

 **Oper State Reason: Active**

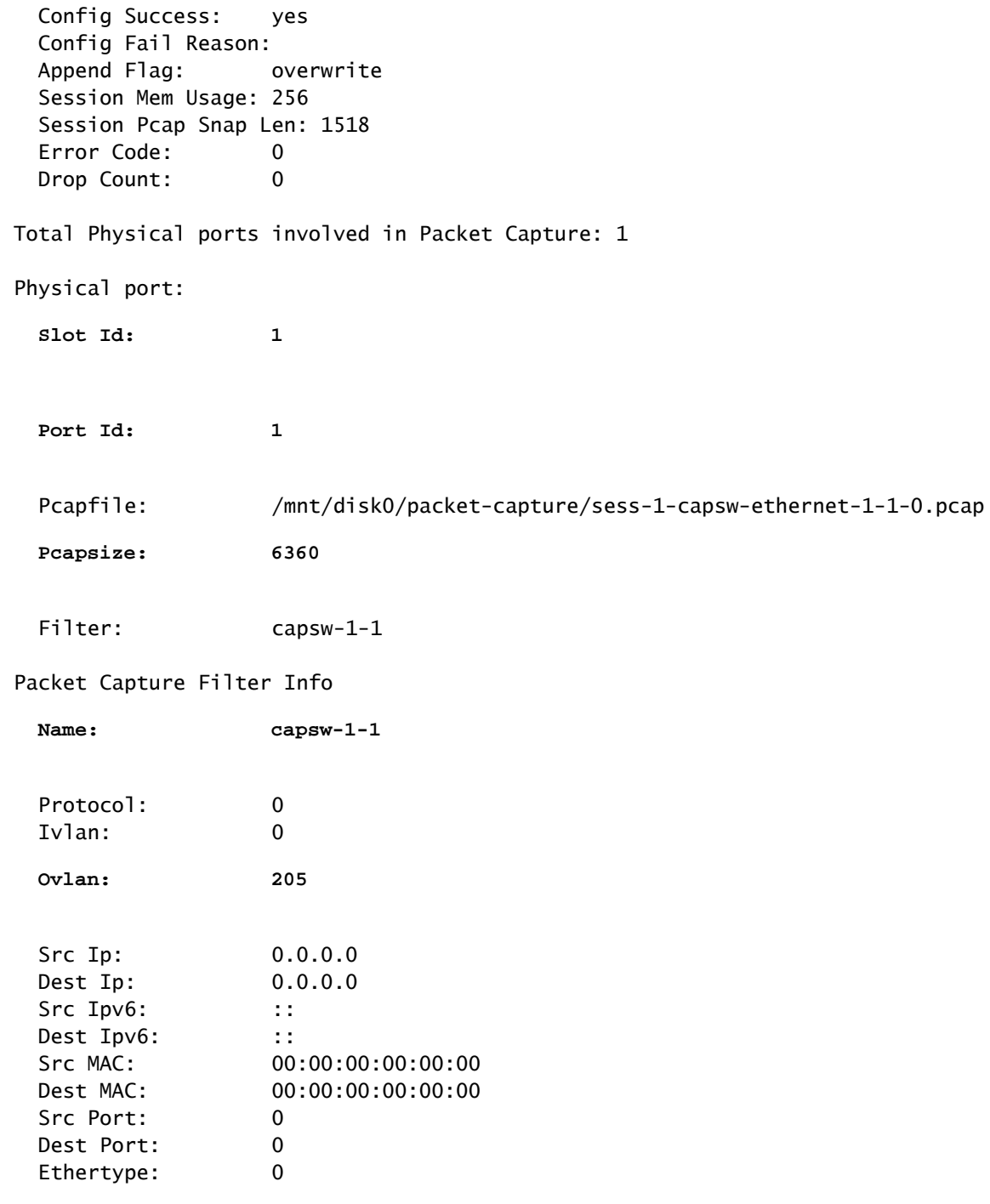

Total Physical breakout ports involved in Packet Capture: 0

**46 packets captured on disk using switch capture**

Reading of capture file from disk is not supported

.نراقلا ىلع تقبطو VLAN=205 يجراخ VLAN عم حشرم تقلخ ،ةلاحلا هذه يف

عيمج ىلع VLAN=205 ةيفصت لـماع مادختساب طاقتUالا نيوكت متي Port-channel1 ةل|ح يف :ءاضعألا تاهجاو

### <#root>

> **show capture capsw detail** Packet Capture info  **Name: capsw** Session: 1  **Admin State: enabled Oper State: up Oper State Reason: Active** Config Success: yes Config Fail Reason: Append Flag: overwrite Session Mem Usage: 256 Session Pcap Snap Len: 1518 Error Code: 0 Drop Count: 0 Total Physical ports involved in Packet Capture: 2 Physical port:  **Slot Id: 1 Port Id: 4** Pcapfile: /mnt/disk0/packet-capture/sess-1-capsw-ethernet-1-4-0.pcap  **Pcapsize: 23442 Filter: capsw-1-4** Packet Capture Filter Info Name: Capsw-1-4  $Proofocol: 0$ Ivlan: 0  **Ovlan: 205** Src Ip: 0.0.0.0 Dest Ip: 0.0.0.0 Src Ipv6: :: Dest Ipv6: ::

Src MAC: 00:00:00:00:00:00

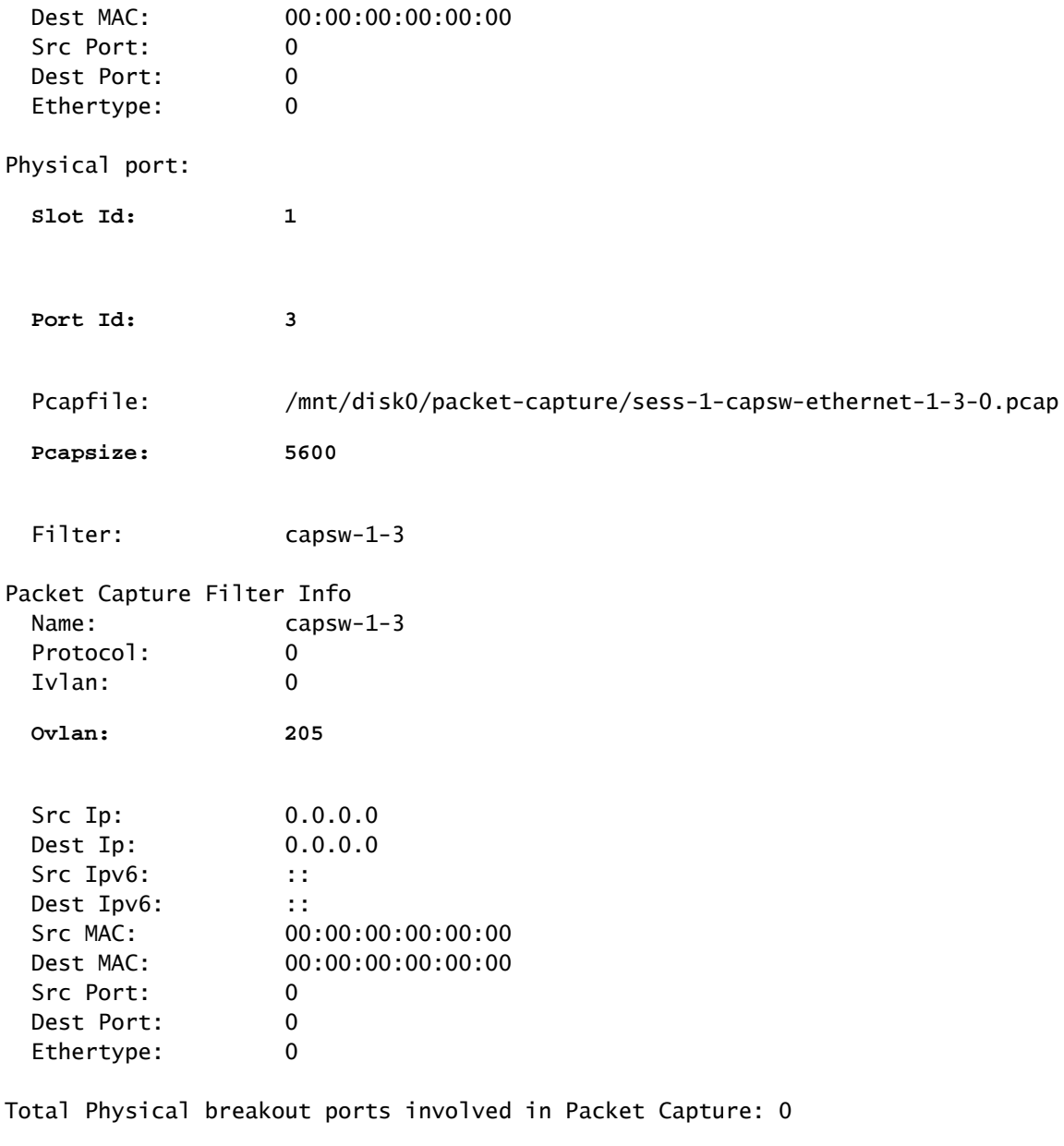

**49 packet captured on disk using switch capture**

Reading of capture file from disk is not supported

show رمألا لالخ نم fxos local-mgmt رمأ يف portملا ةانقلا وضع تاهجاو نم ققحتلا نكمي portchannel summary:

### <#root>

>

**connect fxos**

… firewall#

**connect local-mgmt**

firewall(local-mgmt)#

**show portchannel summary**

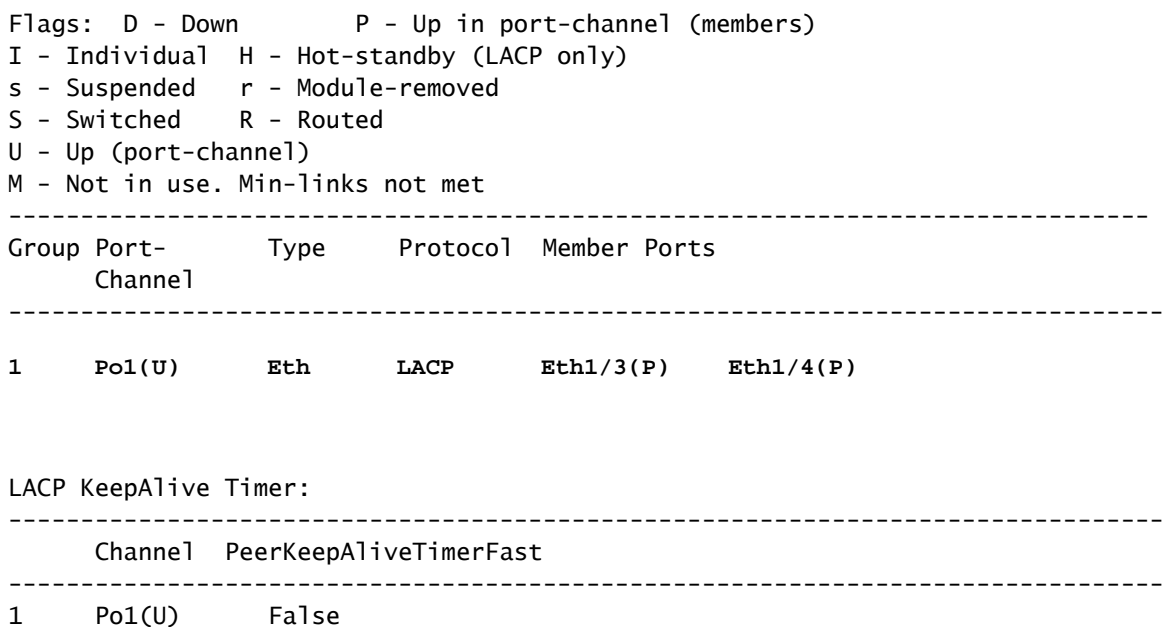

Cluster LACP Status:

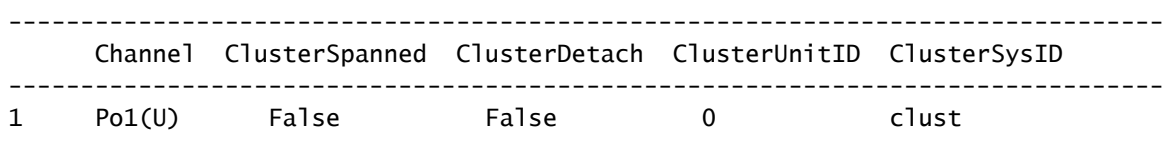

قايسلI ةلاح يف .connect fxos admin رمألI ليغشتب مق ،ASA ىلع FXOS ىلإ لوصولل .ةرادإل| قايس يف رمأل| اذه ليغشتب مق ،ددعتمل|

طاقتلالا تافلم عيمجت

ي|رخادل| ةي|محل| رادج لوحم طاقت|ل تافلم عيمجت مسقل| يف ةدوجومل| ت|وطخل| ءارجإب مق . نمآلا

طاقتلالا فلم ليلحت

يف .1/1.205 ت $\,$ ن طاق $\,$ تال التاف $\,$ لم حتفل مزح $\,$ ت ماء تافل مرخ $\,$ تس $\,$ أ صحفو ىلوألا ةمزحلا ددح .3100 نمآلI ةيامحلI رادج ىلع مزحلI طاقتلI ليلحت متي ،لاثملI اذه :ةيساسألا طاقنلا

- .طقف ICMP ىدص بلط مزح طاقتلا متي 1.
- 205. VLAN ةمالع ىلع يلصألا ةمزحلا سأر يوتحي 2.

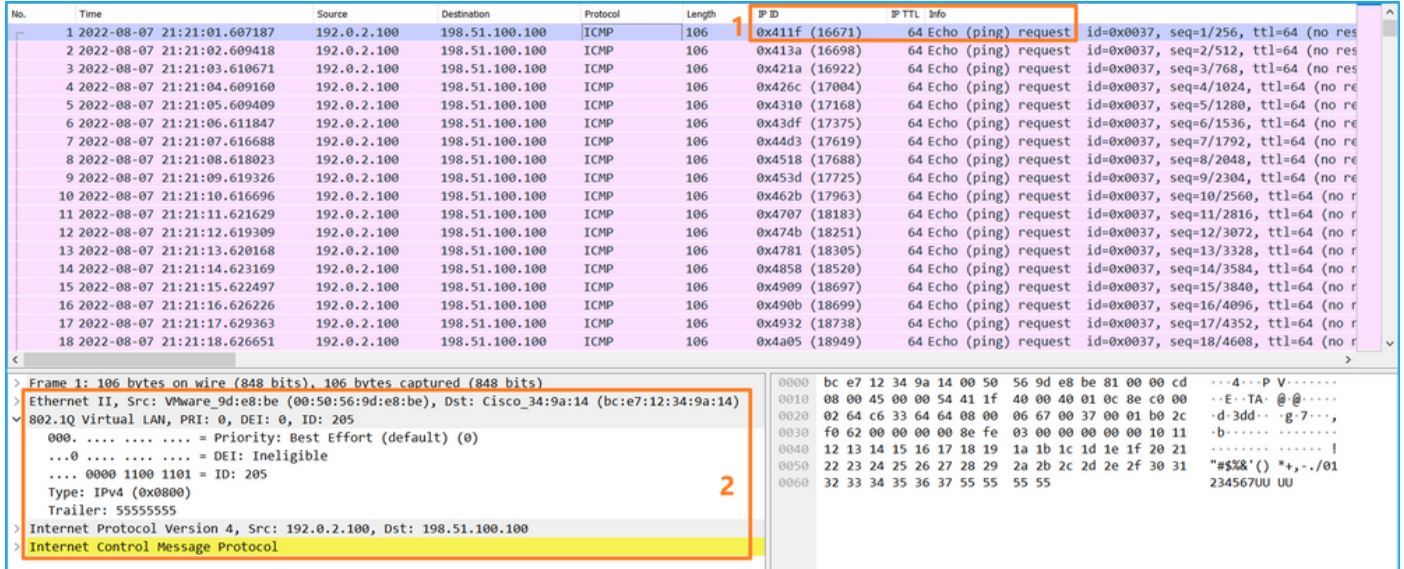

طاقنلا صحفو ىلوألا ةمزحلا ددح 1.PortChannel وضع تاهجاول طاقتلالا تافلم حتفا :ةيساسألا

- .طقف ICMP ىدص بلط مزح طاقتلا متي 1.
- 205. VLAN ةمالع ىلع يلصألا ةمزحلا سأر يوتحي 2.

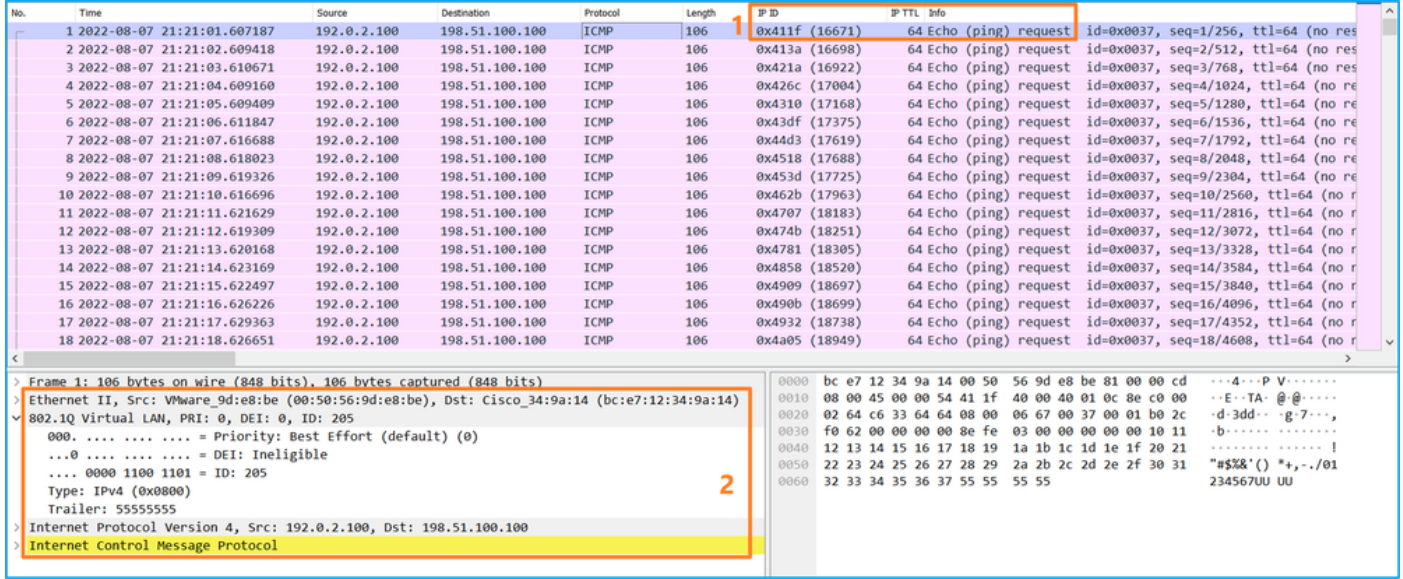

# حرشلا

1.205PortChannel وأ 1/1.205Ethernet ةيعرفلا تاهجاولا ىلع لوحملا طاقتلا نيوكت متي 205. ةيجراخلا VLAN ةكبش عم قباطتي ةيفصت لماع مادختساب

# :ةمهملا لودجلا اذه صخلي

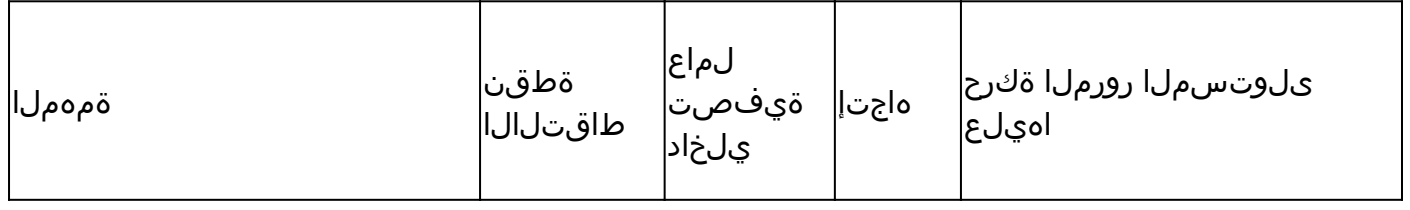

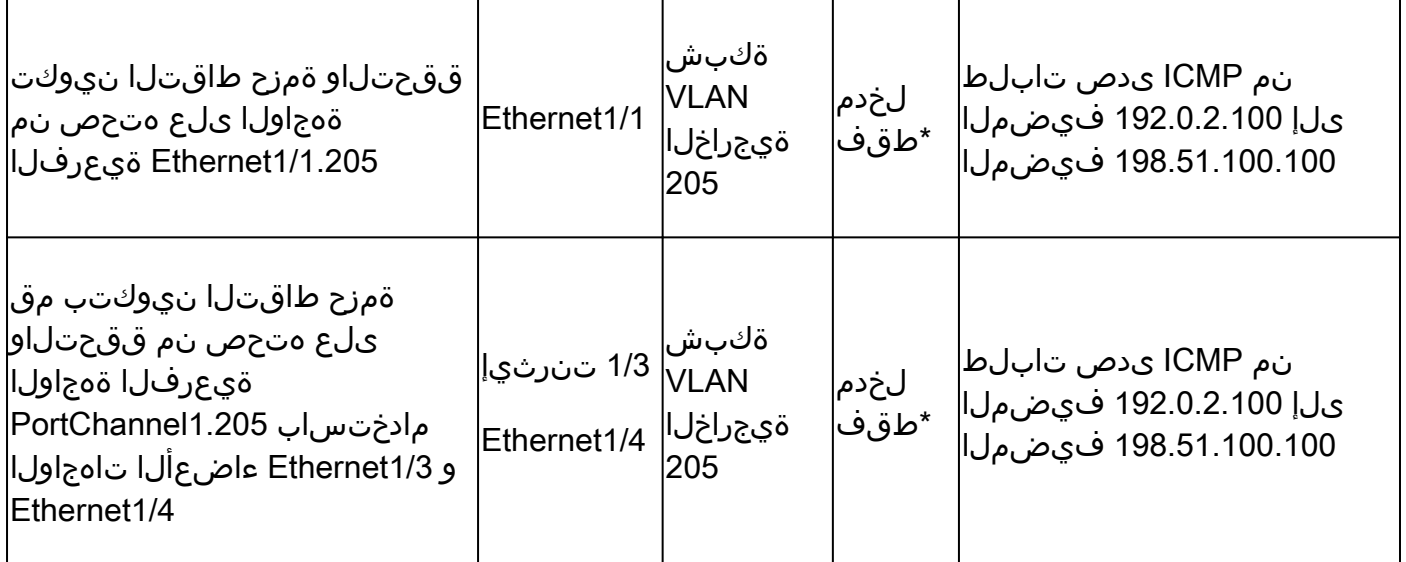

لوخدل|) هاجتإل| ةيئانث طاقتلال| تايلمع 4200 نمآل| ةيامحل| رادج معدي ،3100 سكع يلع \* .(جورخلاو

# ةيلخادلا تاهجاولا ىلع ةمزحلا طاقتلا

:نيتيلخاد نيتهجاو ىلع 3100 نمآلا ةيامحلا رادج يوتحي

- .يلخادلا لوحملاب قيبطتلا ليصوتب موقي 1uplink1 . in\_data\_uplink1•
- ةهجاو يJ SSH لثم ،ةرادإلI تالاصتال اصصخم ةمزح راسم رفوي 1u\_mgmt\_uplink1 .FTD و FMC نيب ،sftunnel مساب اضيأ فورعملا ،ةرادإلا لاصتا وأ ،ةرادإلا

:ةيلخاد تاهجاو 4 ىلإ لصي ام ىلع 4200 نمآلا ةيامحلا رادج يوتحي

- قيبطتلا ليصوتب تاهجاولI مذه موقت (طقف 4245) in\_data\_uplink2 (4245 in\_data\_uplink1 2. تالصولا تاهجاو ربع ل|محألا ةنزاوم مزحلا نوكت ،4245 ةلاح يف .يلخادلا لوحملاب
- تال|صتال اصصخم ةمزح راسم تاهجاول| هذه رفوت in\_mgmt\_uplink1 in\_mgmt\_uplink2 نيب ،sftunnel مساب اضيأ فورعملل ،ةرادإلI لاصتا وأ ،ةرادإلI ةهجاو ىلإ SSH لثم ،ةرادإلI .ةرادإ يتهجاو 4200 نمآلا ةيامحلا رادج معدي .FTD و FMC

1 ةمهملا

ةلصولا ةهجاو ىلع هتحص نم ققحتلاو ةمزح طاقتلا نيوكتل CLI ASA وأ FTD مدختسأ يف\_data\_uplink1.

طاقتلالا طاقنو ،ةمزحلا قفدت ،ططخملا

3100: نمآلا ةيامحلا رادج

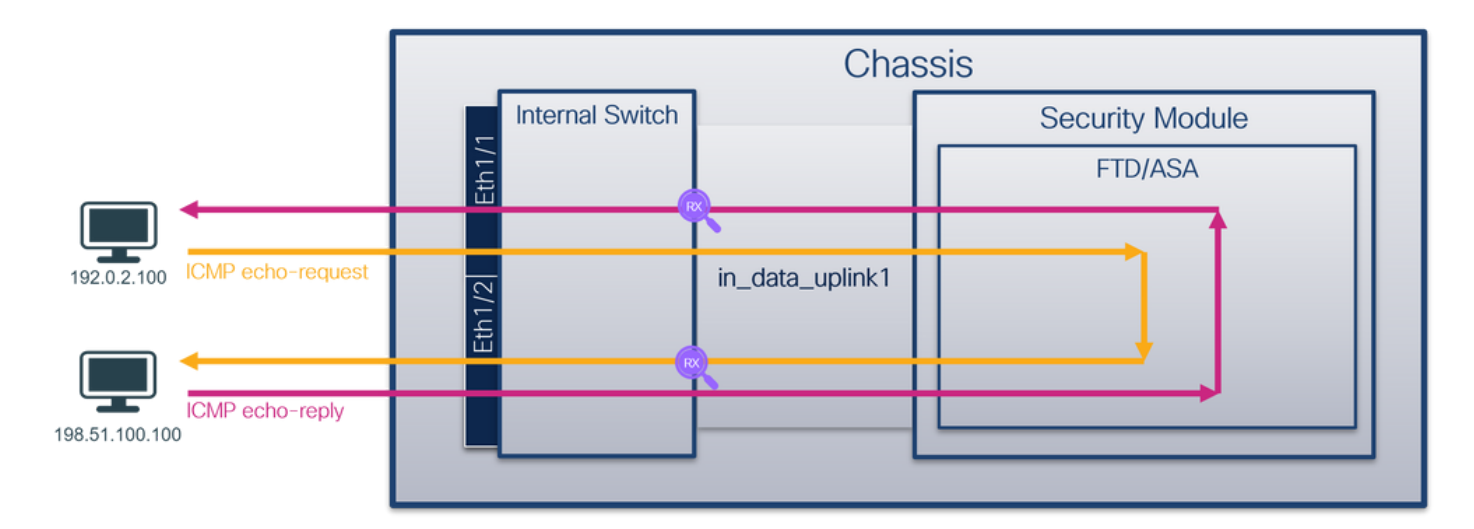

# 4200: زارط نمآلا ةيامحلا رادج

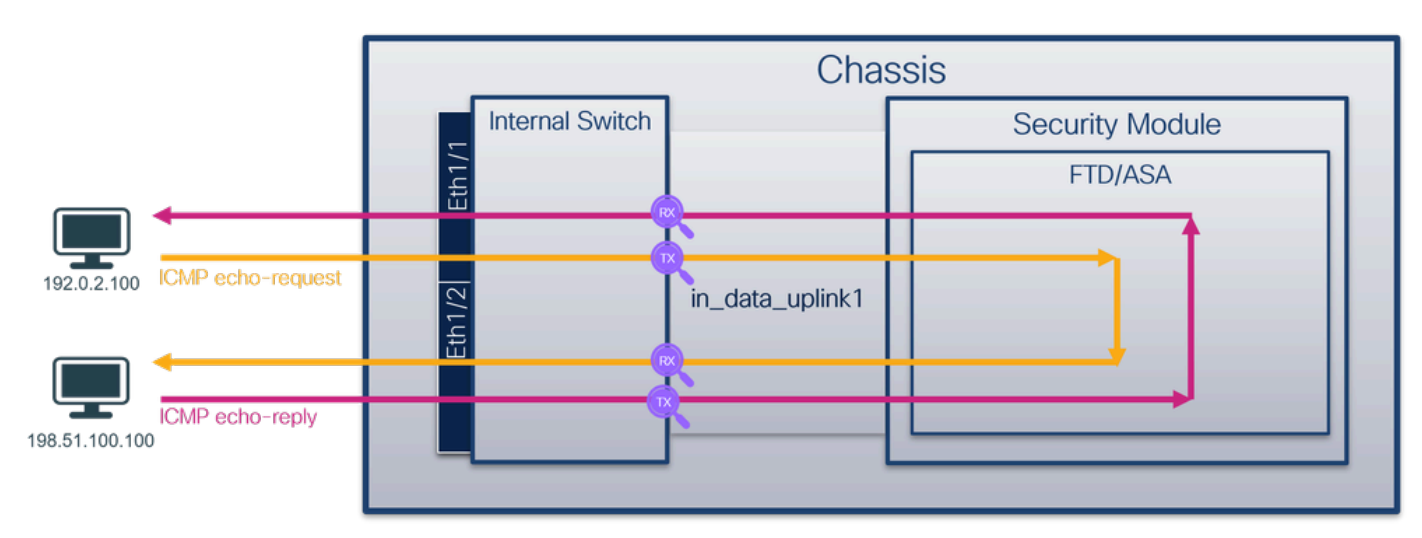

# نيوكتلا

1:uplink\_data\_يف نراق ىلع طاقتلا طبر لكشي نأ CLI FTD وأ ASA ىلع steps اذه تزجنأ

:طاقتلإ ةسلج ءاشنإ 1.

### <#root>

```
>
capture capsw switch interface in_data_uplink1
```
:طاقتالالا هيجوت 4200 Secure Firewall معدي

### <#root>

**> capture capsw switch interface in\_data\_uplink1 direction ?**

 both To capture switch bi-directional traffic egress To capture switch egressing traffic

ingress To capture switch ingressing traffic

**> capture capsw switch interface in\_data\_uplink1 direction both**

```
:ةسلج طاقتلالا تنكم2.
```
#### <#root>

**> no capture capsw switch stop**

### ققحتلا

نأ نم دكأت .فرعملاو ةهجاولI ةحتفو ليءغشتلIو ةرادإلI ةلIحو طاقتلIلI ةسلج مسI نم ققحت :ارفص سيل اهطاقتلا مت يتلا مزحلا ددع نأو تيابلاب دادزت PCAPSIZE ةميق

### <#root>

```
>  
show capture capsw detail
Packet Capture info
  Name: capsw
 Session: 1
  Admin State: enabled
  Oper State: up
  Oper State Reason: Active
   Config Success:    yes
   Config Fail Reason:
 Append Flag: overwrite
   Session Mem Usage: 256
   Session Pcap Snap Len: 1518
 Error Code: 0
 Drop Count: 0
Total Physical ports involved in Packet Capture: 1
Physical port:
  Slot Id: 1
```
 **Port Id: 18**

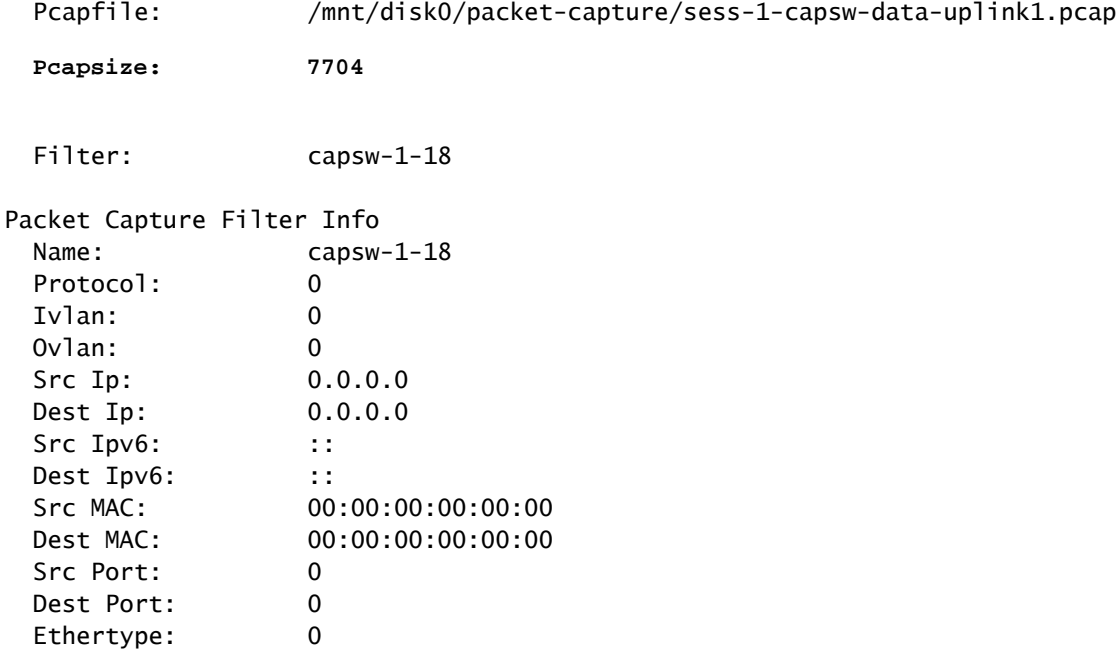

Total Physical breakout ports involved in Packet Capture: 0

**66 packets captured on disk using switch capture**

Reading of capture file from disk is not supported

ةهجاو وهو 18 يلخاد فرعم مادختساب ةهجاولI ىلع طاقتلI ءاشنإ متي ،ةلاحلI هذه يف يف show portManager switch status رمأل ا ضرعي 3130. نمآل اقيامحل رادج ىلع 1u\_data\_uplink1 رمألا fxos local-mgmt shell تافرعم ةهجاولا:

```
<#root>
```
>

…

**connect fxos**

firewall#

**connect local-mgmt**

firewall(local-mgmt)#

#### **show portmanager switch status**

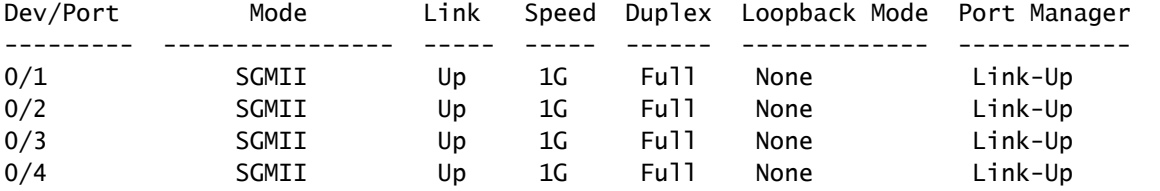

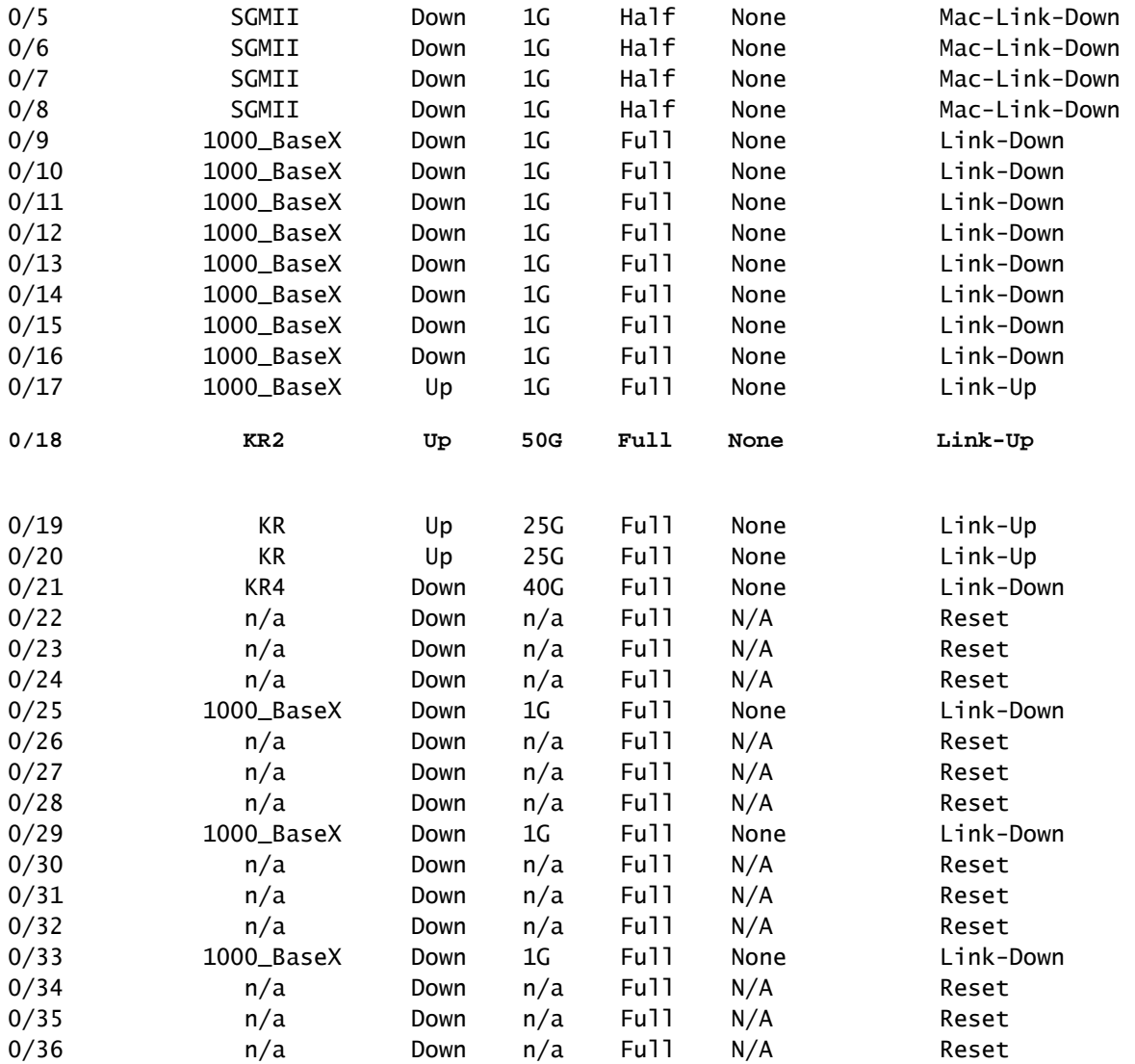

قايسلا ةلاح يف .connect fxos admin رمألا ليغشتب مق ،ASA ىلع FXOS ىلإ لوصولل .ةرادإلI قايس يف رمألI اذه ليغشتب مق ،ددعتملI

طاقتلالا تافلم عيمجت

يلخادلا ةيامحلا رادج لوحم طاقتلا تافلم عيمجت مسقلا يف ةدوجوملا تاوطخلا ءارجإب مق . نمآلا

طاقتلالا فلم ليلحت

ةهجاولل طاقتلالا تافلم حتفل مزحلا طاقتلا تافلم ئراق قيبطت مدختسأ .3100 نمآلا ةيامحلا رادج ىلء مزحلا طاقتلا ليلحت متي ،لاثملا اذه يف .data\_uplink1\_يف

ىلع درل| مزحو ICMP ىدص ب<code>U</code>ما عده بال طاقت الله عن الله عنها من الله عن الله عن الله عن نم ققحت .يلخادلا لوحملا ىلإ قيبطتلا نم ةلسرملا مزحلا يه هذه .دادترال

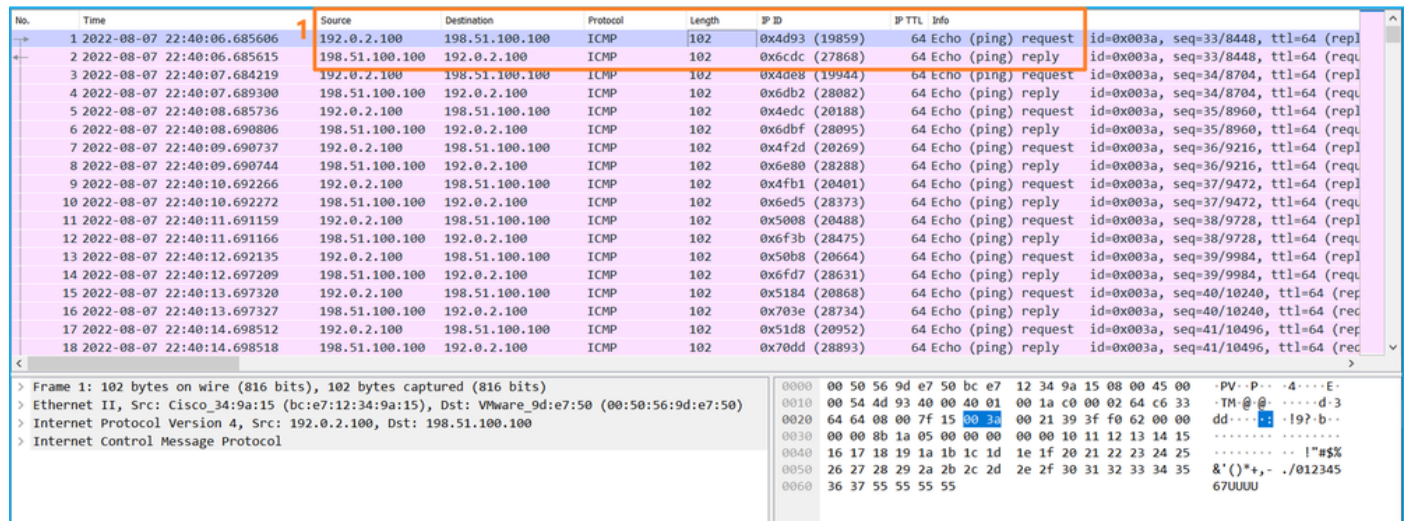

# حرشلا

ي إ قي بطت لا نم ةل س رم ل امزحل اطاقت ل امت ي،ةل صول ا ةهجاو ى لع لوحم طاقت ل ان يوكت دنع .قيبطتلا ىلإ ةلسرملا مزحلا طاقتلا متي ال .طقف يلخادل لوحملا

:ةمهملا لودجلا اذه صخلي

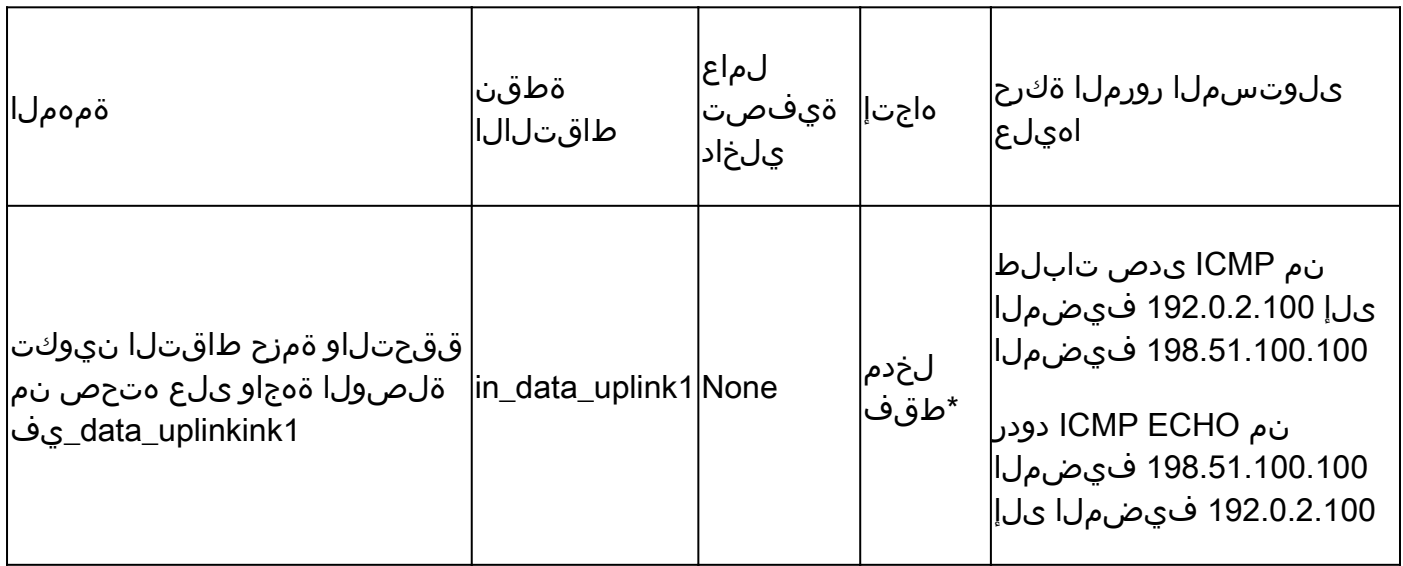

لوخدلا) هاجتإل اقيئانث طاقتلالا تايلمع 4200 نمآلا ةيامحلا رادج معدي ،3100 سكع ىلع \* .(جورخلاو

2 ةمهملا

ةلصولا ةهجاو ىلع هتحص نم ققحتلاو ةمزح طاقتلا نيوكتل CLI ASA وأ FTD مدختسأ .طقف ةرادإل ىىوتسم تال|صت|مزح طاقتل|متي .in\_mgmt\_uplink1

طاقتلالا طاقنو ،ةمزحلا قفدت ،ططخملا

3100: نمآلا ةيامحلا رادج

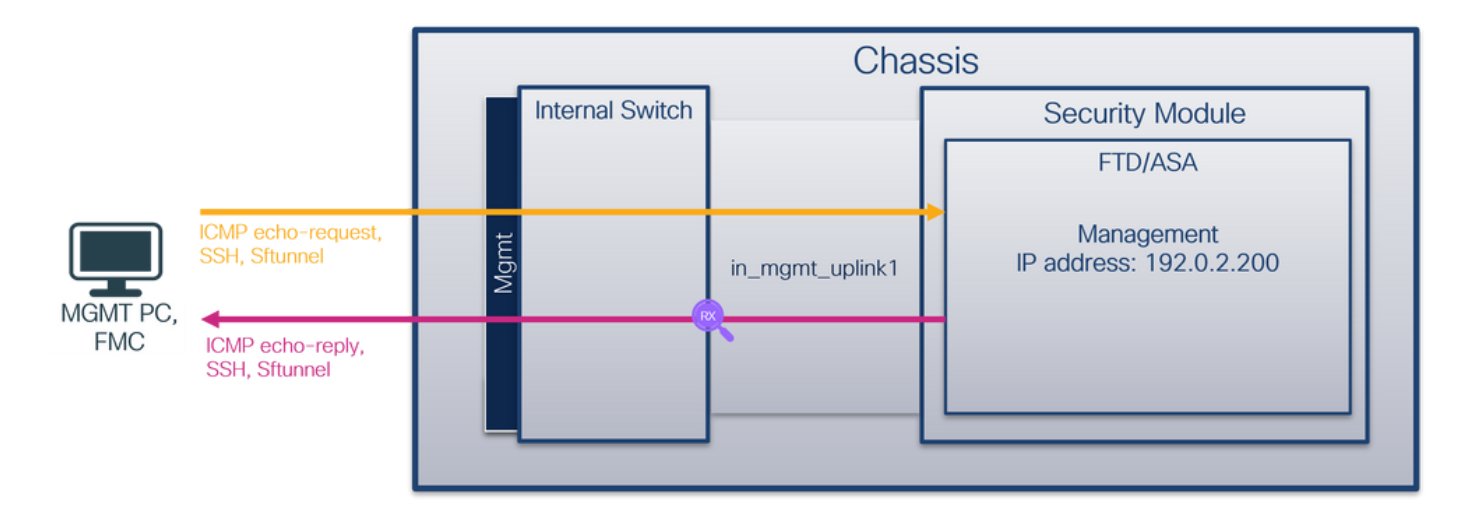

# 4200: زارط نمآلا ةيامحلا رادج

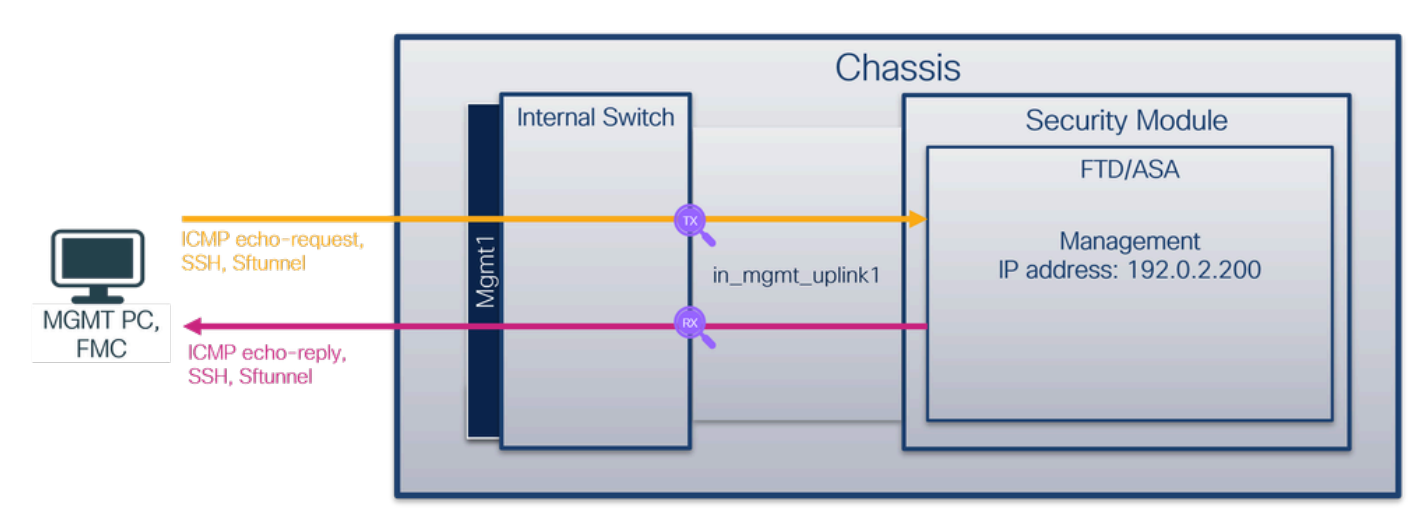

# نۍوكتلا

1:uplink\_mgmt\_يف نراق ىلع طاقتلا طبر لكشي نأ CLI FTD وأ ASA ىلع steps اذه تزجنأ

:طاقتلإ ةسلج ءاشنإ 1.

### <#root>

>

**capture capsw switch interface in\_mgmt\_uplink1**

:طاقتالالا هيجوت 4200 Secure Firewall معدي

# <#root>

**> capture capsw switch interface in\_mgmt\_uplink1 direction ?**

 both To capture switch bi-directional traffic egress To capture switch egressing traffic ingress To capture switch ingressing traffic

**> capture capsw switch interface in\_mgmt\_uplink1 direction both**

```
:طاقتلالا ةسلج نيكمتب مق 2.
```
### <#root>

**> no capture capsw switch stop**

## ققحتلا

نأ نم دكأت .فرعملاو ةهجاولI ةحتفو ليءغشتلIو ةرادإلI ةلIحو طاقتلIلI ةسلج مسI نم ققحت :ارفص سيل اهطاقتلا مت يتلا مزحلا ددع نأو تيابلاب دادزت PCAPSIZE ةميق

#### <#root>

```
> show capture capsw detail
Packet Capture info
Name: capsw
 Session: 1
Admin State: enabled
  Oper State: up
  Oper State Reason: Active
   Config Success:    yes
   Config Fail Reason:
 Append Flag: overwrite
   Session Mem Usage: 256
   Session Pcap Snap Len: 1518
 Error Code: 0
 Drop Count: 0
Total Physical ports involved in Packet Capture: 1
Physical port:
  Slot Id: 1
  Port Id: 19
```
Pcapfile: /mnt/disk0/packet-capture/sess-1-capsw-mgmt-uplink1.pcap

**Pcapsize: 137248**

Filter: capsw-1-19

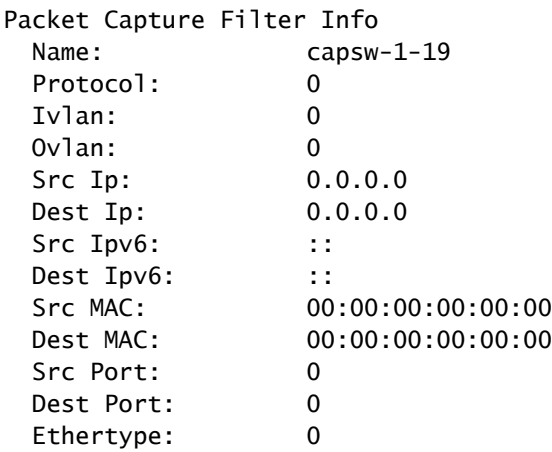

Total Physical breakout ports involved in Packet Capture: 0

**281 packets captured on disk using switch capture**

Reading of capture file from disk is not supported

ةهجاو وهو 19 يلخاد فرعم مادختساب ةهجاول| ىلع طاقتل| ءاشن| متي ،ةل|حل| هذه يف يف show portManager switch status رمألا ضرعي 3130. نمآلا ةيامحلا رادج ىلع 1n\_mgmt\_uplink1 shell رمألا fxos local-mgmt تافرعم ةهجاولا:

#### <#root>

>

…

**connect fxos**

firewall#

**connect local-mgmt**

firewall(local-mgmt)#

**show portmanager switch status**

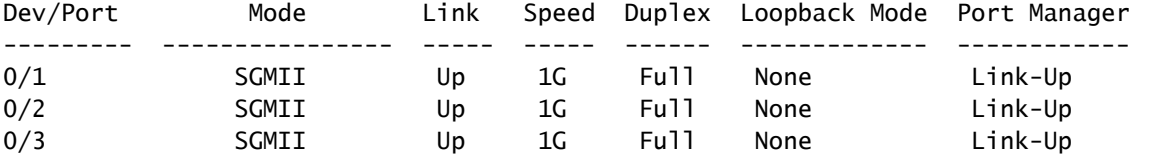

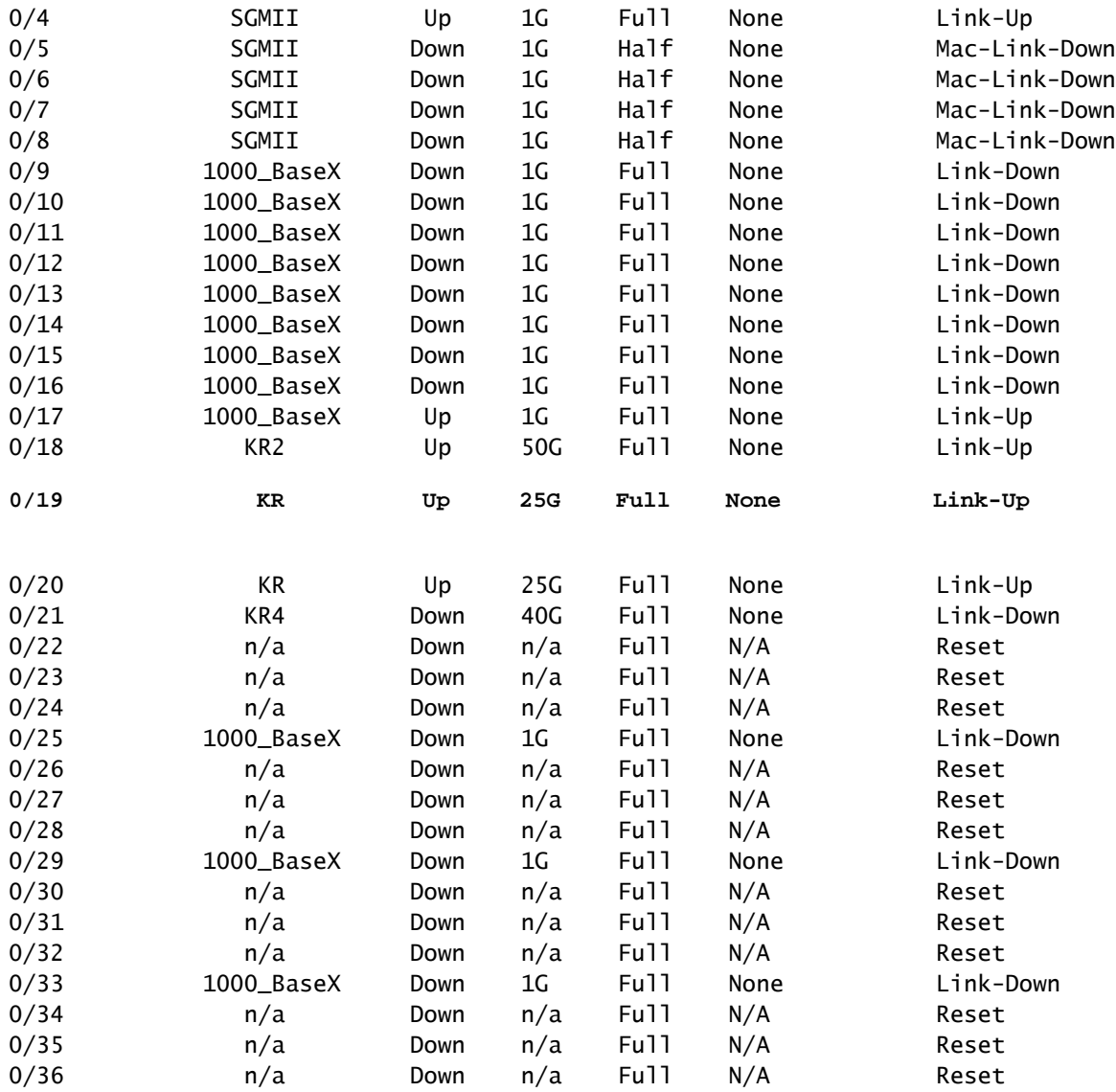

قايسلا ةلاح يف .connect fxos admin رمألا ليغشتب مق ،ASA ىلع FXOS ىلإ لوصولل .ةرادإلا قايس يف رمألI اذه ليغشتب مق ،ددعتملI

# طاقتلالا تافلم عيمجت

يلخادلا ةيامحلا رادج لوحم طاقتلا تافلم عيمجت مسقلا يف ةدوجوملا تاوطخلا ذيفنت . نمآلا

### طاقتلالا فلم ليلحت

1.uplink\_mgmt\_in ةهجاول طاقتلالا تافلم حتفل مزحلا طاقتلا تافلم ئراق قيبطت مدختسأ 3100. نمآلا ةيامحلا رادج ىلع مزحلا طاقتلا ليلحت متي ،لاثملا اذه يف

ةرادإلاب صاخلا IP ناونع نم مزحلا ضرع متي طقف ةلاحلا هذه يف - حاتفملا ةطقن نم ققحت مزحلا يه هذه .echo ICMP وأ Sftunnel وأ SSH لوكوتورب ىلع درلا مزح يه ةلثمألا 192.0.2.200. .يلخادلا لوحمل اللاح نم ةكبشل علىإ قيبطتل ا ةرادإ ةهجاو نم ةلسرمل ا

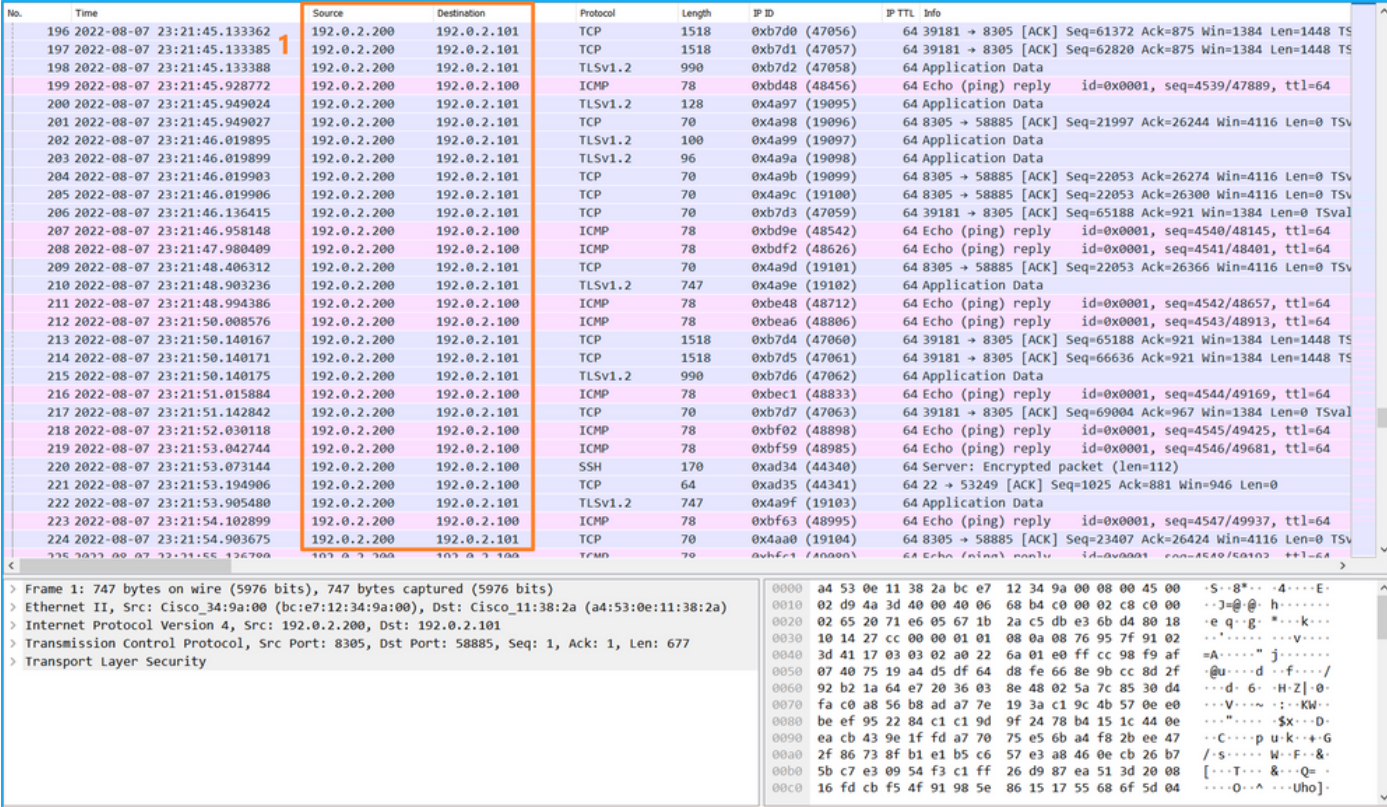

# حرشلا

طقف لخدملا مزح طاقتلا متي ،ةرادإلا ليصوت ةهجاو ىلع لوحم طاقتلا نيوكت متي امدنع ةرادإ ةهجاول ةهجوملا مزحلا طاقتلا متي ال .قيبطتلا ةرادإ ةهجاو نم اهلاسرإ متي يتلا .قيبطتلا

# :ةمهملا لودجلا اذه صخلي

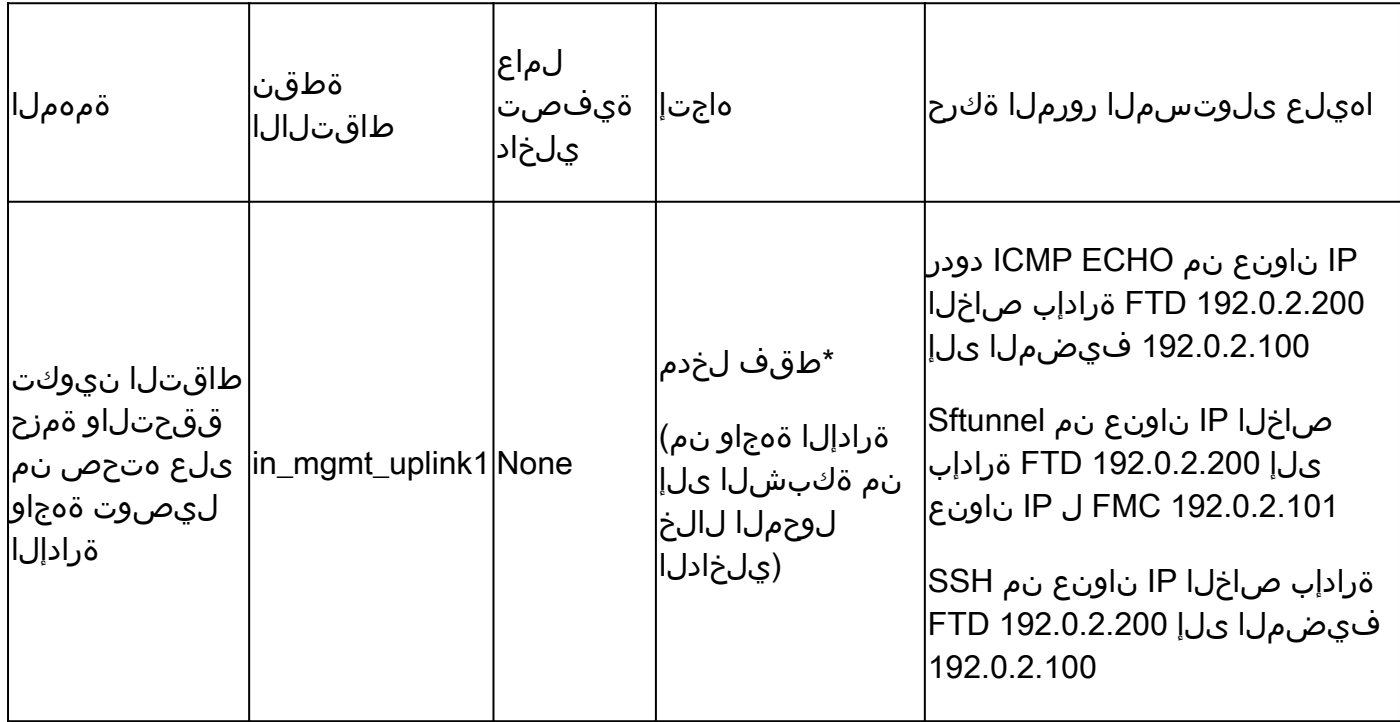

لوخدلا) هاجتإل اقيئانث طاقتلالا تايلمع 4200 نمآلا قيامحلا رادج معدي ،3100 سكع ىلع \*

.(جورخلاو

مزحلا طاقتلا ةيفصت لماوع

اهب متي يتال ةقي رطل سوفنب يلخادل للوحمل قمزح طاقتلا ةيفصت لماوع نيوكت متي لماوع نيوكتل ةقباطملاو تنرثيإلا عون تارايخ مدختسأ .تانايبلا ىوتسم نيوكت .ةيفصتلI

نىوكتل

ةمزح طاقتلا نيوكتل FTD وأ ASA ل (CLI (رماوألا رطس ةهجاو ىلع تاوطخلا هذه ءارجإب مق ةهجاو ىلع 198.51.100.100 فيضملا نم ICMP مزح وأ ARP تاراطإ قباطي حشرم مادختساب 1/1: تنرثيإ

:مسالا نم ققحت 1.

### <#root>

>

**show nameif**

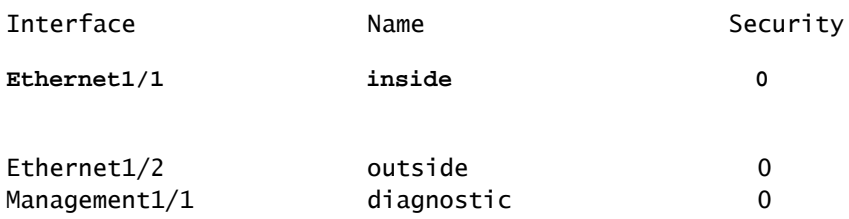

:ICMP وأ ARP ل طاقتلا ةسلج ءاشنإ 2.

### <#root>

**>**

**capture capsw switch interface inside ethernet-type arp**

### <#root>

**> capture capsw switch interface inside match icmp 198.51.100.100**

### ققحتلا

0806x0و يرشع 2054 يه EtherType ةميق .ةيفصتلا لماعو طاقتلالا ةسلج مسا نم ققحت :رشع يسادس يف

#### <#root>

> **show capture capsw detail** Packet Capture info  **Name: capsw** Session: 1 Admin State: disabled Oper State: down Oper State Reason: Session\_Admin\_Shut Config Success: yes Config Fail Reason: Append Flag: overwrite Session Mem Usage: 256 Session Pcap Snap Len: 1518 Error Code: 0 Drop Count: 0 Total Physical ports involved in Packet Capture: 1 Physical port: Slot Id: 1 Port Id: 1 Pcapfile: /mnt/disk0/packet-capture/sess-1-capsw-ethernet-1-1-0.pcap Pcapsize: 0 **Filter: capsw-1-1 Packet Capture Filter Info Name: capsw-1-1** Protocol: 0  $Ivlan: 0$  $Ov$ lan:  $0$ Src Ip: 0.0.0.0 Dest Ip: 0.0.0.0 Src Ipv6: :: Dest Ipv6: :: Src MAC: 00:00:00:00:00:00:00 Dest MAC: 00:00:00:00:00:00 Src Port: 0 Dest Port: 0 **Ethertype: 2054**

Total Physical breakout ports involved in Packet Capture: 0

0 packet captured on disk using switch capture

:ICMP وه 1 IP لوكوتورب .ICMP ةيفصت نم ققحتلا وه اذه

#### <#root>

>

**show capture capsw detail**

Packet Capture info

**Name: capsw**

Session: 1 Admin State: disabled Oper State: down Oper State Reason: Session\_Admin\_Shut Config Success: yes Config Fail Reason: Append Flag: overwrite Session Mem Usage: 256 Session Pcap Snap Len: 1518 Error Code: 0 Drop Count: 0

Total Physical ports involved in Packet Capture: 1

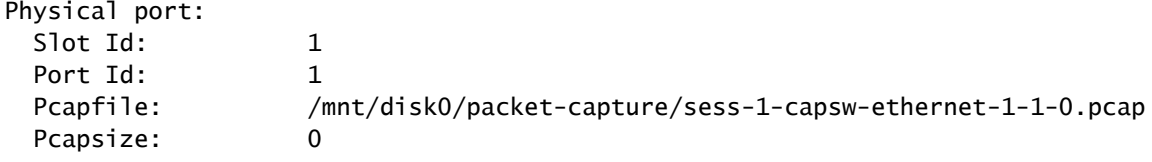

**Filter: capsw-1-1**

#### **Packet Capture Filter Info**

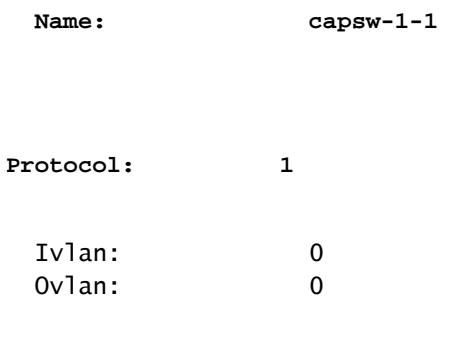

**Src Ip: 198.51.100.100**

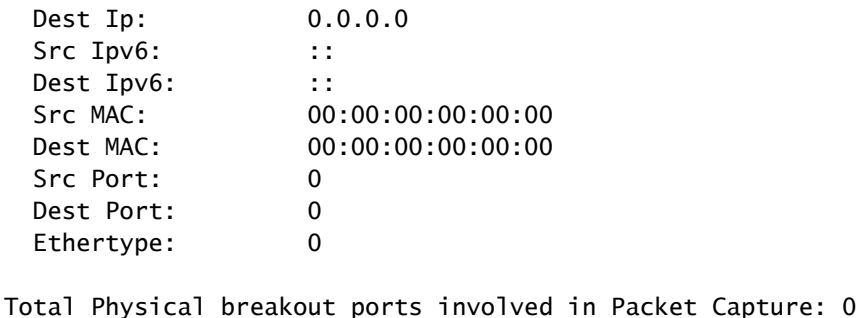

0 packets captured on disk using switch capture Reading of capture file from disk is not supported

# نمآلا ةيامحلا رادجل يلخادلا لوحملا طاقتلا تافلم عيمجت

اضيأ نكمي ،FTD ىلع .يلخادلا لوحملا طاقتلا تافلم عيمجتل CLI FTD وأ ASA مدختسأ لالخ نم اهيلإ لوصولا نكمي يتلا تاهجولا ىلإ CLI ل copy رمألا ربع طاقتلالا فلم ريدصت .تاصيخشتلا وأ تانايبلا تاهجاو

FMC نم هليزنتو ريبخلا عضو يف common/var/ngfw/ ىلإ فلملا خسن نكمي ،كلذ نم الدب .فلملا ليزنت رايخ لالخ نم

.ءاضعألا تاهجاو عيمج نم مزحلا طاقتلا تافلم عيمجت نمضت ذفنملا ةانق تاهجاو ةلاح يف

## ASA

:CLI ASA ىلع دربم طاقتلإ حاتفم يلخاد عمجي نأ قوف steps اذه تزجنأ

:طاقتلالا فاقيإ 1.

### <#root>

asa#

**capture capsw switch stop**

.طاقتلال فلم مسا ظحالو طاقت لال قسلج فاقي إنم ققحت .2.

### <#root>

asa#

**show capture capsw detail**

Packet Capture info

**Name: capsw**

Session: 1 **Admin State: disabled Oper State: down Oper State Reason: Session\_Admin\_Shut** Config Success: yes Config Fail Reason: Append Flag: overwrite Session Mem Usage: 256 Session Pcap Snap Len: 1518 Error Code: 0 Drop Count: 0 Total Physical ports involved in Packet Capture: 1 Physical port: Slot Id: 1 Port Id: 1  **Pcapfile:**  /mnt/disk0/packet-capture/ **sess-1-capsw-ethernet-1-1-0.pcap** Pcapsize: 139826 Filter: capsw-1-1 Packet Capture Filter Info Name: Capsw-1-1 Protocol: 0 Ivlan: 0 Ovlan: 0 Src Ip: 0.0.0.0 Dest Ip: 0.0.0.0 Src Ipv6: :: Dest Ipv6: :: Src MAC: 00:00:00:00:00:00:00 Dest MAC: 00:00:00:00:00:00 Src Port: 0 Dest Port: 0 Ethertype: 0 Total Physical breakout ports involved in Packet Capture: 0 886 packets captured on disk using switch capture Reading of capture file from disk is not supported

:ةديعب تاهجو ىلإ فلملا ريدصتل copy CLI رمألا مدختسأ 3.

```
<#root>
```

```
asa#
copy flash:/packet-capture/sess-1-capsw-ethernet-1-1-0.pcap ?
  cluster: Copy to cluster: file system
  disk0: Copy to disk0: file system
  disk1: Copy to disk1: file system
  flash: Copy to flash: file system
  ftp: Copy to ftp: file system
  running-config Update (merge with) current system configuration
  scp: Copy to scp: file system
  smb: Copy to smb: file system
  startup-config Copy to startup configuration
  system: Copy to system: file system
  tftp: Copy to tftp: file system
asa#
copy flash:/packet-capture/sess-1-capsw-ethernet-1-1-0.pcap tftp://198.51.100.10/
Source filename [/packet-capture/sess-1-capsw-ethernet-1-1-0.pcap]?
Destination filename [sess-1-capsw-ethernet-1-1-0.pcap]?
Copy in progress...C
```

```
139826 bytes copied in 0.532 secs
```
ماظن Firepower Threat Defense (FTD)

(CLI (رماوألا رطس ةهجاو ىلع ةيلخادلا لوحملا طاقتلا تافلم عيمجتل تاوطخلا هذه ءارجإب مق :تاصيخشتلا وأ تانايبلا تاهجاو ربع اهيلإ لوصولا نكمي يتلا مداوخلا ىلإ اهخسنو FTD يف

:يصيخشتلا CLI ىلإ لاقتنالا 1.

<#root>

>

**system support diagnostic-cli**

Attaching to Diagnostic CLI ... Click 'Ctrl+a then d' to detach. Type help or '?' for a list of available commands.

firepower>

**enable**

Password:

**<-- Enter**

firepower#

### :طاقتلالا فاقيإ 2.

### <#root>

firepower#

**capture capi switch stop**

:طاقتلالا فلم مسا ظحالو طاقتلالا ةسلج فاقيإ نم ققحت 3.

### <#root>

firepower#

**show capture capsw detail**

#### Packet Capture info

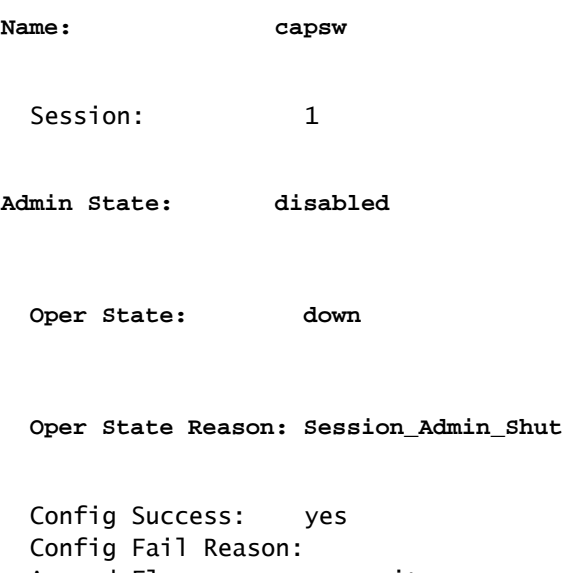

Append Flag: overwrite Session Mem Usage: 256 Session Pcap Snap Len: 1518 Error Code: 0 Drop Count: 0

Total Physical ports involved in Packet Capture: 1 Physical port:  $S$ lot Id:  $1$ 

Port Id: 1

#### **Pcapfile:**

/mnt/disk0/packet-capture/

### **sess-1-capsw-ethernet-1-1-0.pcap**

Pcapsize: 139826 Filter: capsw-1-1

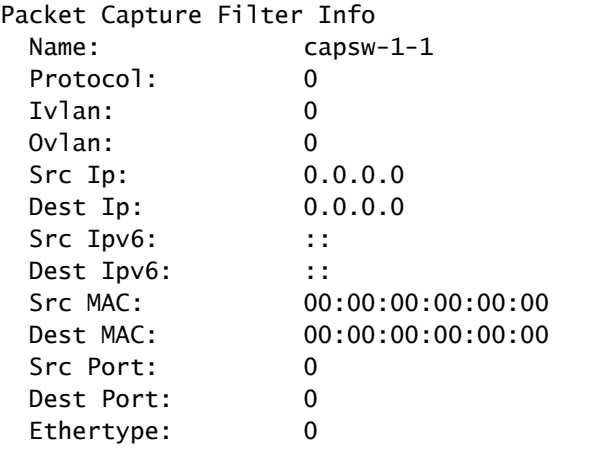

Total Physical breakout ports involved in Packet Capture: 0 886 packets captured on disk using switch capture Reading of capture file from disk is not supported

.ةديءب تاهجو ىلإ فالملا ريدصتل CLI copy رمألا مدختسأ .4

### <#root>

firepower#

**copy flash:/packet-capture/sess-1-capsw-ethernet-1-1-0.pcap ?**

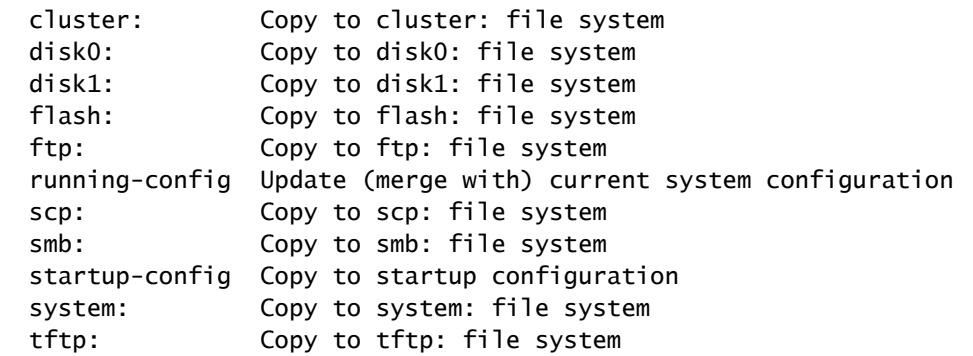

firepower#

**copy flash:/packet-capture/sess-1-capsw-ethernet-1-1-0.pcap tftp://198.51.100.10/**

```
Source filename [/packet-capture/sess-1-capsw-ethernet-1-1-0.pcap]?
Destination filename [sess-1-capsw-ethernet-1-1-0.pcap]?
Copy in progress...C
```
**139826 bytes copied in 0.532 secs**

:فلملا ليزنت رايخ لالخ نم FMC نم طاقتلالا تافلم عيمجتل تاوطخلا هذه ءارجإب مق

:طاقتلالا فاقيإ 1.

### <#root>

#### >

**capture capsw switch stop**

:لماكلا طاقتلالا فلم راسمو فلملا مسا ظحالو طاقتلالا ةسلج فاقيإ نم ققحت 2.

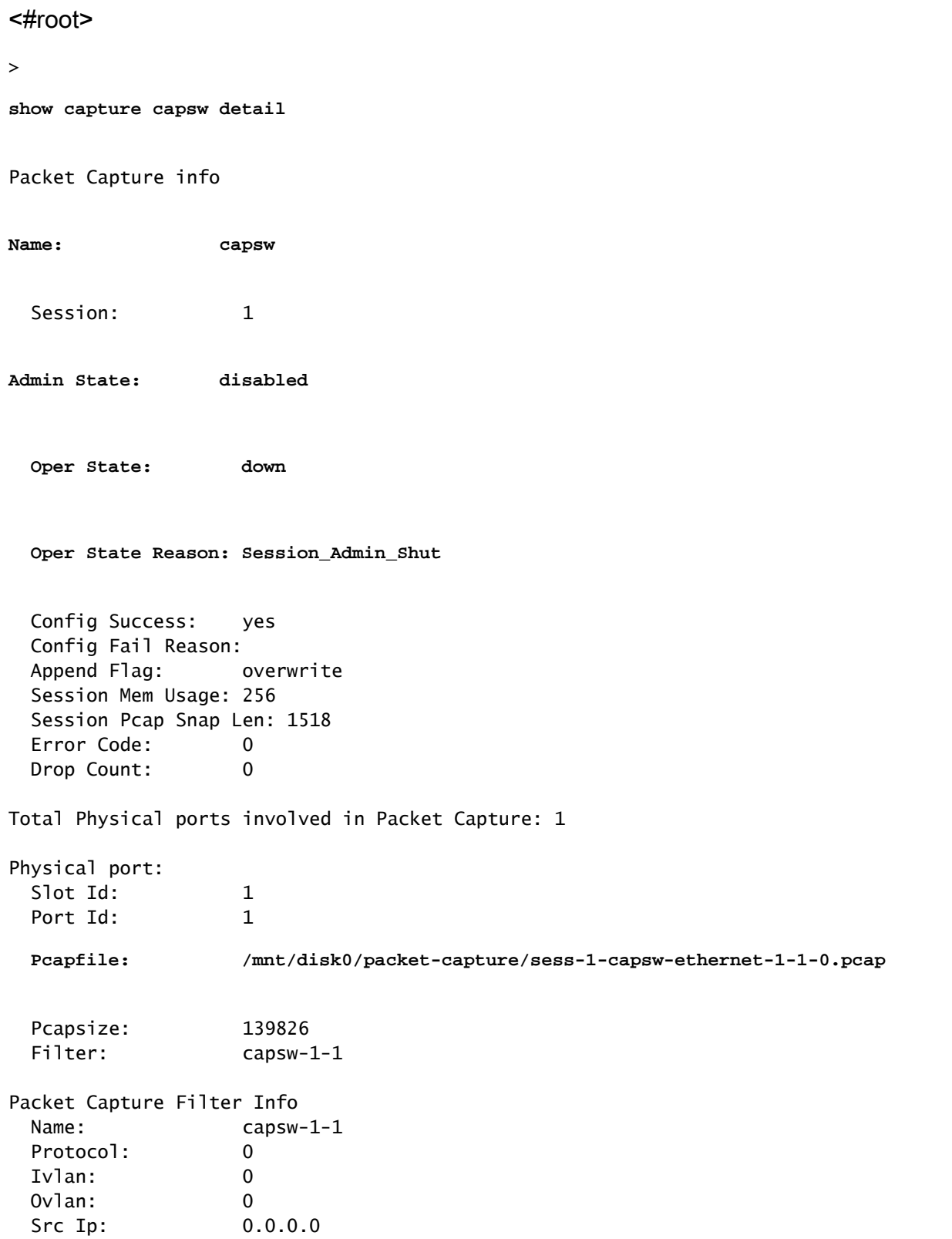

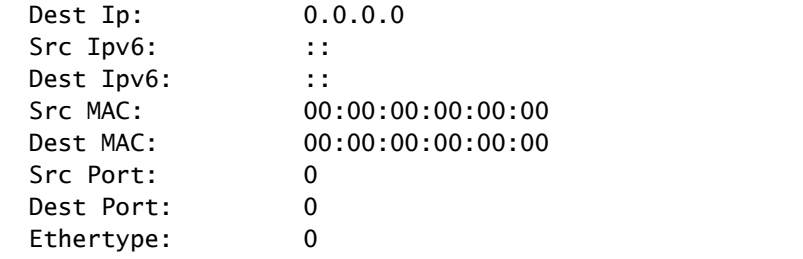

Total Physical breakout ports involved in Packet Capture: 0 886 packets captured on disk using switch capture Reading of capture file from disk is not supported

# :رذجلا عضو ىلإ لقتناو ريبخلا عضو ىلإ لقتنا 3.

<#root>

>

**expert**

```
admin@firepower:~$
```
**sudo su**

```
root@firepower:/home/admin
```
/:common/var/ngfw/ ىلإ طاقتلالا فلم خسنا 4.

### <#root>

root@KSEC-FPR3100-1:/home/admin

**cp /mnt/disk0/packet-capture/sess-1-capsw-ethernet-1-1-0.pcap /ngfw/var/common/**

root@KSEC-FPR3100-1:/home/admin

**ls -l /ngfw/var/common/sess\***

-rwxr-xr-x 1 root admin 139826 Aug 7 20:14 **/ngfw/var/common/sess-1-capsw-ethernet-1-1-0.pcap**

-rwxr-xr-x 1 root admin 24 Aug 6 21:58 /ngfw/var/common/sess-1-capsw-ethernet-1-3-0.pcap

:فلملا ليزنت < ةزهجألا رتخأ ،FMC يف 5.

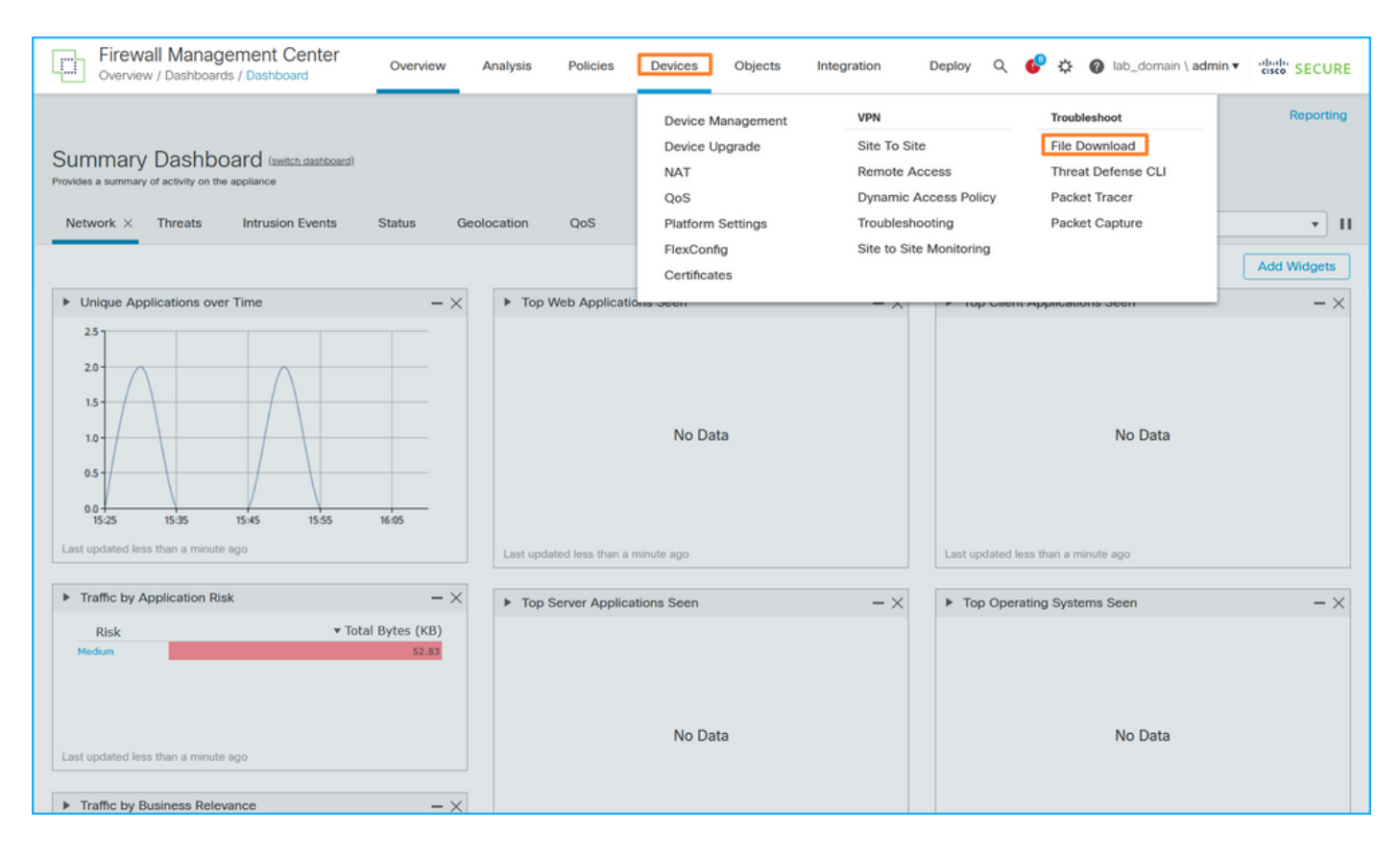

:ليزنت رقناو ،طاقتلالا فلم مسا ريفوتب مقو ،FTD رتخأ 6.

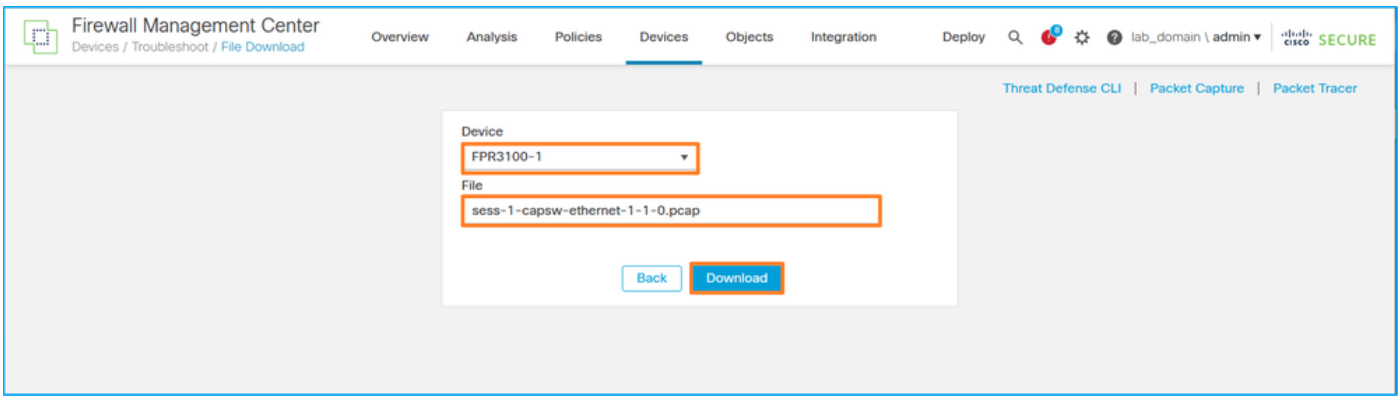

يلخادلا لوحملا ةمزح طاقتلال تاسرامملا لضفأو ديدحتو تاداشرإ

:دويقلاو ةيهيجوتلا ئدابملا

- لمع ةسلج نوكت نأ نكمي نكلو ،ددعتم لوحم طاقتلا نيوكت لمع تاسلج معد متي نم رثكأ وأ 2 نيكمت ةلواحم نع جتني .ةرم لك يف ةطشن طقف ةدحاو لوحم طاقتلا دحلا ىلإ لوصولا مت ثيح ،ةسلجلا نيكمت لشف :ERROR أطخ طاقتلالا لمع تاسلج ."ةطشنلا مزحلا طاقتلا تاسلج نم 1 ىصقألا
- .طشن لوحم طاقتلا فذح نكمي ال •
- .تافلملا ريدصت مدختسملI ىلع بجي .قيبطتلI ىلع لوحملI تاطقل ةءارق نكمي ال
- اهزيمرت كفو تالوحملا غيرفت لثم ةنيعم تانايب ىوتسم طاقتلا تارايخ معد متي ال .تالوحملا طاقت لال تالوحملا نم اهريءو عبتتلاو ةمزحلا مقرو
- يف تانايبلا تاهجاو ىلء لوحملا طاقتلا نيوكت متي ،تاقايسلا ددعتم ASA ةلاح يف و ،data\_uplink1\_يف تاهجاول| يلع لوحمل| طاقتل| معد متي .مدختسمل| تاق|يس

.ةرادإلا قايس يف طقف in\_mgmt\_uplink1

:TAC تالاح يف مزحلا طاقتلا مادختسإ ىلإ ةدنتسملا تاسرامملا لضفأ ةمئاق يه هذه

- .دويقلاو ةيهيجوتلا ئدابملاب ةيارد ىلع نك •
- .<br>.طاقتالاا ةيفصت لماوع مادختسا •
- .حشرم طاقتلا تلكش امدنع ناونع طبرلا ىلع NAT ريثأت رابتعالا يف تعضو •
- ةميقلا نع هفالتخإ ةلاح يف ،راطإلI مجح ددحت يتJJ ةمزحلI لوط لـيلقت وا ةدايزب مق ةطقتلملا مزحلا نم ديازتم ددع رصقألا مجحلا نع جتنني .تياب 1518 ةيضارتفالI .سكعلاب سكعلاو
- .ةجاحلا بسح تقؤملا نزخملا مجح طبضب مق •
- درجمٻ .show cap <cap\_name> detail رمالاا تاجرخم يف طاقسإلاا ددعب ةيارد ىلء نك .طاقسإلا دادع دادع دادزي ،تقؤملا نزخملا مجح دح ىلإ لوصولا

# ةلص تاذ تامولعم

- [4100/9300 Firepower يف رماوألا رطس ةهجاو نيوكت ةلدأ](https://www.cisco.com/c/en/us/support/security/firepower-4100-series/products-installation-and-configuration-guides-list.html) •
- [Cisco نم 3100 نمآلا ةيامحلا رادج ليغشت ءدب ليلد](https://www.cisco.com/c/en/us/td/docs/security/secure-firewall/getting-started/3100/secure-firewall-3100-gsg.html) •
- [عجرم رماوأ Cisco Firepower 4100/9300 FXOS](https://www.cisco.com/c/en/us/td/docs/security/firepower/fxos/CLI_Reference_Guide/b_FXOS_CLI_reference.html)

ةمجرتلا هذه لوح

ةي الآلال تاين تان تان تان ان الماساب دنت الأمانية عام الثانية التالية تم ملابات أولان أعيمته من معت $\cup$  معدد عامل من من ميدة تاريما $\cup$ والم ميدين في عيمرية أن على مي امك ققيقا الأفال المعان المعالم في الأقال في الأفاق التي توكير المالم الما Cisco يلخت .فرتحم مجرتم اهمدقي يتلا ةيفارتحالا ةمجرتلا عم لاحلا وه ىل| اًمئاد عوجرلاب يصوُتو تامجرتلl مذه ققد نع امتيلوئسم Systems ارامستناه انالانهاني إنهاني للسابلة طربة متوقيا.